Univerza  *v Ljubljani*  Fakulteta  *za gradbeništvo in geodezijo* 

*Jamova 2 1000 Ljubljana, Slovenija telefon (01) 47 68 500 faks (01) 42 50 681 fgg@fgg.uni-lj.si* 

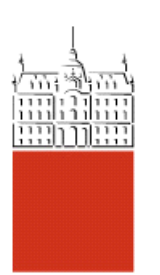

Univerzitetni program Geodezija, smer Geodezija

## Kandidat: **Boštjan Golež**

# **Možnosti zajema in prikaza kolesarskih poti**

**Diplomska naloga št.: 701** 

**Mentor:**  doc. dr. Dušan Petrovič

## **IZJAVA O AVTORSTVU**

Podpisani Boštjan Golež izjavljam, da sem avtor diplomske naloge z naslovom: »**MOŽNOSTI ZAJEMA IN PRIKAZA KOLESARSKIH POTI**«.

Izjavljam, da prenašam vse materialne avtorske pravice v zvezi z diplomsko nalogo na UL, Fakulteto za gradbeništvo in geodezijo.

Ljubljana, 11. decembra 2006

## **IZJAVE O PREGLEDU NALOGE**

Nalogo so si ogledali:

### **BIBLIOGRAFSKO–DOKUMENTACIJSKA STRAN IN IZVLEČEK**

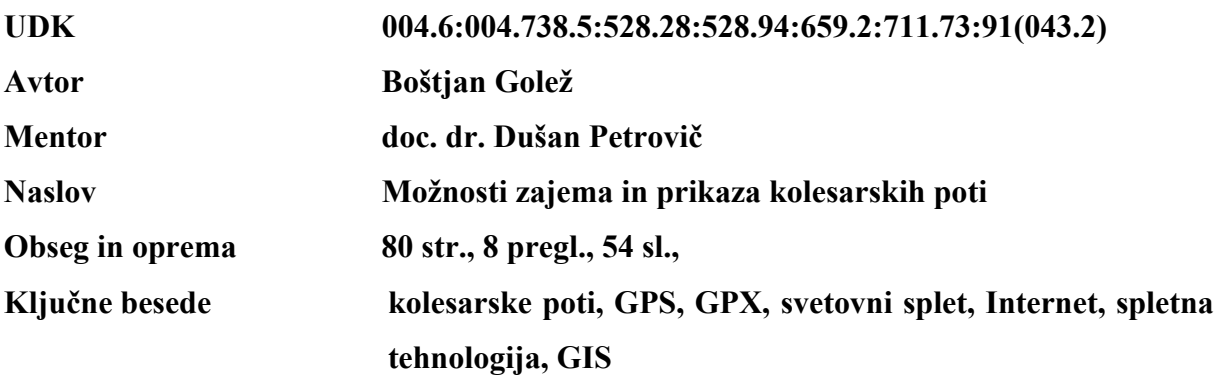

#### **Izvleček**

V diplomski nalogi je predstavljeno področje sodobnih možnosti zajema in prikaza kolesarskih poti. Obravnavani so zajem kolesarskih poti z uporabo naprav GPS in vektorizacijo poti prek svetovnega spleta ter možnosti za predstavitev kolesarskih poti s prostorskimi in dodatnimi podatki, ki so povezani z lokacijo. Celovita in sistematična rešitev za zajem in predstavitev končnim uporabnikom svetovnega spleta z dejanskim primerom je predstavljena v zadnjem poglavju diplomske naloge.

#### **BIBLIOGRAPHIC–DOCUMENTALISTIC INFORMATION**

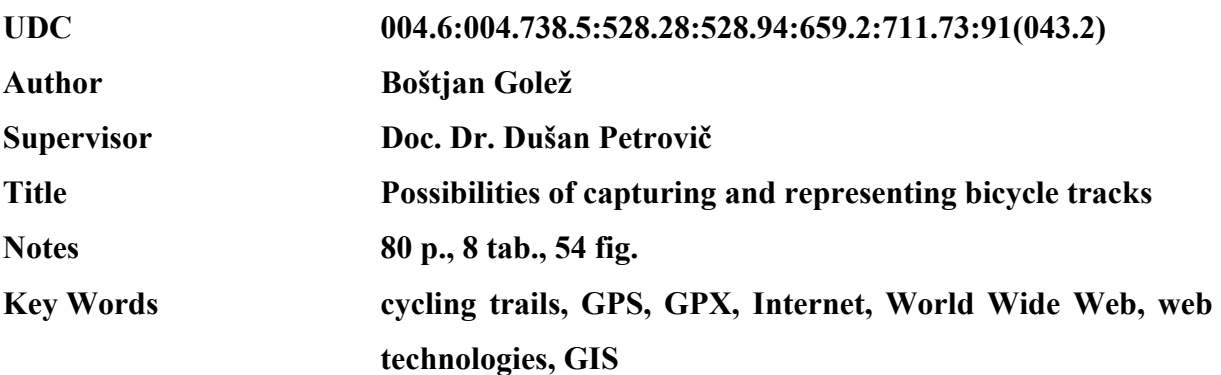

#### **Abstract**

In the diploma work the field of modern methods of capturing and representing cycling trails is presented. The use of GPS and vectorisation on Internet for collecting data for cycling trails is presented. Diploma work shows a few possibilities how to present cycling trails with additional geolocated data about trails. At the end, one complete, systematic solution for creating and presenting cycling trails on the Internet is presented.

VI

### **ZAHVALA**

Zahvaljujem se mentorju Dušanu Petroviču za mentorstvo pri tej zanimivi temi diplomskega dela. Zahvaljujem se še staršem, ki so mi omogočili študij, in vsem, ki so kakor koli pripomogli k nastanku tega diplomskega dela. Prav tako se zahvaljujem Mojci, ki je bila zelo potrpežljiva v času nastajanja naloge, zlasti v obdobjih moje neustvarjalnosti.

## **KAZALO VSEBINE**

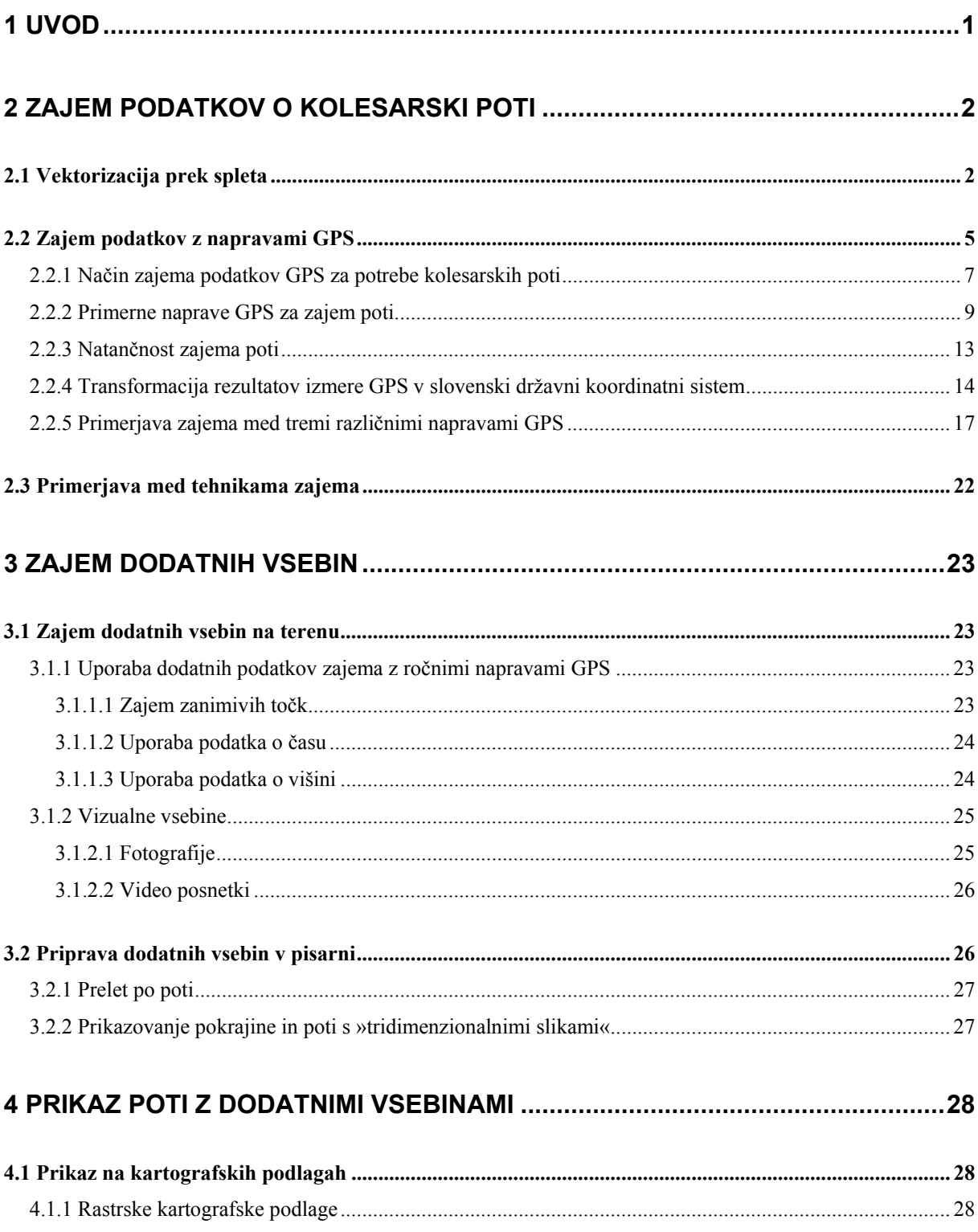

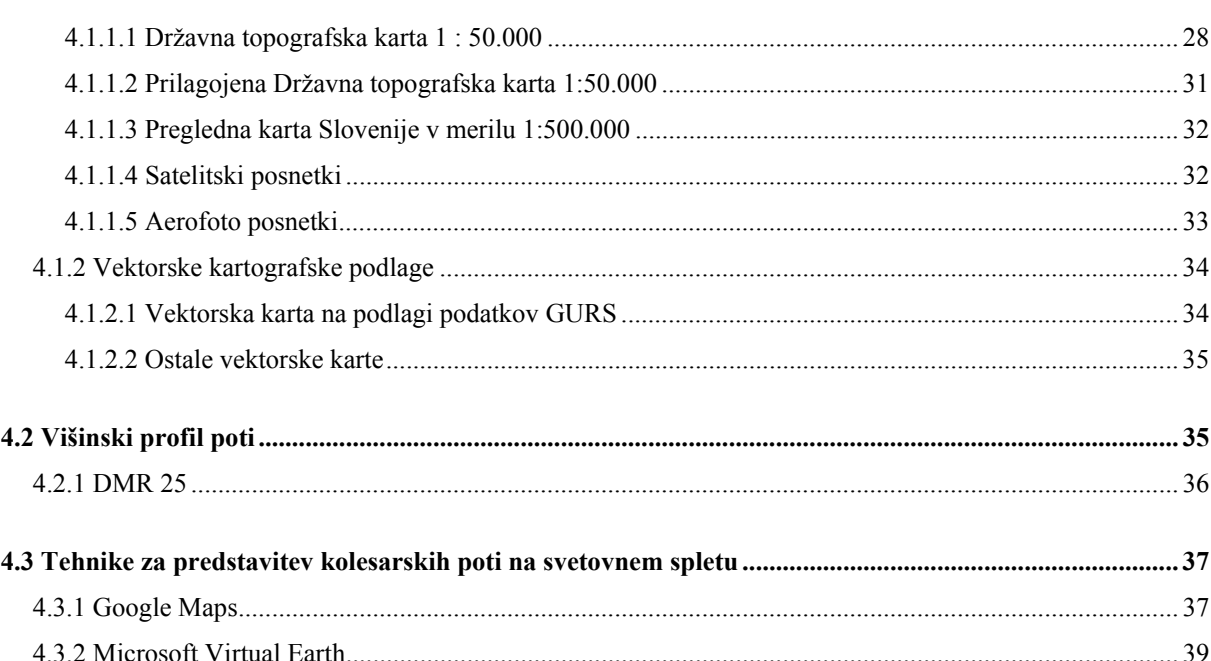

## 5 MOŽNOSTI UPORABE PODATKOV O KOLESARSKIH POTEH NA TERENU ..40

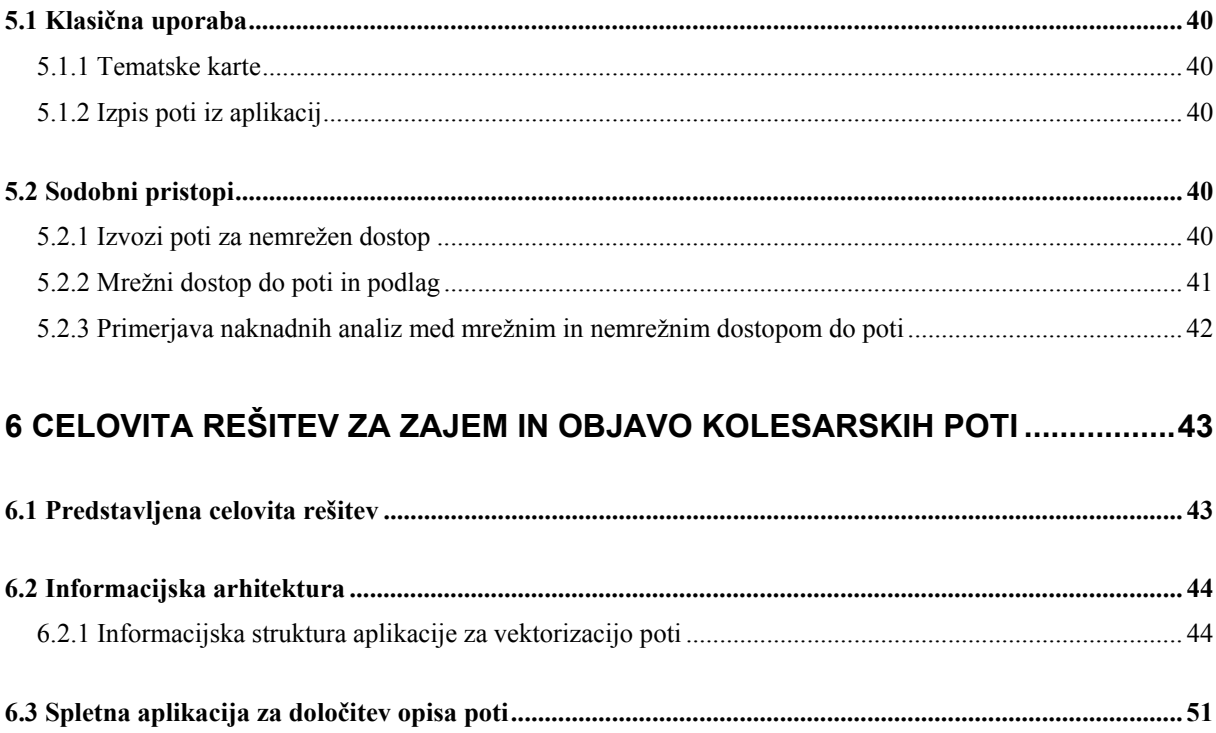

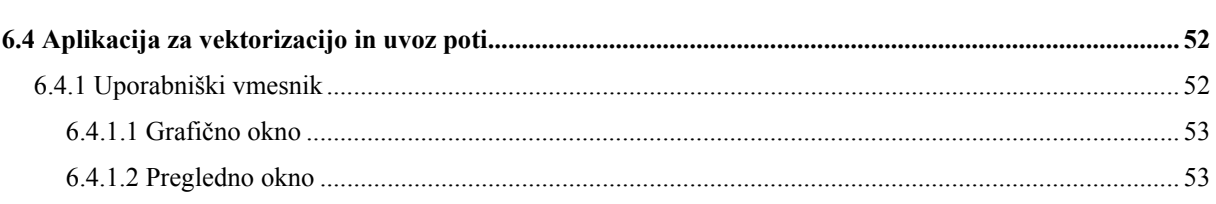

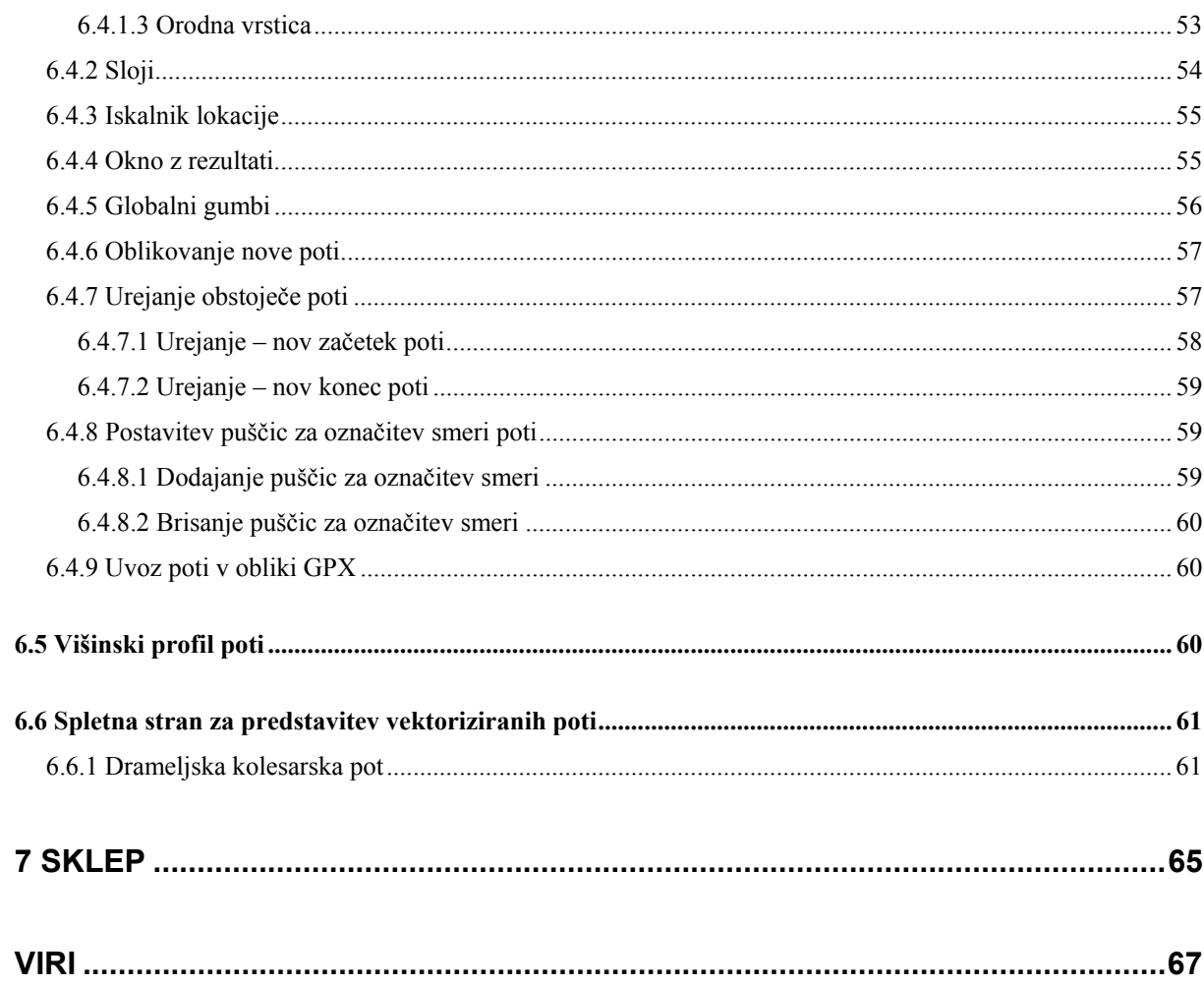

## **KAZALO PREGLEDNIC**

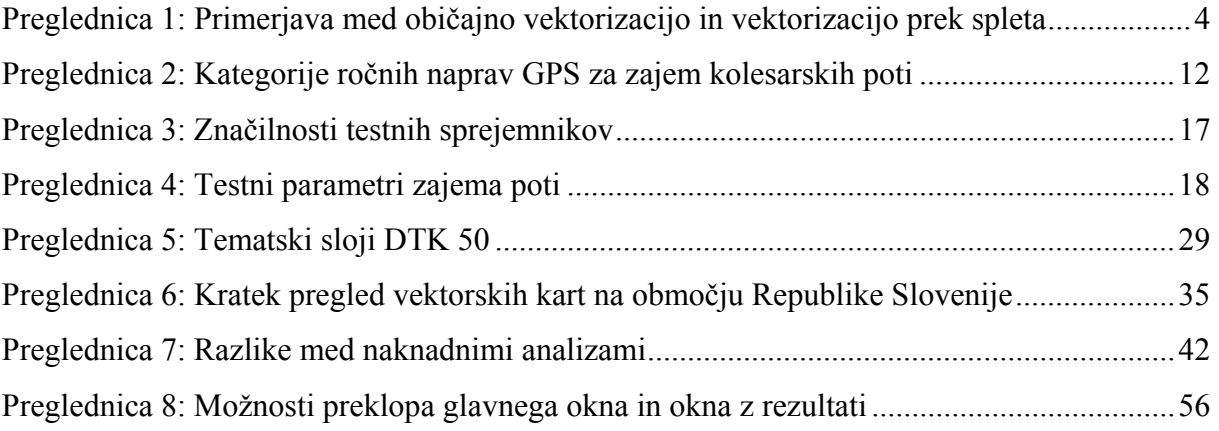

## **KAZALO SLIK**

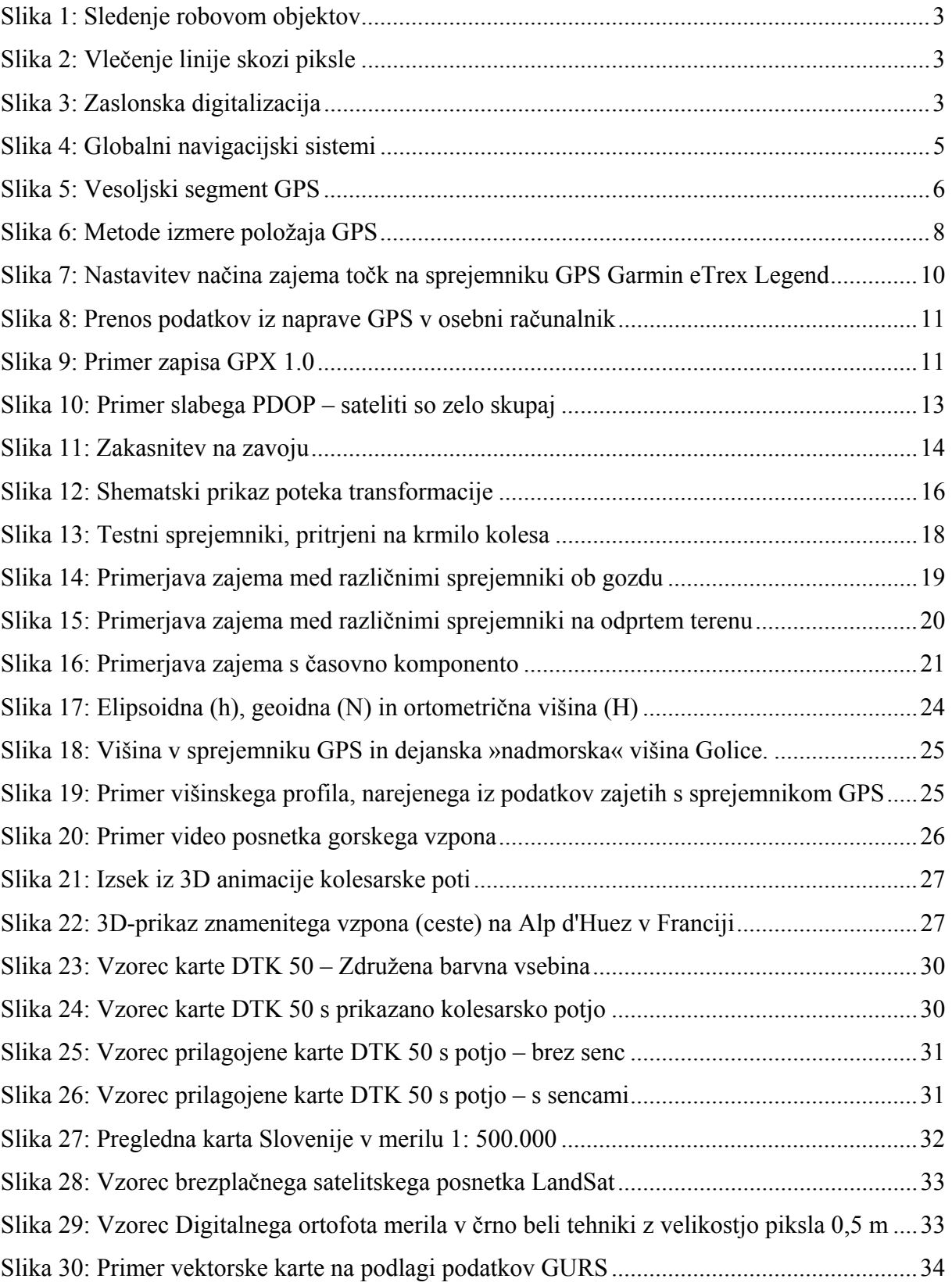

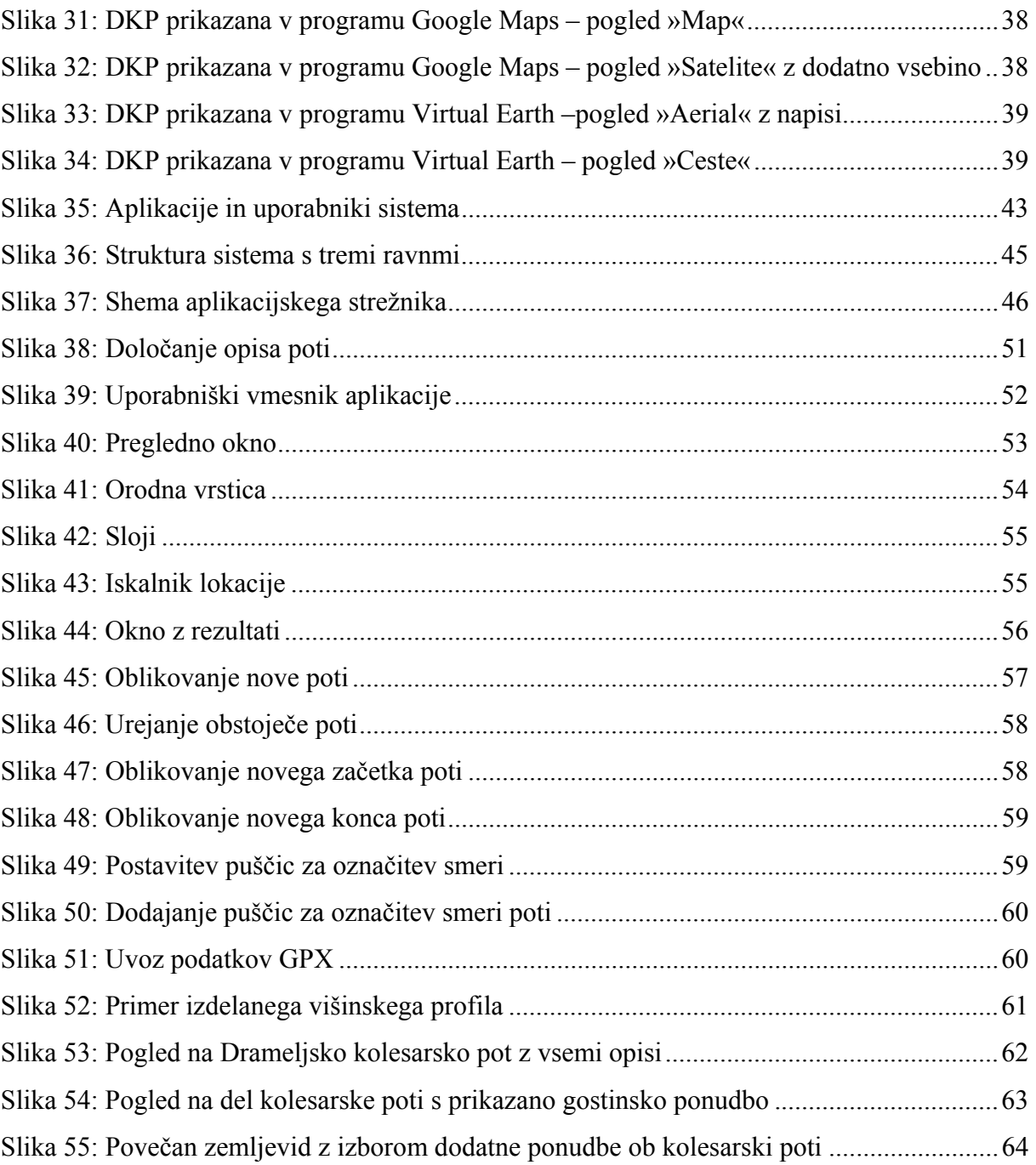

## **OKRAJŠAVE IN SIMBOLI**

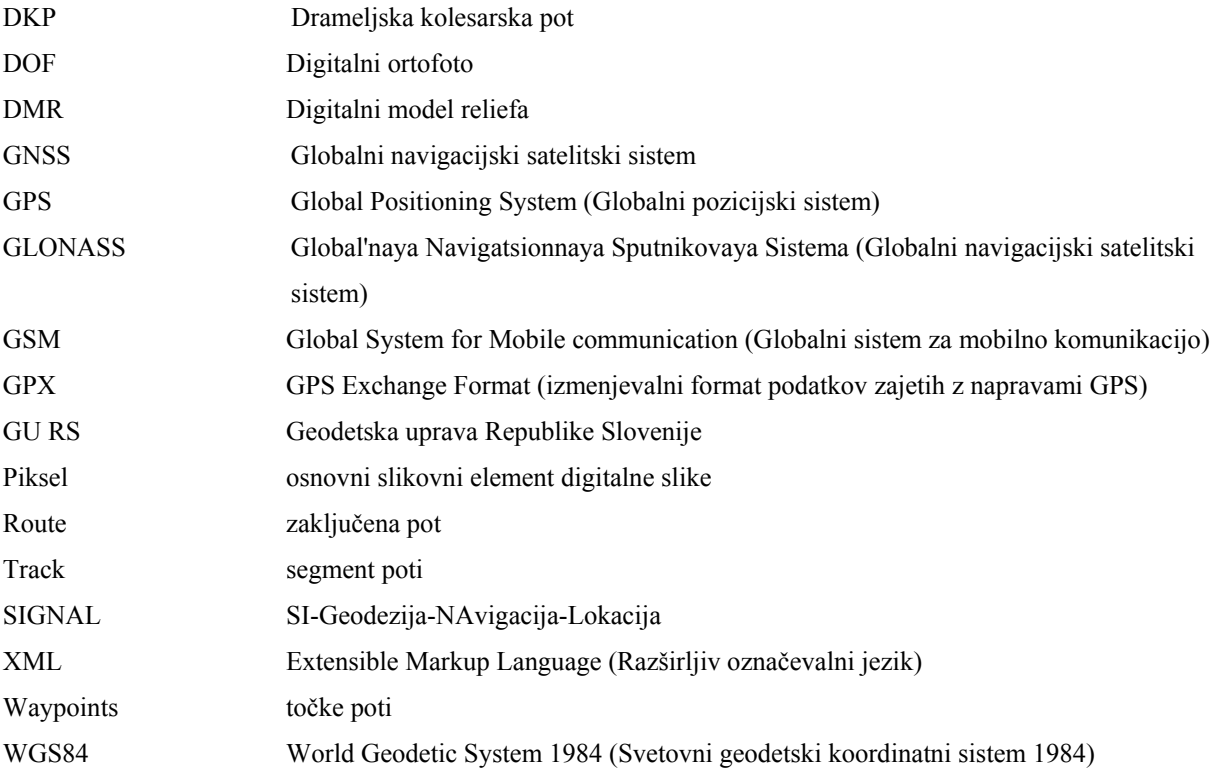

»No hill so steep, no wind so cruel, as a mind set against your self« (neznan)

#### **1 UVOD**

Kolesarske poti na svetovnem spletu. Nič lažjega. Vsako turistično društvo, vsaka občina, če že ne krajevna skupnost ima »svoje« kolesarske poti objavljene na svetovnem spletu. Zakaj torej Možnosti zajema in prikaza kolesarskih poti? Razlogov je skoraj preveč, a najprej bistveni: vsak kolesar, ki si za bodoči izlet želi narediti plan poti, že skoraj vedno najprej pomisli na svetovni splet. In tukaj, kjer naj bi se vse začelo, se vse veselo po nekaj urah, brskanja po spletu konča. Namreč toliko kot je različnih ponudnikov kolesarskih poti, toliko je različnih pristopov, različnih načinov prikaza, od preobsežnih do preskopih opisov, itd. najslabše pri vsem pa so kartografske podlage oziroma »kolesarske mape«.

Razlogov je dovolj in deloma tudi zaradi njih sem zastavil mojo diplomsko nalogo v smislu: kako s sodobnimi metodami zajeti in kasneje prikazati kolesarske poti na svetovnem spletu. V nalogi sem predstavil sodobne tehnike zajema poti, raziskal in na konkretnih primerih prikazal del sodobnih možnosti prikaza poti in dodatnih vsebin. Na kratko je predstavljena možnost celovite rešitve za enoten prikaz poti na celotnem območju Slovenije za različne ponudnike kolesarskih poti, s praktičnim primerom vključenim v sistem.

V zaključku so strnjena dognanja narejena ob razvoju rešitve in raziskavi sodobnih možnosti prikaza kolesarskih poti na spletu in nakazane določene smernice in možnosti razvoja na tem zelo obetajočem turističnem segmentu.

#### **2 ZAJEM PODATKOV O KOLESARSKI POTI**

V tej nalogi sta predstavljeni dve možnosti za zajem poti. V prvem delu poglavja so predstavljene osnovne značilnosti vektorizacije prek spleta in njihove razlike v primerjavi s klasično vektorizacijo na delovni postaji. V drugem delu poglavja je predstavljen način, zahteve in značilnosti zajema z napravo GPS. Na koncu je navedena primerjava med tehnikama.

#### **2.1 Vektorizacija prek spleta**

V geografskih informacijskih sistemih (GIS) je vektorizacija eden od bistvenih postopkov za pridobivanje vektorskih podatkov iz izvornih rastrskih podatkov. Vektorizacija prek spleta se ne razlikuje bistveno od običajne vektorizacije v samostojnih osebnih računalnikih, ki se izvaja z namiznimi programi za vektorizacijo. Glavna razlika je, da izkorišča uporabnik pri vektorizaciji prek spleta svetovni splet za dostop do programa za vektorizacijo in v svojem osebnem računalniku ali delovni postaji ne potrebuje nobene namestitve programskega paketa in prostorskih podatkov. Postopki poteka vektorizacije so zelo podobni.

Za večjo jasnost strokovnega izraza vektorizacije prek spleta je treba opredeliti vektorizacijo in zaslonsko digitalizacijo.

#### **Vektorizacija**

Vektorizacija je postopek spreminjanja rastrskih podatkov v vektorske podatke. Na splošno se uporablja v dveh primerih (Drobne, Podobnikar, 2006):

- a. kadar imamo na voljo le rastrske podatke (npr. satelitske posnetke) in želimo narediti analizo, ki temelji na vektorskih tehnikah,
- b. pri zaslonski digitalizaciji rastrskih slik, kadar želimo skozi identificirane skupine pikslov potegniti linije. Vektorizacija je zahteven postopek, za katerega je potrebno interaktivno delo. Pomembno je zlasti usmerjanje postopka vektorizacije v stikih in presečiščih linij.

Pomembnejša postopka vektorizacije sta (Drobne, Podobnikar, 2006):

- a. Sledenje robovom objektov, pri čemer sledimo robovom pikslov, ki sestavljajo obris objekta. V tem postopku vektorizacije se pridobi nekaj odvečnih koordinat, ki se potem odstranijo s postopki izpuščanja koordinat.
- b. Vlečenje linije skozi piksle je metoda, ki jo večinoma uporabljamo v zaslonski digitalizaciji. V postopku sledenja trakov pikslov določa algoritem mesta, v katerih se smer spremeni. Algoritem postavi na ta mesta točke, ki jih poveže z linijami. Tako ustvari vektorski prikaz trakov pikslov. Slika 2: Vlečenje linije skozi piksle

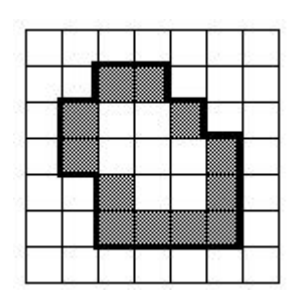

Slika 1: Sledenje robovom objektov (Vir: Drobne, Podobnikar)

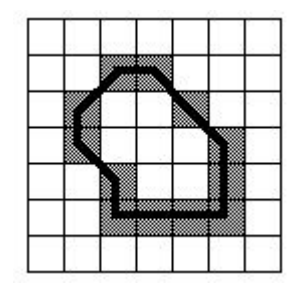

(Vir: Drobne, Podobnikar)

**Zaslonska digitalizacija** 

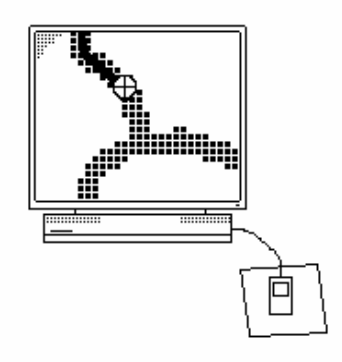

**Slika 3: Zaslonska digitalizacija**  (Vir: Drobne, Podobnikar)

Na skeniranih kartah so linije, ki označujejo objekte, ponazorjene s trakovi pikslov ali slikovnih elementov (slika 3). S programom za zaslonsko digitalizacijo se trakovom pikslov na zaslonu sledi ročno. V postopku sledenja se določa vektorski potek objekta. Mesta, v katerih se spreminja smer, so zajeta kot točke, povezane z linijami. Ta postopek se imenuje vektorizacija (Drobne, Podobnikar, 2006).

Programi za zaslonsko digitalizacijo so na voljo v GIS programskih paketih. Zaslonska digitalizacija se uporablja predvsem kot sredstvo za hiter zajem vektorskih podatkov, tj. hitrejši zajem kot z digitalniki. Stroški zaslonske digitalizacije se manjšajo z večanjem števila digitaliziranih kart. Po zajemu vektorskih podatkov z zaslonsko digitalizacijo se lahko preveri natančnost povezav in točnost oblik (npr. pravokotnost stavb). Geometričnim podatkom se običajno dodajo še atributi. Glede na zapletenost programa za zaslonsko digitalizacijo se uporablja več načinov vektorizacije rastrskih podatkov: od enostavnega ročnega sledenja po zaslonu do popolnoma samodejnih postopkov prepoznavanja linij (Drobne, Podobnikar, 2006).

#### **Vektorizacija prek spleta**

Vektorizacija prek spleta se v samem načinu dela ne razlikuje od običajne vektorizacije v samostojnem osebnem računalniku, vendar pa je nekaj razlik, predvsem v sami tehnologiji.

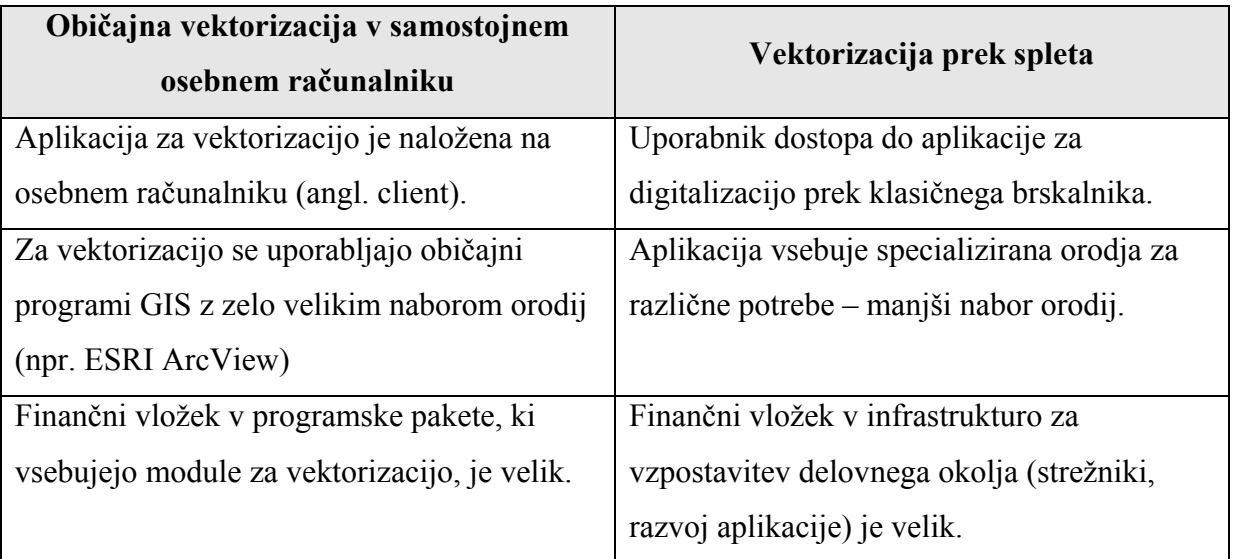

Preglednica 1: Primerjava med običajno vektorizacijo in vektorizacijo prek spleta

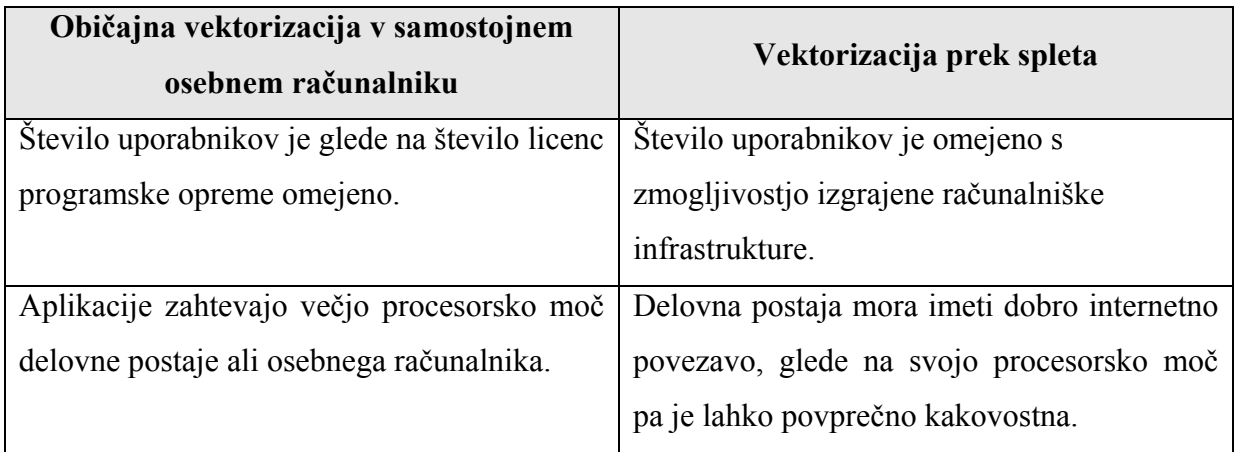

#### **2.2 Zajem podatkov z napravami GPS**

Globalna satelitska navigacija je nova tehnologija, ki zagotavlja izboljšano storilnost in natančnost na različnih področjih. Različnim dejavnostim, na primer navigaciji, športu in rekreativnim dejavnostim, dodaja novo stopnjo užitka in varnosti (www.magelangps.com, 26. 11. 2006).

GNSS (Globalni navigacijski satelitski sistem) je mreža satelitov, ki oddajajo visoko frekvenčne radijske signale, ki vsebujejo podatek o času in razdalji, katere lahko prebere sprejemnik in dovoljuje uporabniku, da izve natančno lokacijo kjerkoli na Svetu. (www.magelangps.com, 26. 11. 2006).

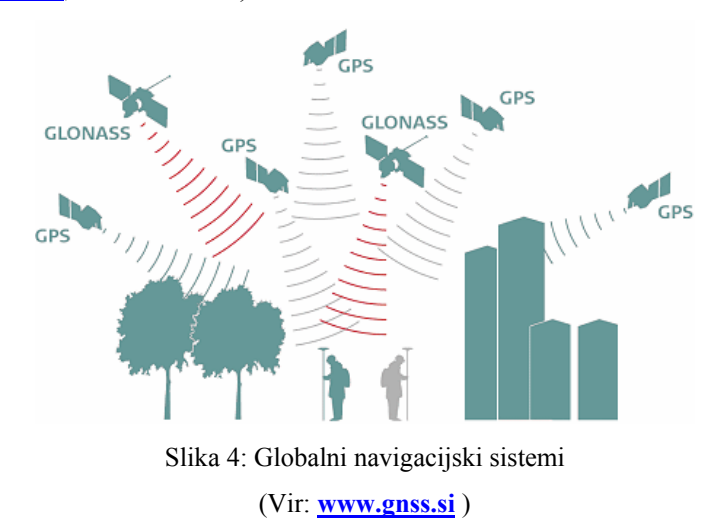

Trenutno delujeta dva sistema GNSS-ja. Ameriški Global Positioning System (GPS) in Ruski Global'naya Navigatsionnaya Sputnikovaya Sistema (GLONASS). Oba sistema stalno nadgrajujejo, da bi izboljšali natančnost in zanesljivost. Tretji sistem GNSS, ki se po italijanskem astronomu iz 16. stoletja imenuje GALILEO, se zdaj razvija v Evropski uniji. S sistemom GALILEO se bosta povečala povezljivost in zanesljivost, ki sta potrebni za zagotavljanje varnosti v zračnem, cestnem in morskem prometu brez uporabe dodatnih sistemov za izboljšanje natančnosti in zanesljivosti (www.magelangps.com, 26. 11. 2006).

#### **GPS**

Sistem GPS je le en od sistemov GNSS, vendar je zdaj edini sistem, ki se ustrezno razvija in je dostopen uporabnikom po celem svetu. Zato na trgu cene majhnih priročnih naprav GPS padajo, čeprav omogočajo z novimi moduli GPS večjo natančnost in večjo dostopnost uporabnikom. V nadaljevanju je na kratko predstavljeno delovanje tehnologije GPS in opisane naprave, primerne za zajem kolesarskih poti.

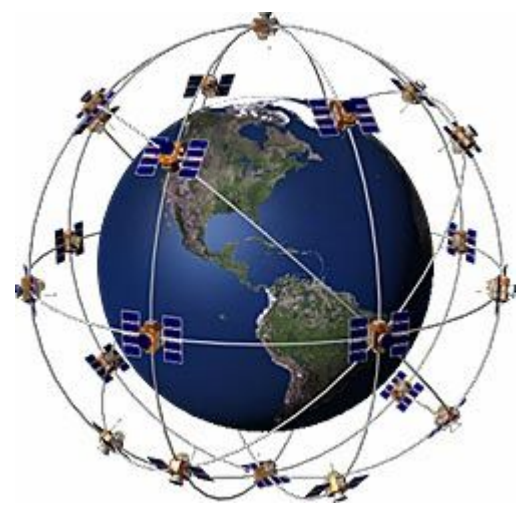

Slika 5: Vesoljski segment GPS (Vir: www.geosoft-gps.de )

Sistem GPS je navigacijski sistem za določanje položaja objektov na Zemlji in v njeni bližini. Vzdržuje ga ameriško obrambno ministrstvo. Omogoča neprekinjeno določanje tridimenzionalnega položaja, hitrosti in točnega časa za uporabnike kjer koli na Zemlji. Sistem sestavljajo navigacijski sateliti ali t. i. vesoljski segment GPS, zemeljski ali t. i. kontrolni segment GPS, ki upravlja sistem, in uporabniški segment, tj. uporabniki, ki uporabljajo GPS za reševanje svojih nalog (Stopar, Pavlovčič; 2000). Sateliti, ki sestavljajo sistem GPS, oddajajo signale z informacijami o satelitih, njihovih tirnicah in informacije o svetovnem času. Globalni položaj na zemeljski obli se določa s sprejemnikom, katerega antena sprejema signal neovirano. S primerjavo kode, oddane s satelita, in kode, dobljene s sprejemom signala, se lahko s sprejemnikom izračuna oddaljenost do satelita kadar koli in kjer koli na Zemlji. Razdalja med satelitom in sprejemnikom temelji na časovnem zamiku, ki predstavlja časovni presledek med časom oddaje signala s satelita in časom sprejema signala v sprejemniku GPS (Stopar, Pavlovčič; 2000). Tridimenzionalni položaj sprejemnika (x, y, z) se določi z metodami prostorskega zunanjega ureza, če so znani vsaj štirje položaji satelitov.

Na podlagi opazovanj s sistemom GPS se lahko določi absolutni položaj opazovališča v globalnem koordinatnem sistemu z natančnostjo od 30 do 100 m. To natančnost omogočajo omejitve v samem sistemu GPS in omejitve sprejemnika GPS. Za bolj natančno določitev položaja je treba opazovati enega od diferencialnih načinov določanja položaja. Diferencialni načini za določanje položaja zahtevajo istočasno sprejemanje signalov s satelitov z najmanj dvema sprejemnikoma GPS ali uporabo mreže točk npr. SIGNAL-a. Referenčni sprejemnik GPS mora biti postavljen na točki z znanim položajem v globalnem koordinatnem sistemu. Tako se lahko opazovanja, ki so opravljena s premičnim sprejemnikom, vključijo v isti globalni koordinatni sistem z natančnostjo, ki jo omogočata način izmere in obdelava podatkov. Največja hitrost shranjevanja podatkov o položajih v napravah GPS je en položaj na sekundo. Koordinate, ki jih zajamemo s sistemom GPS, so dane kot zemljepisna dolžina, širina in višina ter temeljijo na svetovnem geodetskem sistemu iz leta 1984 (angl. World Geodetic System 1984 - WGS84). Podatki, zajeti s sistemom GPS, spadajo med primarne podatke za sistem GIS, saj se lahko po zajemu neposredno uporabijo v tem sistemu.

#### **2.2.1 Način zajema podatkov GPS za potrebe kolesarskih poti**

Na podlagi kodnih ali faznih opazovanj v sistemu GPS se lahko pridobi absolutni ali relativni položaj sprejemnika GPS. Absolutni položaj je določen samo na podlagi danih položajev satelitov GPS v izbranem koordinatnem sistemu v času opazovanj in izračuna razdalj med satelitom in sprejemnikom. Relativni položaj je določen relativno glede na znani položaj ene ali več točk, danih v privzetem koordinatnem sistemu, pri čemer so znani položaji satelitov in izračunane razdalje med satelitom in sprejemnikom. V obeh primerih se položaj določi glede na geometrijsko razdaljo med satelitom in sprejemnikom (Stopar, Pavlovčič; 2000).

Absolutni položaj točke se lahko določi kadar koli v času opazovanja. To pomeni, da je tako mogoče pridobiti tudi položaje sprejemnika GPS v gibanju (Stopar, Pavlovčič; 2000).

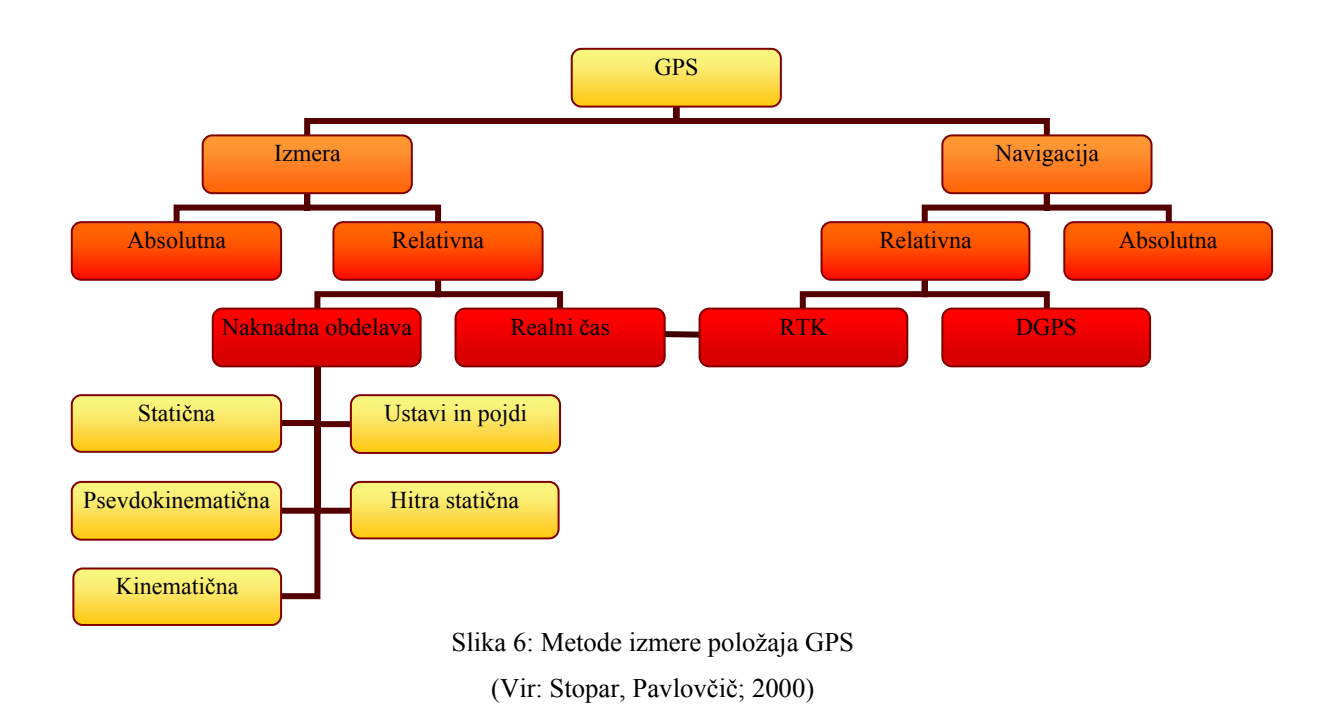

Za zajem kolesarskih poti je natančnost, ki jo zagotavlja absolutna metoda GPS izmere, popolnoma zadovoljiva. Absolutna metoda določanja položaja je zlasti primerna, ker ni treba opravljati naknadne obdelave zajetih podatkov, s čimer se prihrani čas.

Obremenjevanje z zahtevami po dodatni obdelavi podatkov, na primer v zvezi z zajemom kolesarskih poti, ni smiselno, ker je vedno več različnih uporabnikov naprav GPS med laiki. V prihodnosti, ko se bo razvil sistem povezovanja med napravami GPS, GSM in dlančniki, bo smiselno uporabiti tudi diferencialno metodo za zajem podatkov (zaradi enostavnosti). Tako se bo omogočila bistveno večja natančnost, vendar se bodo povečali tudi stroški, saj bo potrebna stalna zveza s statičnim sprejemnikom, ki oddaja popravke meritev, ali signalom omrežja SIGNAL.

S sodobnimi sprejemniki GPS se lahko doseže točna izmera absolutnega položaja v gibanju z napako, ki je manjša kot pet metrov, pri čemer je treba uporabiti ustrezne merske metode in izbrati ustrezen sprejemnik.

#### **2.2.2 Primerne naprave GPS za zajem poti**

Zajem poti je možen z vsemi vrstami ročnih sprejemnikov  $GPS<sup>1</sup>$  ne glede na znamko proizvajalca. Pomembno je, da izpolnjuje naslednje pogoje:

- 1. ima možnost snemanja sledi (angl. track),
- 2. ima dovolj spomina za shranjevanje posnete poti in
- 3. ima možnost prenosa posnete sledi na osebni računalnik.

#### **Snemanje sledi**

 $\overline{a}$ 

Snemanje sledi pomeni, da se točke, ki jih zajame naprava GPS, shranijo v spomin naprave oziroma na pomnilniško kartico. Ponavadi imajo naprave možnost nastavitve načina snemanja. Ti načini so lahko samodejni, kar pomeni, da naprava sama zabeleži točko, potem ko po nekaterih algoritmih zazna, da se je spremenil položaj sprejemnika GPS. Algoritmi so odvisni od proizvajalca naprave. Ponavadi ni znano, na kakšen način delujejo. Poleg samodejnega načina je mogoče snemati točke zajema glede na časovni interval ali dolžinski interval. Časovni interval uporabnik nastavi sam. Običajno ga nastavi na 1 sekundo, kar pomeni, da naprava posname vsako sekundo točko. Pri nastavitvi dolžinskega intervala nastavi dolžino, za katero se mora spremeniti položaj sprejemnika, ki posname točko, uporabnik sam.

<sup>&</sup>lt;sup>1</sup> Ročni GPS sprejemniki so GPS sprejemniki, katerih glavni namen je enostaven zajem podatkov o lokaciji z manjšo natančnostjo kot pri geodetskih meritvah in njihova pomembna značilnost je to, da so zelo priročni in enostavni za uporabo.

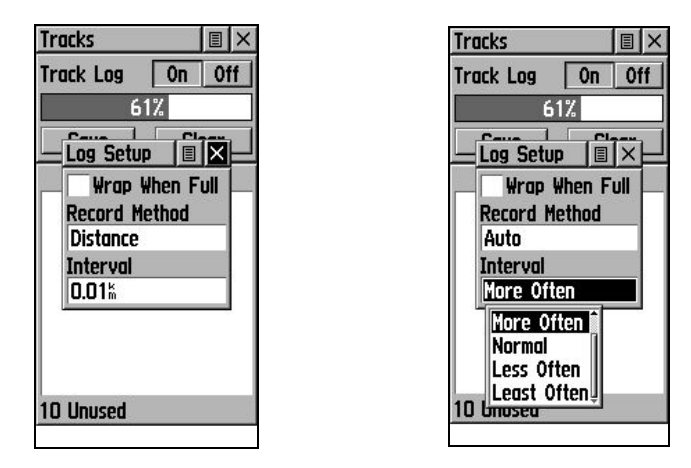

Slika 7: Nastavitev načina zajema točk na sprejemniku GPS Garmin eTrex Legend

#### **Shranjevanje posnete poti**

Nastavitve načina shranjevanja sledi vplivajo na količino spomina, ki ga zavzamejo posnete točke. Vse naprave GPS ne omogočajo shranjevanje posnetih točk. Če naprava GPS ne omogoča shranjevanje točk, običajno ne omogoča niti snemanja točk. Naprave GPS imajo ponavadi omejeno število zapisov, ki jih lahko shranijo ne glede na spomin, ki ga ima nek sprejemnik. Garmin eTrex Legend ima na primer 8 MB internega spomina, vendar je v njega mogoče shraniti samo 10.000 točk sledi.

Novejše naprave so to težavo odpravile, saj vključujejo različne možnosti razširitve spomina, v katerega je možno shraniti sled (npr. razširitvena mesta za spominske kartice).

#### **Prenos na osebni računalnik**

Zajeto in posneto pot na napravi GPS je treba prenesti na osebni računalnik. Prenos poti se razlikuje glede na napravo, ponavadi pa se izvrši prek prenosnega kabla ali brezžično (npr. Bluetooth ali IR).

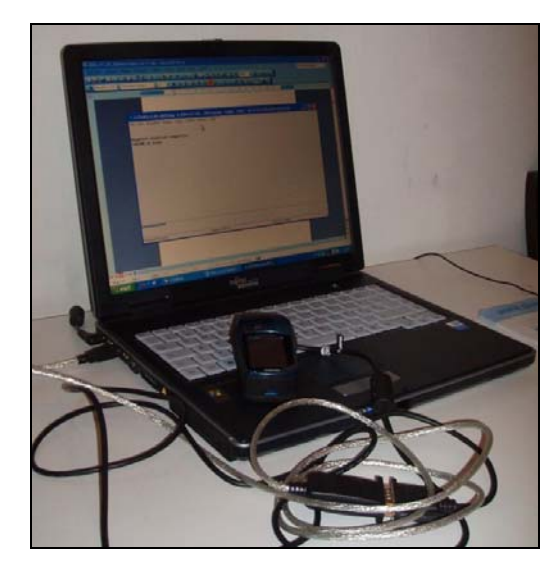

Slika 8: Prenos podatkov iz naprave GPS v osebni računalnik

Ne glede na znamko naprave GPS se lahko zajeti podatki vedno shranijo v izmenjevalni format GPX. To je lahki podatkovni format XML za izmenjavo podatkov GPS med aplikacijami in spletnimi storitvami v internetu.

Shema GPX je bila objavljena 9. avgusta 2004 in je dejansko standard XML za lahko izmenjavo podatkov GPS že od prve izdaje GPX 1.0 v letu 2002.

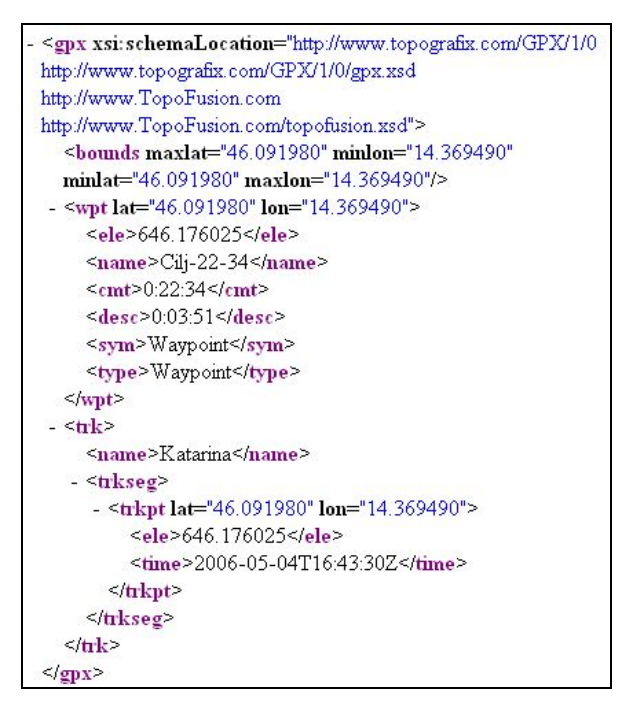

Slika 9: Primer zapisa GPX 1.0

Zaradi vsesplošnega razmaha uporabe naprav GPS ter vedno večje ponudbe in hitrega razvoja skoraj vse naprave GPS, ki imajo zadevno funkcijo, že izpolnjujejo navedene pogoje. Na trgu obstaja več naprav GPS z različnimi načini te funkcije, ki spadajo v več kategorij.

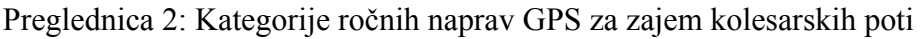

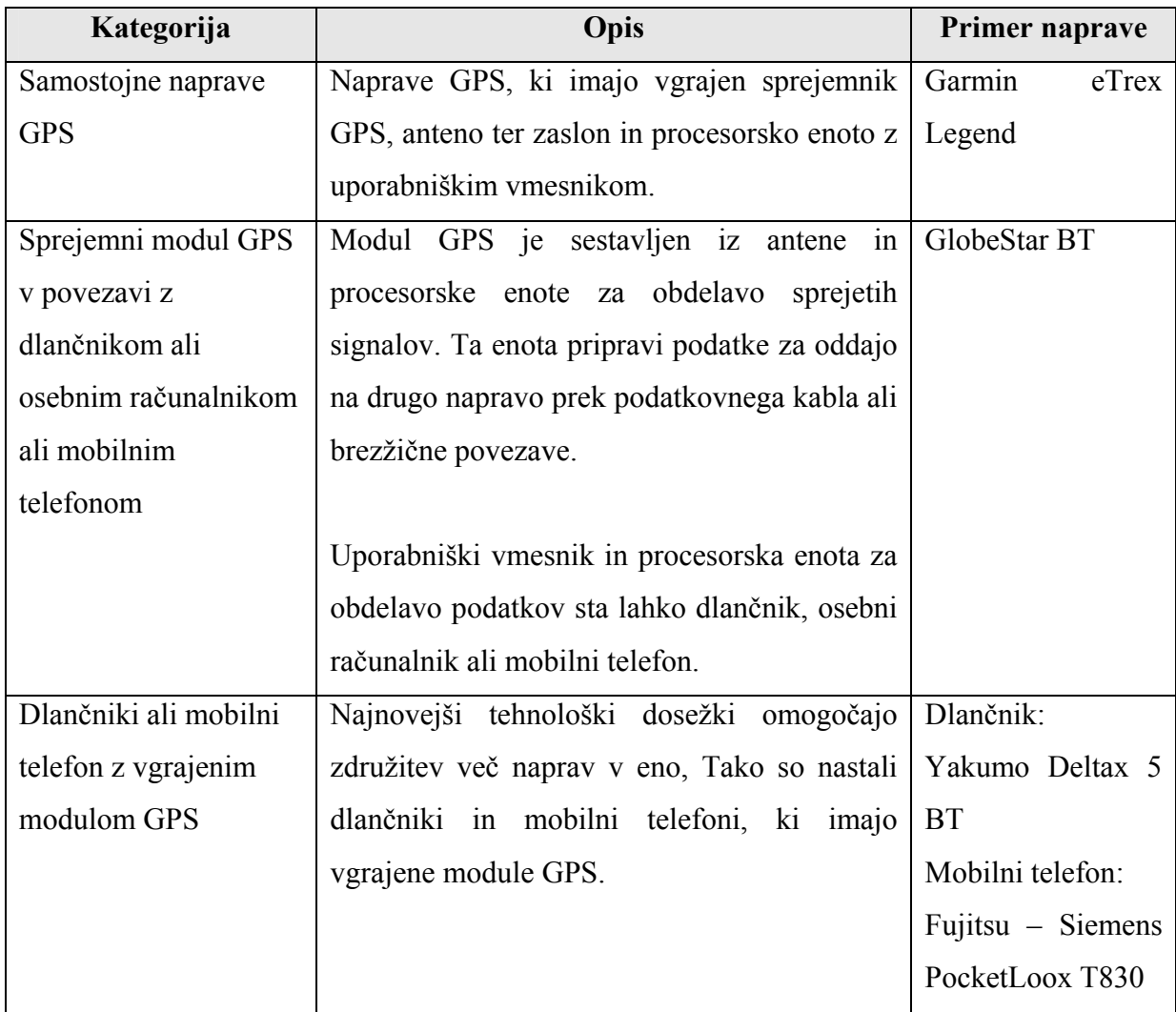

#### **2.2.3 Natančnost zajema poti**

Natančnost je odvisna predvsem od ovir, ki onemogočajo neposreden dostop do signalov s satelitov GPS, in konfiguracije terena (soteska, zaraščenost terena, visoke stavbe idr.). Zaradi teh ovir se natančnost snemanja sledi bistveno zmanjša, saj ponavadi zastirajo pogled na neko stran neba. Enostavno merilo za presojo kakovosti določitve položaja je koeficient slabšanja natančnosti (angl. Dilution Of Precision, DOP). Dejavnik DOP je določen glede na absolutni položaj točke na podlagi časa potovanja signala od satelita do sprejemnika. Koeficient DOP temelji na sokoeficientih ocenjenih vrednosti koordinat točke oziroma diagonalnih členov matrike  $(A^TPA)^{-1}$ , v katerih je A matrika lineariziranih koeficientov enačb popravkov opazovanj za določitev absolutnega položaja točke na podlagi opazovanih psevdo razdalj. Osnovni koeficient DOP je "koeficient GDOP" (Geometric Dilution Of Precision), ki vključuje za natančnost določitve položaja točke pomemben pogrešek ure sprejemnika. Na podlagi koeficienta GDOP so izvedeni različni koeficienti DOP, kot npr. koeficient PDOP (Position Dilution Of Precision), ki ne vključuje poreška ure sprejemnika (Stopar, Pavlovčič, 2000).

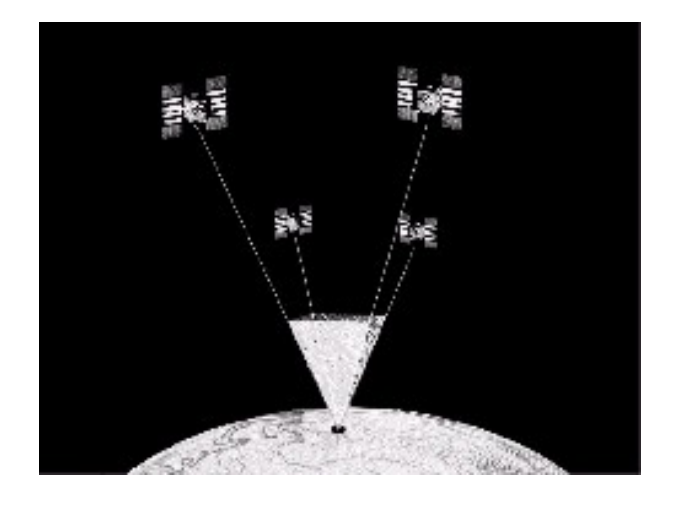

Slika 10: Primer slabega PDOP – sateliti so zelo skupaj (Vir: www.geosoft-gps.de )

Poleg teh ovir je bistvena tudi nastavitev načina zajema. V praksi se izkaže, da je bistveno boljši zajem na določen časovni interval 1 sekundo ali dolžinski interval 10 metrov kot samodejni način, ki ga omogoča tovarniška nastavitev sprejemnikov GPS. Na sliki se lepo vidi, da samodejni način zajema zamuja s prikazom spremembe poti po daljšem ravnem odseku (vijolična barva). Z zeleno barvo je prikazan primer zajema sledi z intervalom na 1 sekundo.

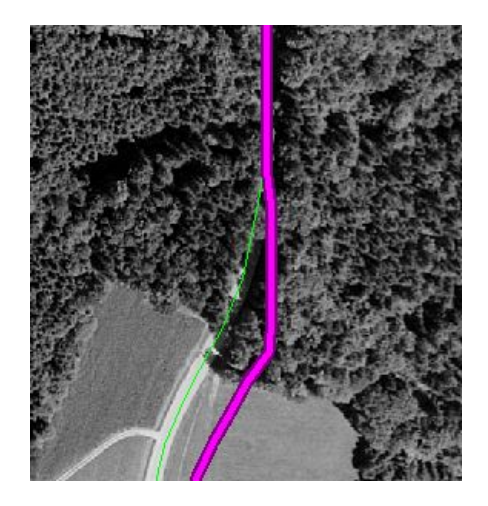

Slika 11: Zakasnitev na zavoju

#### **2.2.4 Transformacija rezultatov izmere GPS v slovenski državni koordinatni sistem**

Vsak sprejemnik GPS beleži točke v globalnem koordinatnem sistemu WGS84, kar je bistveno za razvoj takšnih rešitev, saj se lahko tako v razvoj vključi več različnih proizvajalcev. Z vezavo sprejemnikov na en koordinatni sistem bi bilo tako sodelovanje težje. Hkrati s takšnim beleženjem se omogoči tudi transformacijo podatkov v državni koordinatni sistem, ki je enak za vse proizvajalce kolesarskih poti. Transformacija je odvisna samo od transformacijskih parametrov, uporabljenih v sami spletni aplikaciji za uvoz poti prek izmenjevalnega formata GPX.

Sprejemnik GPS snema sled poti v koordinatnem sistemu WGS84. Tudi izmenjevalni format GPX zapiše koordinate točke sledi v koordinatnem sistemu WGS84, ki je geocentričen – geometrijsko izhodišče je težišče Zemlje. Slovenski državni koordinatni sistem je sistem D48, ki temelji na Gauss-Kreugerjevi projekciji. Slovenski državni koordinatni sistem ima za datumsko ploskev izbran Besslov referenčni elipsoid, katerega središče ni v težišču Zemlje.

Transformacijo rezultatov izmere GPS v državni koordinatni sistem je treba izvesti, ker se izmera GPS nanaša na globalni koordinatni sistem. Državni koordinatni sistem namreč temelji na astrogeodetski orientaciji referenčnega elipsoida (Stopar, Pavlovčič; 2000).

Transformacijo v slovenski državni koordinatni sistem je treba izvesti, da se bo lahko zajeta pot prikazala na kartografskih podlagah, ki so narejene v slovenskem državnem koordinatnem sistemu npr. Državna topografska karta v merilu 1: 25.000.

Obstaja več vrst transformacije tridimenzionalnih koordinatnih sistemov. Izbiro vrsto transformacije določajo zahtevane lastnosti transformacije in lastnosti transformiranih koordinat. Lastnosti transformacije opredeljujejo transformacijski parametri med koordinatnima sistemoma (Stopar, Pavlovčič; 2000).

V primeru transformacije rezultatov izmere GPS v državni koordinatni sistem se najpogosteje uporablja podobnostna transformacija, pri kateri je zveza med obema koordinatnima sistemoma dana s sedmimi transformacijskimi parametri(Stopar, Pavlovčič; 2000):

- 3 premiki enega koordinatnega sistema glede na drugega,
- 3 zasuki enega koordinatnega sistema glede na drugega in
- sprememba merila pri prehodu iz enega v drug koordinatni sistem.

Transformacija je zahtevna operacija, ki poteka v več posameznih korakih. Glede na zahtevano natančnost pri izvajanju meritev se prilagodita tudi postopek in način izvedbe transformacije. Natančnost transformiranih koordinat je odvisna od natančnosti določitve transformacijskih parametrov in od natančnosti koordinat, ki se transformirajo (Stopar, Pavlovčič; 2000). V primeru zajema točk za potrebe kolesarskih poti, pri katerem je določitev točk, ki se transformirajo, na razdalji nekaj metrov, natančnost transformacije v državni koordinatni sistem zelo malo vpliva na končni rezultat.

V shemi so predstavljeni glavni koraki pri transformaciji v državni koordinatni sistem. Na ta način se transformira samo horizontalna komponenta položaja.

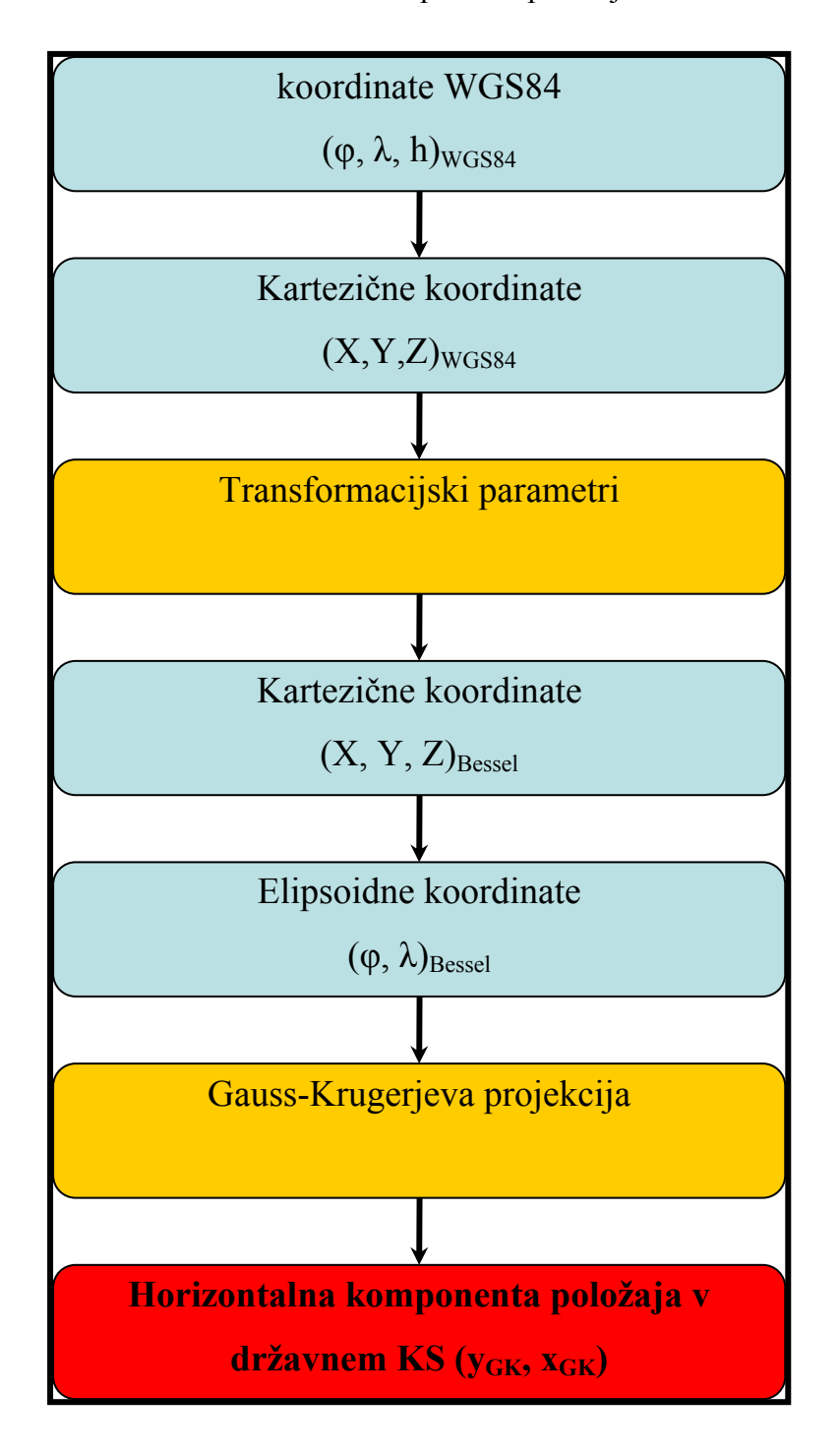

Slika 12: Shematski prikaz poteka transformacije

#### **2.2.5 Primerjava zajema med tremi različnimi napravami GPS**

V praktičnem delu diplomske naloge sem na dejanskem primeru testne kolesarske poti naredil tudi primerjavo med tremi različnimi napravami GPS.

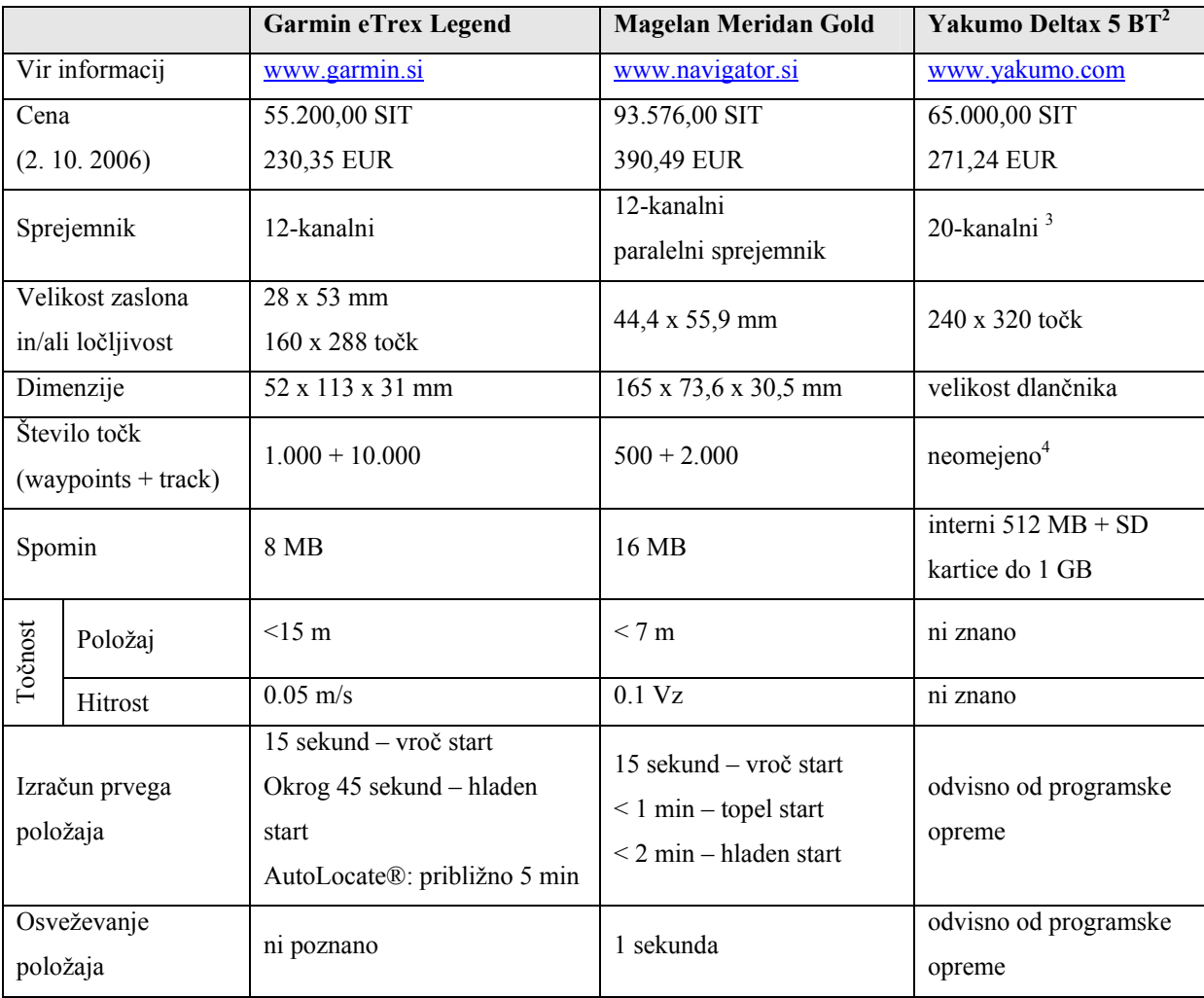

Preglednica 3: Značilnosti testnih sprejemnikov

2 Dlančnik z vgrajenim modulom GPS.

 $\overline{a}$ 

4 Odvisno od vgrajenega spomina oziroma velikosti pomnilniške kartice

<sup>&</sup>lt;sup>3</sup> Dlančnik ima vgrajen modul GPS s čipom SiRF III, ki je trenutno med najboljšimi čipi GPS. Zmožen je obdelati bistveno več sprejetih signalov (tudi odbitih) v zelo kratkem času, ima hitrejši čas pridobitve prve meritve in je zmožen sprejeti signale celo znotraj stavbe.

#### **Postopek primerjave**

Primerjavo zajema poti sem opravil na testni kolesarski poti z gorskim kolesom. Sprejemniki so bili pritrjeni na krmilo kolesa, tako da so bili pogoji zajema skoraj enaki. Po opravljeni testni vožnji 8. oktobra 2006 so bili podatki preneseni v osebni računalnik, pretvorjeni v format GPX, transformirani v slovenski državni koordinatni sistem in opazovani na Digitalnem ortofotu z merilom 1 : 5.000.

Prenos v osebni računalnik in v format GPX je bil opravljen z naslednjo programsko opremo: program G7toWIN pri dlančniku Garmin in Magelan ter Garmin MapSource pri dlančniku Yakumo. Transformacija datotek GPX v državni koordinatni sistem je bila opravljena s programom Global Mapper.

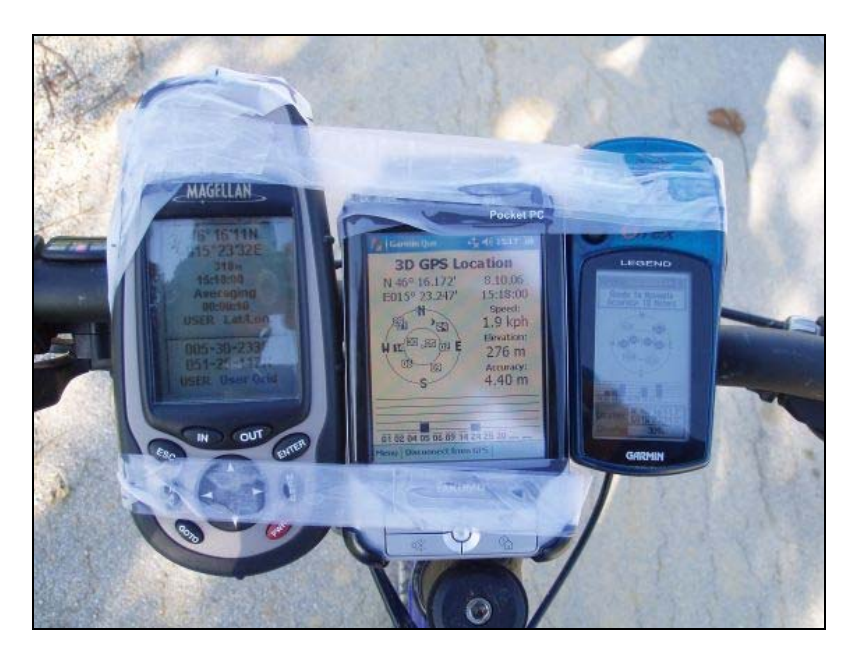

Slika 13: Testni sprejemniki, pritrjeni na krmilo kolesa

Preglednica 4: Testni parametri zajema poti

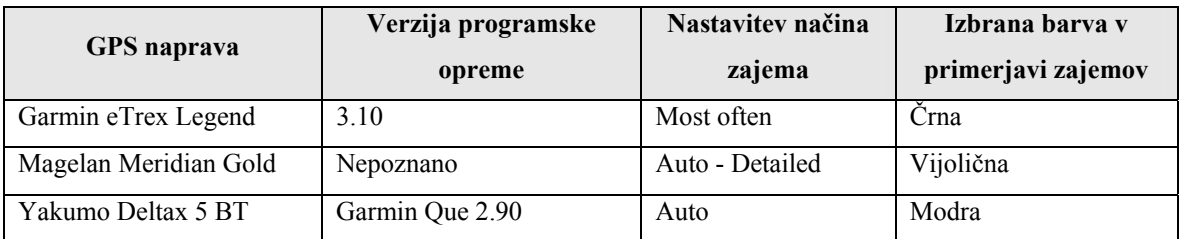

## **Nekaj rezultatov primerjave**

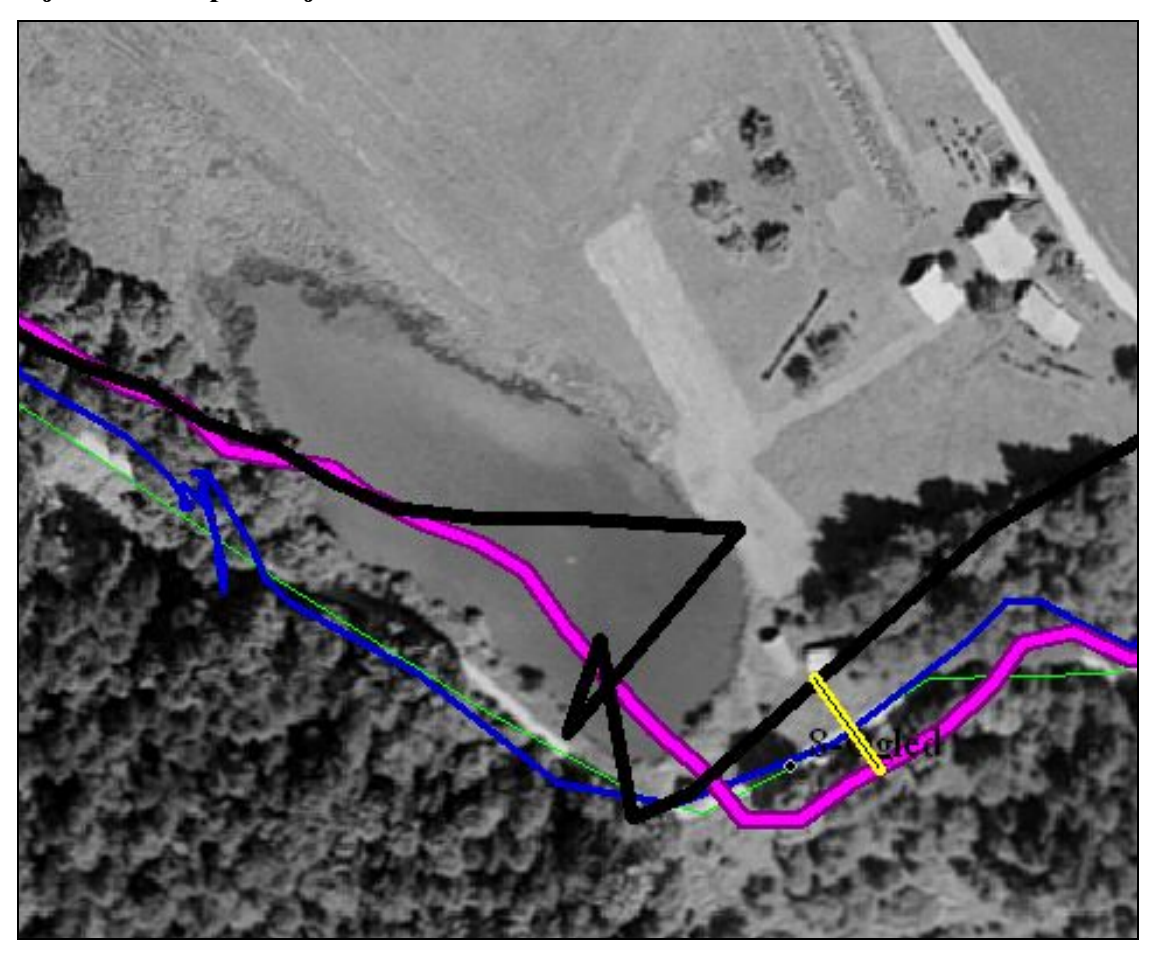

Slika 14: Primerjava zajema med različnimi sprejemniki ob gozdu Legenda: črna – Garmin; vijolična – Magelan; modra – Yakumo; zelena – vektorizirana pot

**Komentar:** Pot poteka po gozdu in delno odprtem terenu. Na sliki 14 se jasno vidi, kakšne so razlike med posameznimi sprejemniki. Rumena črta med zajemom poti sprejemnika Garmin in sprejemnika Magelan predstavlja razdaljo 22 metrov. Na sredini sta modra in zelena črta, ki predstavljata zapis sprejemnika Yakumo in vektorizacijo testne kolesarske poti.

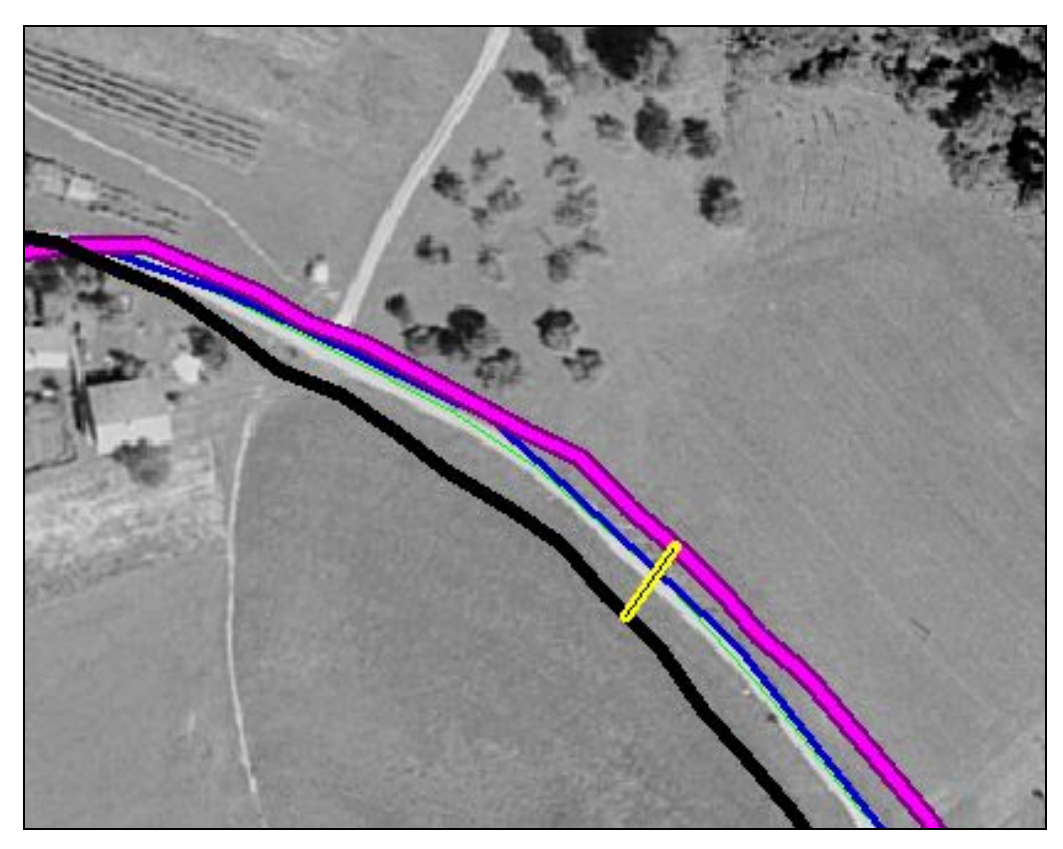

Slika 15: Primerjava zajema med različnimi sprejemniki na odprtem terenu Legenda: črna – Garmin; vijolična – Magelan; modra – Yakumo; zelena – vektorizirana pot

**Komentar**: Na odprtem terenu se je dostopnost do signala izboljšala. Razlika med potmi, posnetimi z različnimi sprejemniki, se je zmanjšala. Rumena črta predstavlja razdaljo 16 metrov. Najboljše rezultate je dosegel sprejemnik Yakumo z modulom GPS SiRF III, trenutno je ta modul eden od najboljših modulov GPS.

Zanimiva je tudi primerjava dejanskega poteka zajema s časovno komponento, kar omogoča program TopoFusion.

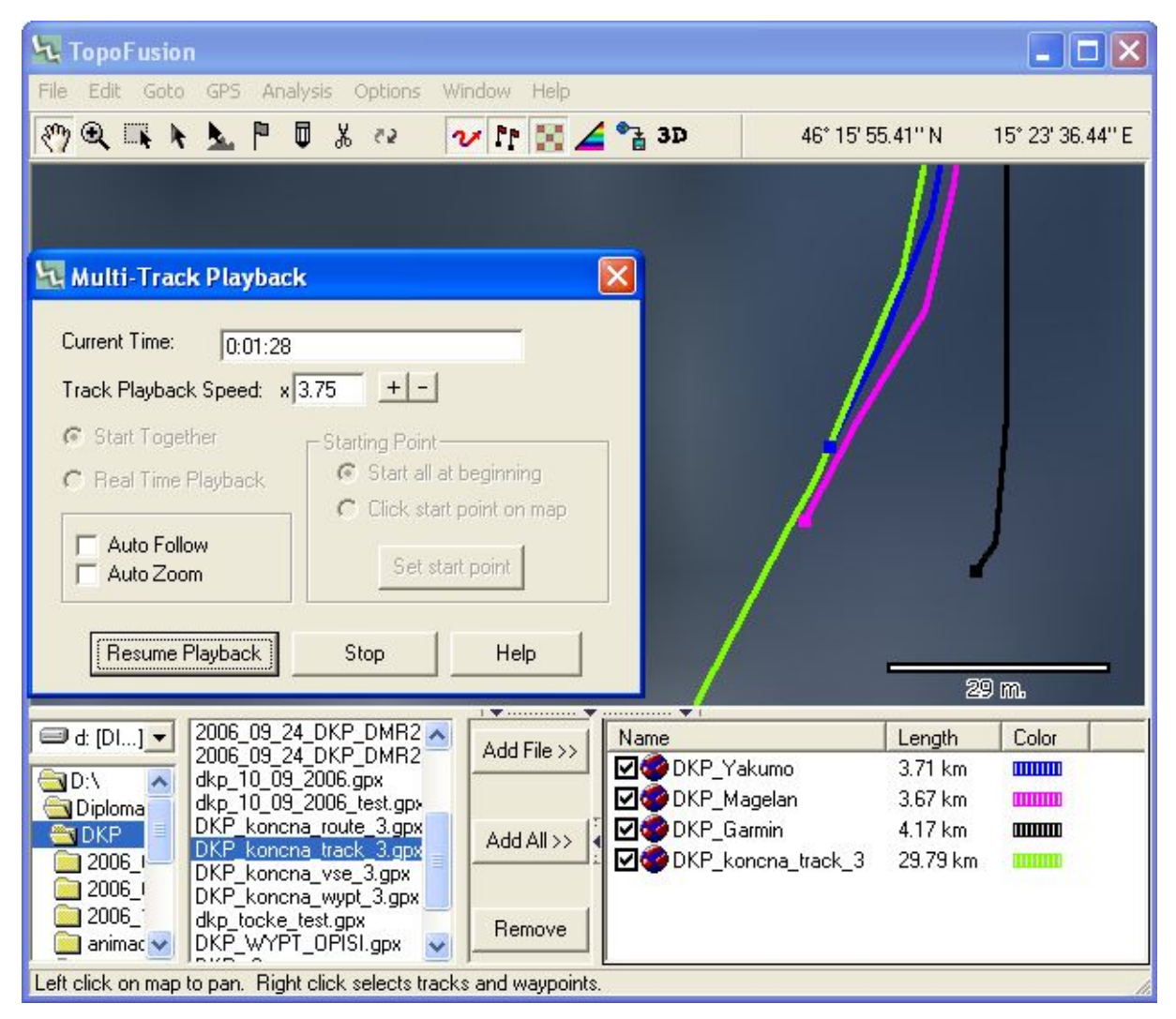

Slika 16: Primerjava zajema s časovno komponento

**Komentar:** Na sliki 16 je prikazan zaslon z istočasnim predvajanjem poti na vseh treh napravah. Trenuten položaj vsake naprave je prikazan z malim kvadratom, medtem ko je že opravljena pot prikazana v obliki črte. Vsaka naprava ima svojo barvo. Na sliki se vidi zamik na ovinku, za katerega je Garmin potreboval več časa, da je ugotovil, da se je po daljšem ravninskem odseku spremenila smer.

Legenda: črna – Garmin; vijolična – Magelan; modra – Yakumo; zelena – vektorizirana pot

#### **2.3 Primerjava med tehnikama zajema**

Vsaka tehnika ima svoje prednosti in slabosti, vendar lahko po teoretični in praktični primerjavi oblikujemo naslednje sklepe.

#### **Vektorizacija kolesarskih poti prek spleta**

#### **Prednosti**

- Vektorizacija prek spleta se v načinu izvedbe bistveno ne razlikuje od standardne vektorizacije v samostojnih programih GIS,
- enostavna in primerna za širši krog uporabnikov,
- poljubna natančnost (odvisno od potreb),
- delo v pisarni in
- v zelo kratkem času je mogoče proizvesti končen izdelek.

#### **Slabosti**

- Zamudnost potrebna je vestnost pri delu,
- zahteva se natančnost pri delu,
- uporabnik nima na izbiro toliko možnosti kot pri standardnih programih GIS,
- natančnost digitalizacije je odvisna od kartografskih podlag in
- izgubijo se pomembne informacije, ki jih je mogoče dobiti samo na terenu.

#### **Zajem kolesarskih poti z ročnimi napravami GPS**

#### **Prednosti**

- Enostaven in hiter način zajema (bistveno, da se pot prevozi na terenu ni dodatnega dela s postopki zajema),
- dejansko spoznavanje terena, pri čemer je možno zajemanje dodatnih vsebin.

#### **Slabosti**

- Kakovost zajema je odvisna od naprave GPS in konfiguracije terena,
- pot je treba posneti na terenu, čemur sledi obdelava podatkov pisarni.

### **3 ZAJEM DODATNIH VSEBIN**

V poglavju so predstavljene nekatere možnosti zajema dodatnih podatkov, ki jih je mogoče vključiti v sistem predstavitve kolesarskih poti na spletu. V prvem delu so navedene možnosti za zajem dodatnih vsebin na terenu, v drugem delu pa možnosti priprave dodatnih vsebin v pisarni z obdelavo geodetskih in drugih podatkov.

#### **3.1 Zajem dodatnih vsebin na terenu**

V primeru zajema kolesarskih poti na terenu je smiselno zajeti še dodatne vsebine. Poleg preverjanja opisa se lahko zajamejo še fotografije, video posnetki, idr.

#### **3.1.1 Uporaba dodatnih podatkov zajema z ročnimi napravami GPS**

Terenski zajem kolesarskih poti z ročnimi napravami GPS omogoča pridobitev podatkov, kateri se lahko izkoristijo za predstavitev poti z dodatnimi vsebinami. Naprava GPS zajame za vsako točko na terenu tri podatke:

- 1. koordinate trenutnega položaja,
- 2. višino trenutnega položaja in
- 3. trenutni čas.

Podatki se zajemajo samodejno, brez vpliva uporabnika. Uporabnik predhodno nastavi interval snemanja točk.

#### **3.1.1.1 Zajem zanimivih točk**

Naprave GPS omogočajo vnos zanimivih točke (angl. waypoints) na sami poti. Z označevanjem teh točk in njihovim opisovanjem že na terenu, si lahko ustvarjalec kolesarske poti zabeleži lokacije znamenitosti ali napotke za bodoče kolesarje. Te točke je mogoče dodati tudi k osi poteka poti. Dodajo se jim lahko poljubni opisi, fotografije ali video zapisi.
## **3.1.1.2 Uporaba podatka o času**

Skupaj z zajemom poti se beleži čas. S tem se omogoči, da uporabnik na podlagi zabeleženega časa z napravo GPS in časa, zabeleženega ob fotografiranju z digitalnim fotografskim aparatom, preprosto geolocira fotografije, narejene na poti. Z uporabo ustreznih programskih paketov je to zelo enostavno.

### **3.1.1.3 Uporaba podatka o višini**

Izmera višine je v primeru izmere GPS vedno elipsoidna, to je geometrična višina točke nad referenčnim elipsoidom. V primeru višin točk v državnem koordinatnem sistemu višin in v primeru klasične geodetske terestične izmere je višina pridobljene točke vedno »nadmorska« višina. Elipsoidna višina točke je sama po sebi neuporabna. Merodajna in edina dejansko uporabna višina je »nadmorska« višina oz. ortometrična višina točke (Stopar, Pavlovčič, 2000).

Ortometrično višino skupaj z izmero GPS lahko pridobimo, če poznamo obliko ploskve geoida na obravnavanem območju ali če določimo geoid s t.i. višinomerstvom GPS (Stopar, Pavlovčič, 2000).

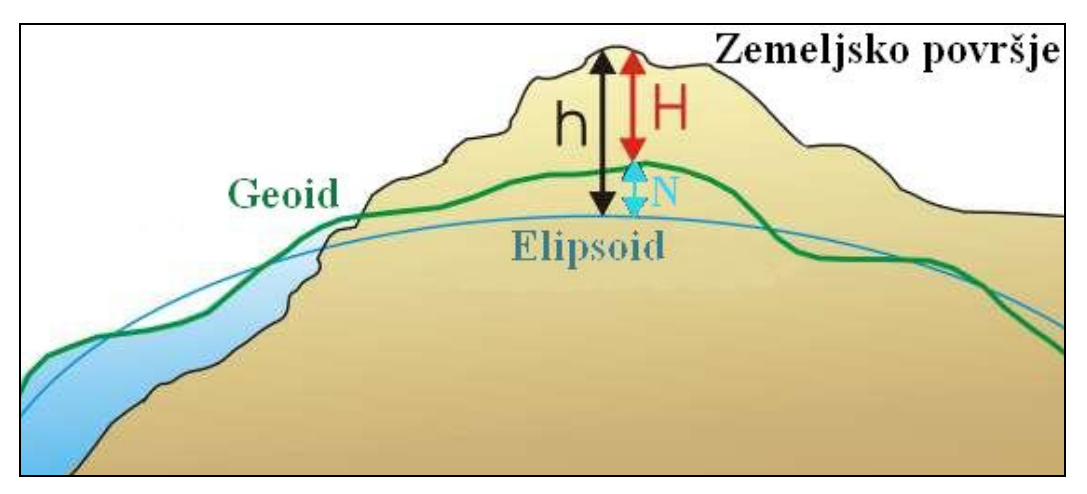

Slika 17: Elipsoidna (h), geoidna (N) in ortometrična višina (H)

Nadmorska višina se izračuna z enačbo  $H = h - N$ , pri čemer je h – elipsoidna višina in N – geoidna višina. Z nekaterimi ročnimi napravami GPS je mogoče neposredno uporabiti podatek o višini zajetih točk brez podatkov o višinah iz dodatnih virov (npr. Digitalnih modelov reliefa) za izdelavo višinskih profilov. Takšne ročne naprave GPS imajo vgrajen globalni model geoida. V prikazu podatka o višini upoštevajo geoidno višino. Na sliki 18 se višina v sprejemniku GPS Garmin eTrex Legend, ki kaže 1833 m, od dejanske »nadmorske« višine Golice (1835 m) razlikuje za malo več kot dva metra.

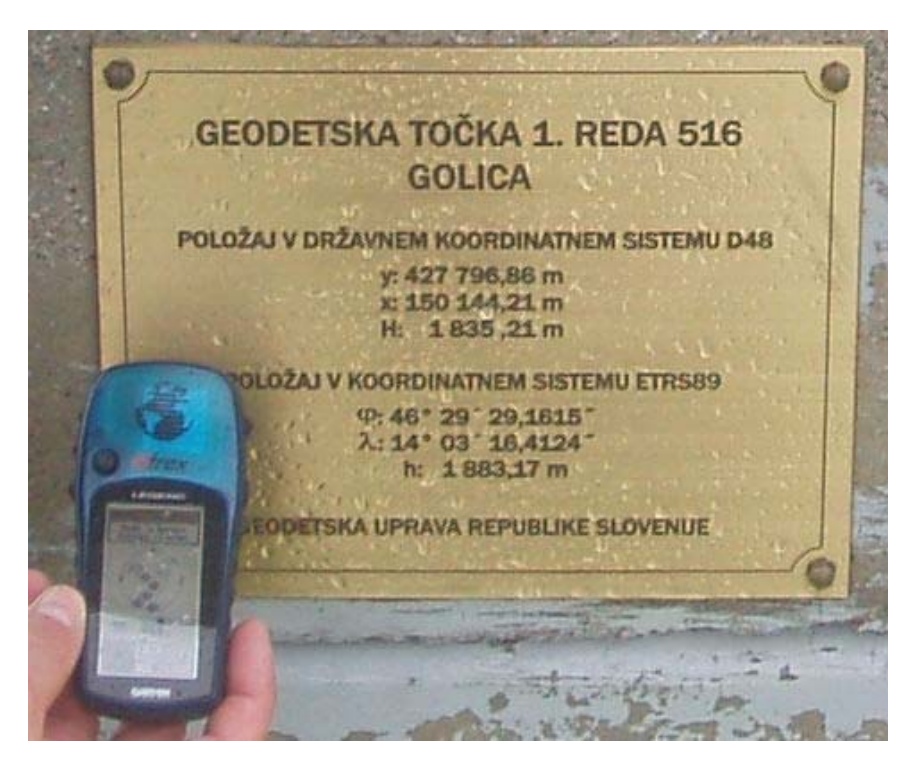

Slika 18: Višina v sprejemniku GPS in dejanska »nadmorska« višina Golice.

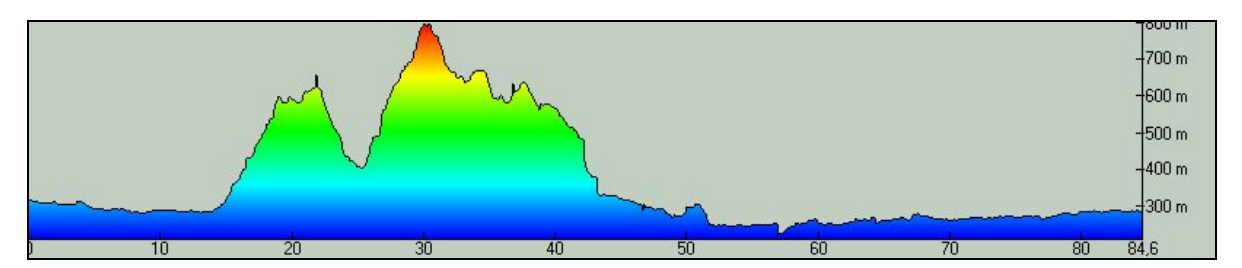

Slika 19: Primer višinskega profila, narejenega iz podatkov zajetih s sprejemnikom GPS

# **3.1.2 Vizualne vsebine**

#### **3.1.2.1 Fotografije**

Terenski zajem poti je smiselno izkoristiti tudi za fotografiranje zanimivih odsekov, točk, znamenitosti ob poti. Fotografije se lahko geolocirajo na več načinov. Najboljši in najenostavnejši način je sočasno geolociranje z zajemom poti, ki je bil narejen z napravo GPS na podlagi podatka o času, ali zajemom dodatnih točk. Fotografije se lahko geolocirajo tudi sočasno z vektorizacijo poti, vendar mora ustvarjalec kolesarske poti dobro poznati teren in pot.

# **3.1.2.2 Video posnetki**

Vrednost predstavitve kolesarske poti se lahko dodatno izboljša tudi z geolociranim videoposnetkom.

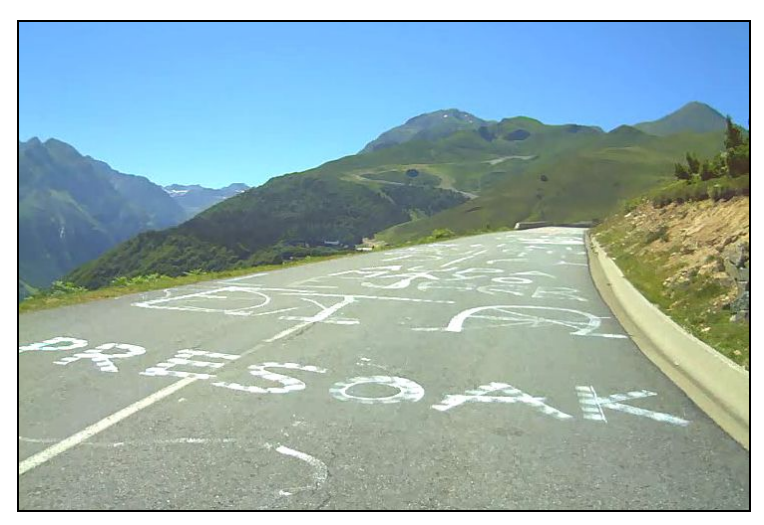

Slika 20: Primer video posnetka gorskega vzpona (Vir: www.roadcyclinguk.com)

# **3.2 Priprava dodatnih vsebin v pisarni**

V Sloveniji imamo veliko geodetskih podatkov, ki bi jih lahko izkoristili za namene razvoja promocije in turizma. Med takšne podatke sodijo: Državne topografske karte, katere že redno koristimo, digitalne modele reliefa, digitalni ortofoto, itd. Za predstavitev kolesarskih poti je najprimernejša uporaba vektorske sledi poti v kombinaciji s topografskimi kartami in digitalnim ortofoto.

# **3.2.1 Prelet po poti**

Z uporabo močnejših orodij GIS se lahko naredi tudi tridimenzionalni prelet nad potjo. Vhodni podatki so vektorizirana pot, digitalni model višin in satelitski posnetek ali digitalni ortofoto, ki se nalepi na model reliefa.

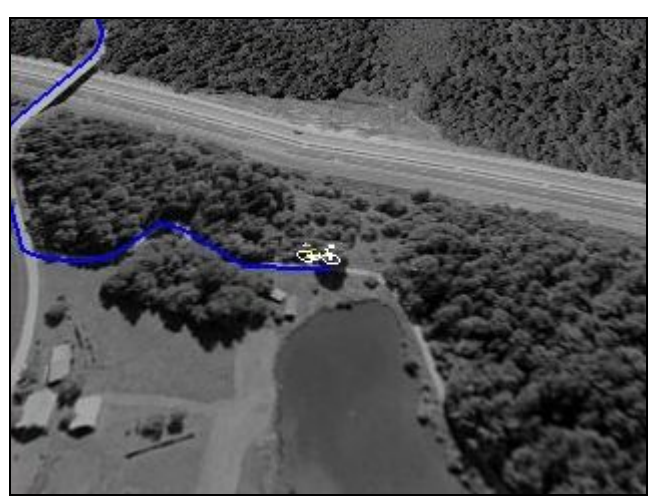

Slika 21: Izsek iz 3D animacije kolesarske poti

# **3.2.2 Prikazovanje pokrajine in poti s »tridimenzionalnimi slikami«**

Panoramski, perspektivni oziroma trodimenzionalni prikazi so pravzaprav dvodimenzionalne slike zemeljskega površja, ki zaradi ustrezne projekcije in senc ustvarjajo prostorski vtis (Peucker, 1986). Trodimenzionalni pogled na pokrajino je najpogostejši izdelek digitalnega modela reliefa. Vektorsko zajeti podatki o poteku poti in podatki o višinah omogočajo tudi trodimenzionalne prikaze poti. Ti prikazi so lahko tudi izdelki trodimenzionanega prikaza ali samostojni izdelki.

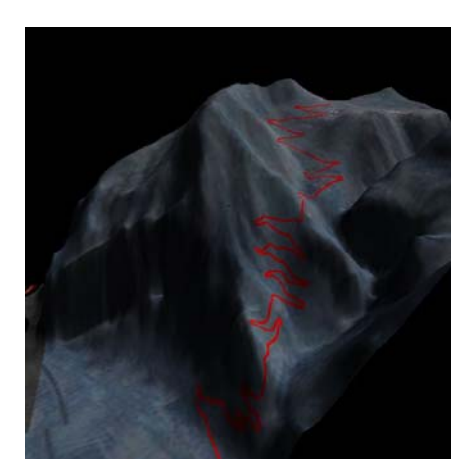

Slika 22: 3D-prikaz znamenitega vzpona (ceste) na Alp d'Huez v Franciji

## **4 PRIKAZ POTI Z DODATNIMI VSEBINAMI**

V poglavju so predstavljene kartografske podlage in druge vsebine s katerimi se lahko končnemu uporabniku pokaže kolesarska pot. Konkretneje je prikazana pot na prilagojeni kartografski osnovi, ki je uporabljena prav tako pri vektorizaciji kot v končnem prikazu kolesarskih poti v uporabljeni in v zadnjem poglavju predstavljeni celoviti rešitvi za ponudnike in uporabnike kolesarskih poti. Na koncu poglavja so z dejanskimi primeri prikazane tudi rešitve za prikaz poti na svetovnem spletu.

#### **4.1 Prikaz na kartografskih podlagah**

Kolesarska pot je prikazana na prilagojeni Državni topografski karti z merilom 1 : 50.000. Za daljše kolesarske poti je uporabljena Pregledna karta Slovenije z merilom 1: 500.000. V podpoglavjih so predstavljene tudi smernice za možne prihodnje širitve prikaza poti na novih podlagah.

#### **4.1.1 Rastrske kartografske podlage**

# **4.1.1.1 Državna topografska karta 1 : 50.000**

V letu 1999 je bil na Geodetski upravi Republike Slovenije izdelan Projekt izdelave, vzdrževanja in vodenja državnih topografskih kart v merilih 1 : 25.000 (DTK 25), 1 : 50.000 (DTK 50) in 1 : 100.000 (DTK 100) (www.gu.gov.si; 5. 6. 2006). Isto leto so začeli v skladu s projektom izdelovati liste karte DTK 50. Zadnji listi so bili izdelani v letu 2005. Izdelani listi karte so na voljo v obliki tiskanih listov in v digitalni rastrski obliki. Slovenijo pokriva 58 listov karte DTK 50.

Geodetska osnova:

• Karte so izdelane v projekciji UTM, referečni elipsoid je WGS 84, izrisana pa je tudi pravokotna mreža v Gauss-Krügerjevi projekciji.

• Za geolociranje rastrskih slik so priložene datoteke z enakim imenom, kot so imena slojev, in s končnico *TFW*.

Vsebina rastrskih podatkov je razdeljena na devet tematskih slojev:

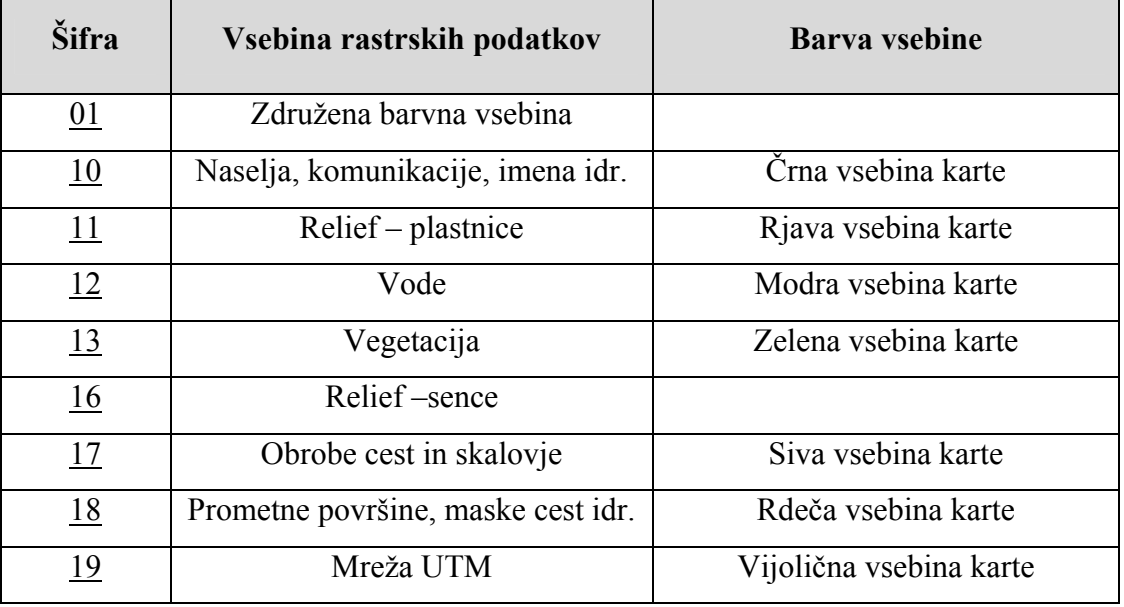

Preglednica 5: Tematski sloji DTK 50

Na vseh rastrskih slikah je predstavljena samo vsebina znotraj okvirja lista. Vsa izvenokvirna vsebina je izpuščena zaradi možnosti sestavljanja listov. Karte so na voljo v standardni rastrski obliki, v TIFF formatu z resolucijo 300 dpi. Dimenzija kart je 20'  $\times$  12' (50,80 cm  $\times$ 30,48 cm).

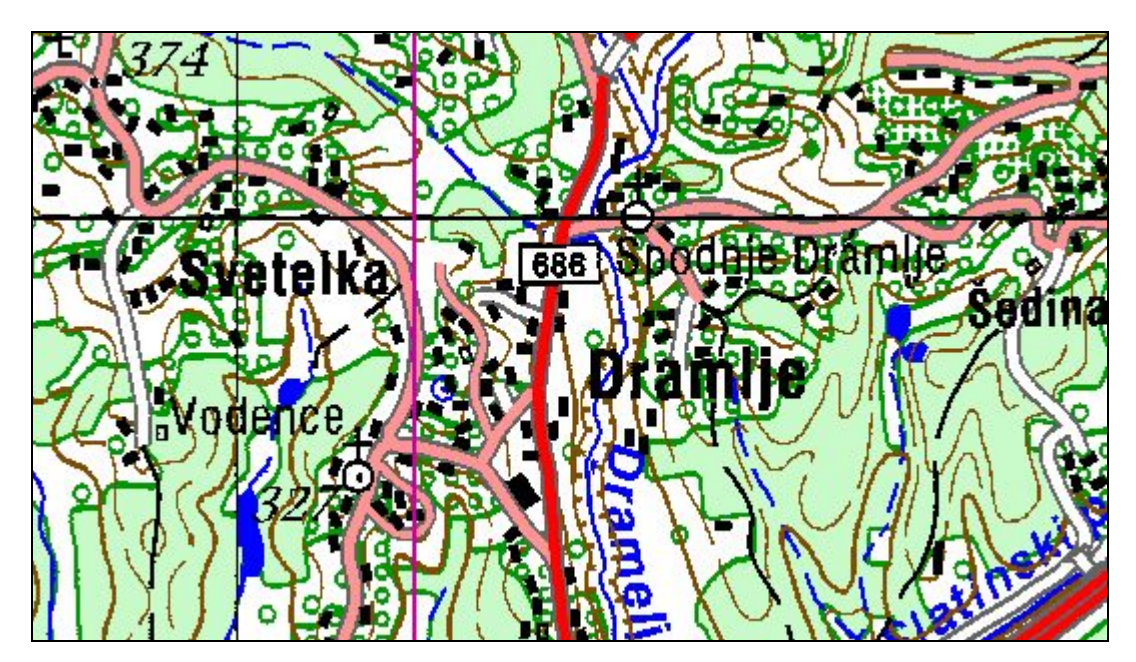

Slika 23: Vzorec karte DTK 50 – Združena barvna vsebina

(Vir: http://prostor.gov.si/iokno ; 27. 11. 2006)

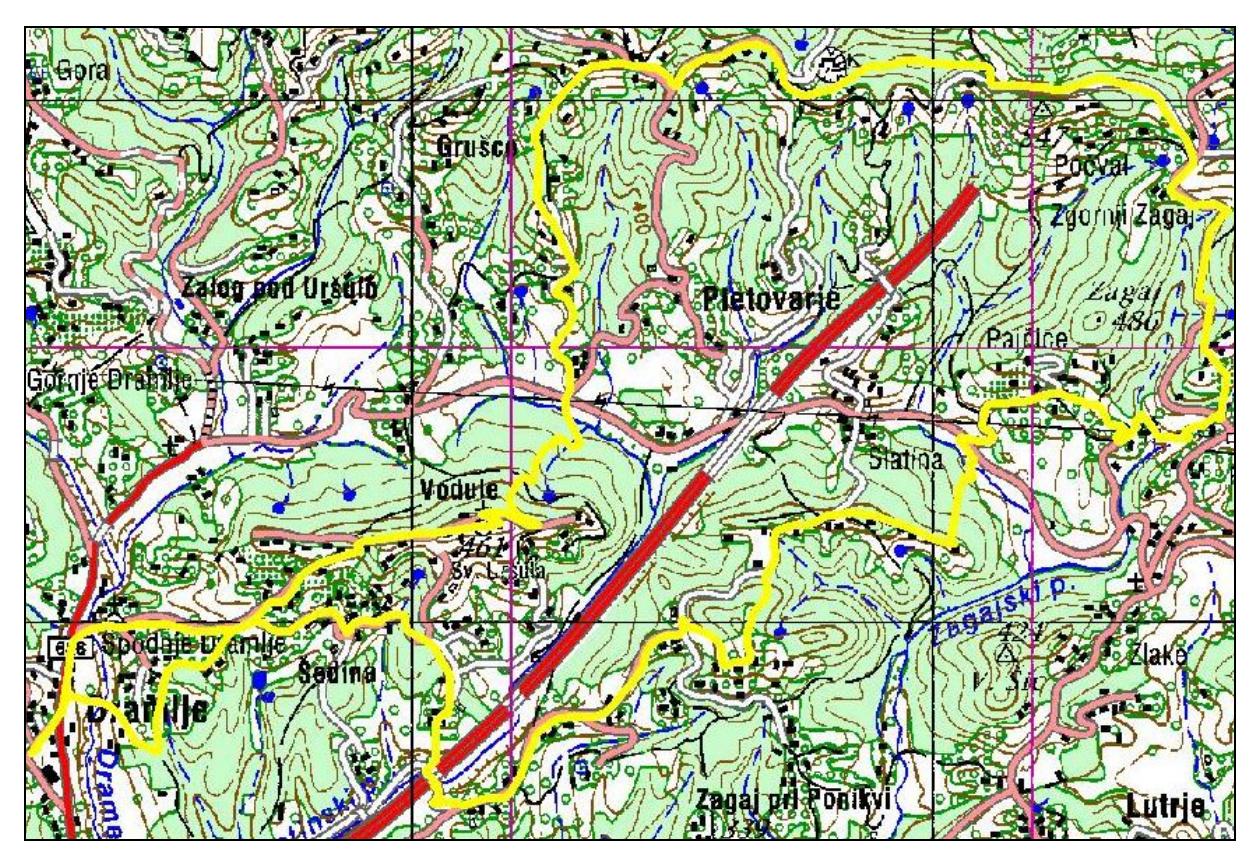

Slika 24: Vzorec karte DTK 50 s prikazano kolesarsko potjo

## **4.1.1.2 Prilagojena Državna topografska karta 1:50.000**

Državna topografska karta ima za prikaz nekaterih vsebin na digitalnih medijih zelo izstopajoče barve (npr. zelena). Zato so bile narejene nekatere prilagoditve predvsem glede barv in vsebine. Prilagojena karta DTK 50 je sestavljena iz standardnih vsebin, vendar je izpuščeno posamezno rastje ter obe pravokotni koordinatni mreži. Dodano je senčenje za boljšo višinsko predstavo.

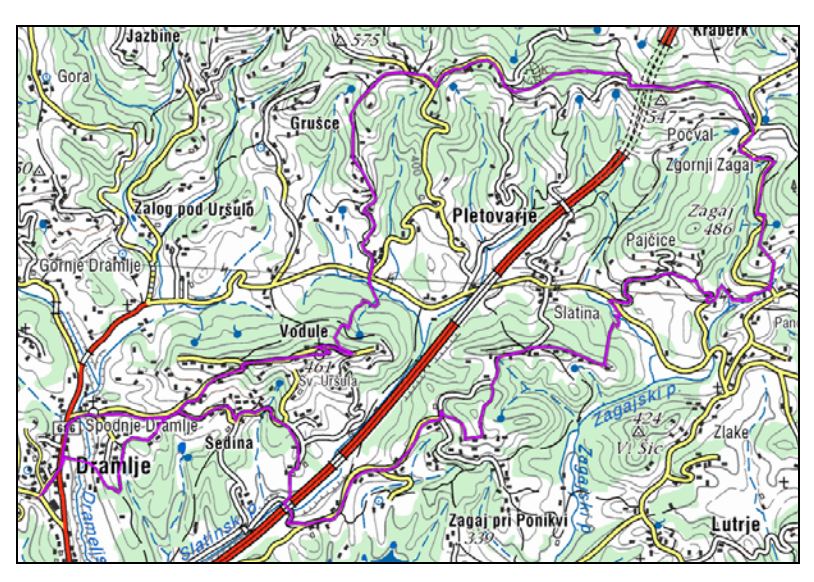

Slika 25: Vzorec prilagojene karte DTK 50 s potjo – brez senc (Vir: Geodetski Inštitut, 2006)

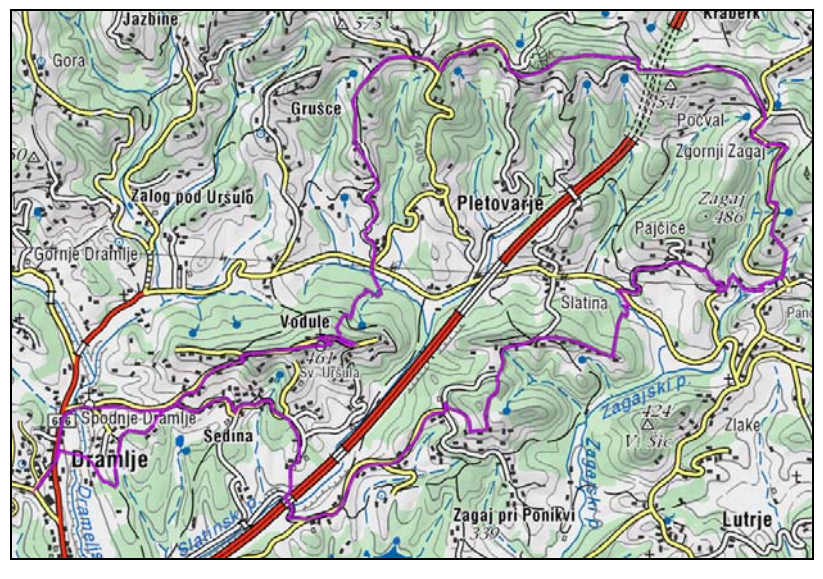

Slika 26: Vzorec prilagojene karte DTK 50 s potjo – s sencami (Vir: Geodetski Inštitut, 2006)

## **4.1.1.3 Pregledna karta Slovenije v merilu 1:500.000**

Pregledna karta Republike Slovenije v merilu 1 : 500.000 prikazuje celotno ozemlje Republike Slovenije na enem listu. Poleg tega prikazuje posamezne dele sosednjih držav. Zelo primerna je za pregled daljših poti in orientacije na širšem področju. Celotna vsebina karte je dostopna v vektorski ali v rastrski obliki. Za predstavitev kolesarskih poti pa je uporabljen združen barvni sloj – celotna vsebina karte brez senc v rastrski obliki.

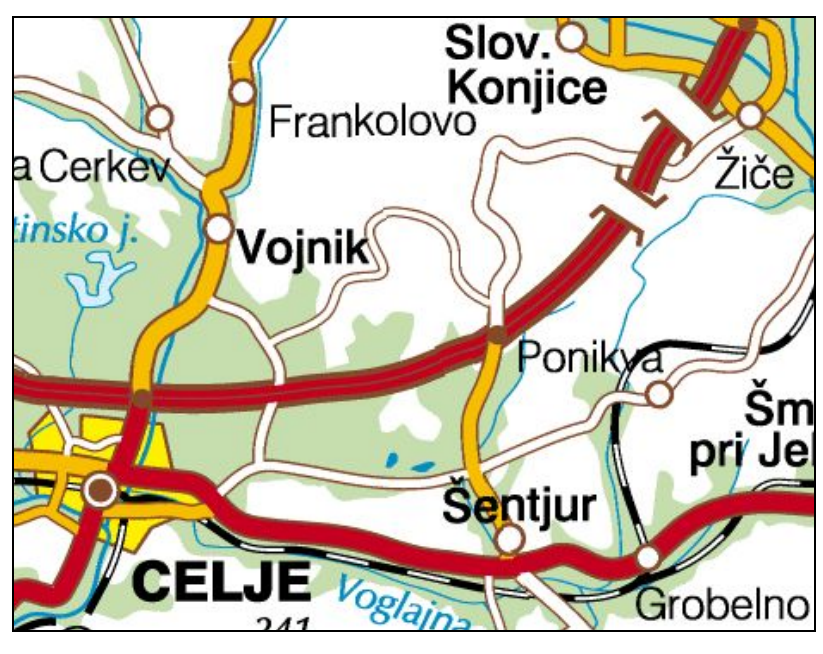

Slika 27: Pregledna karta Slovenije v merilu 1: 500.000 (Vir: http://prostor.gov.si/iokno ; 27.11.2006)

# **4.1.1.4 Satelitski posnetki**

Poleg klasičnih kartografskih podlag so lahko za končnega uporabnika zelo uporabni tudi aerofoto in satelitski posnetki.

S splošno pocenitvijo in bolj enostavnim dostopom do satelitskih posnetkov so ti postali del vseh prostorskih prikazov. S širitvijo zelo popularnih spletnih aplikacij, ki prikazujejo satelitske posnetke za območje celotnega sveta, kot so Yahoo Maps, Google Maps, Google Earth, Terra Server, Dapple, Microsoft Virtual Earth idr., so satelitski posnetki dostopni vsakemu uporabniku svetovnega spleta. Kolesarske poti je zelo enostavno prikazati tudi na teh podlagah.

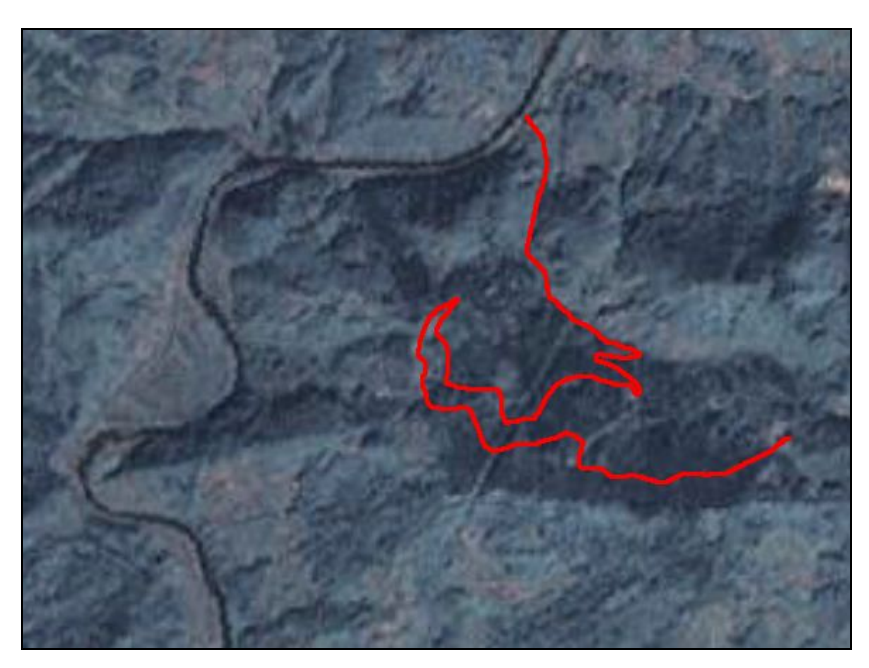

Slika 28: Vzorec brezplačnega satelitskega posnetka LandSat

#### **4.1.1.5 Aerofoto posnetki**

Tehnike satelitskega snemanja zelo napredujejo in dosegajo vse večje ločljivosti in vse nižje cene, vendar so zaenkrat pri nas še vedno največje ločljivosti in dostopni digitalni ortofoto posnetki (DOF). Za zelo enostaven in učinkovit prikaz poti je dovolj samo vektorski sloj poti in barvni ali črno - beli DOF.

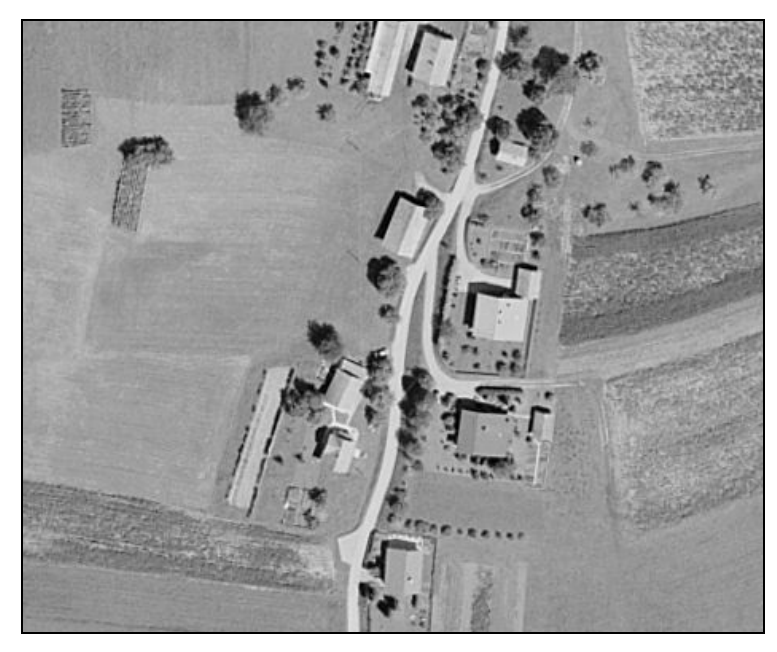

**Slika 29:** Vzorec Digitalnega ortofota merila v črno beli tehniki z velikostjo piksla 0,5 m (Vir: www.gu.gov.si; 5. 6. 2006)

# **4.1.2 Vektorske kartografske podlage**

# **4.1.2.1 Vektorska karta na podlagi podatkov GURS**

Na podlagi obstoječih podatkov Geodetske uprave Republike Slovenije se lahko naredi vektorska karta, ki je podloga za prikaz kolesarskih poti. Vektorske karte so postale z večjim zajemom in enostavno obdelavo zajetih podatkov zelo popularne na vseh napravah, tudi mobilnih.

Za sestavo vektorske karte na podlagi podatkov Geodetske uprave se lahko uporabi:

- pregledni sloj cest (avtoceste, državne ceste, lokalne ceste, gozdne ceste),
- corine land Cover (raba tal: gozd, kmetijstvo, naseljeno, neizrabljeno),
- podatke o vodah iz Generalizirane kartografske baze,
- Register zemljepisnih imen in Register prostorskih enot ter
- kataster stavb za objekte.

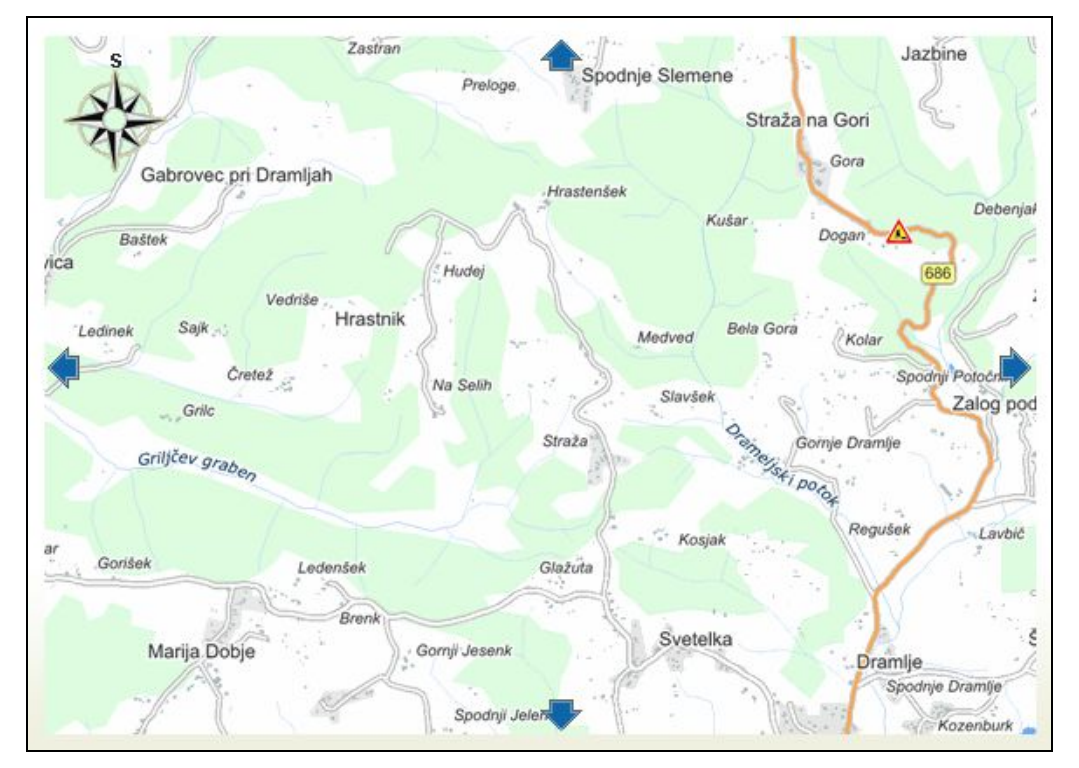

Slika 30: Primer vektorske karte na podlagi podatkov GURS (Vir: www.promet.si, 10. 10. 2006)

# **4.1.2.2 Ostale vektorske karte**

Z zelo velikim razmahom uporabe cestne navigacije nastajajo tudi nove podlage katere se lahko koristijo tudi za potrebe prikazov kolesarskih poti na različnih napravah.

Preglednica 6: Kratek pregled vektorskih kart na območju Republike Slovenije

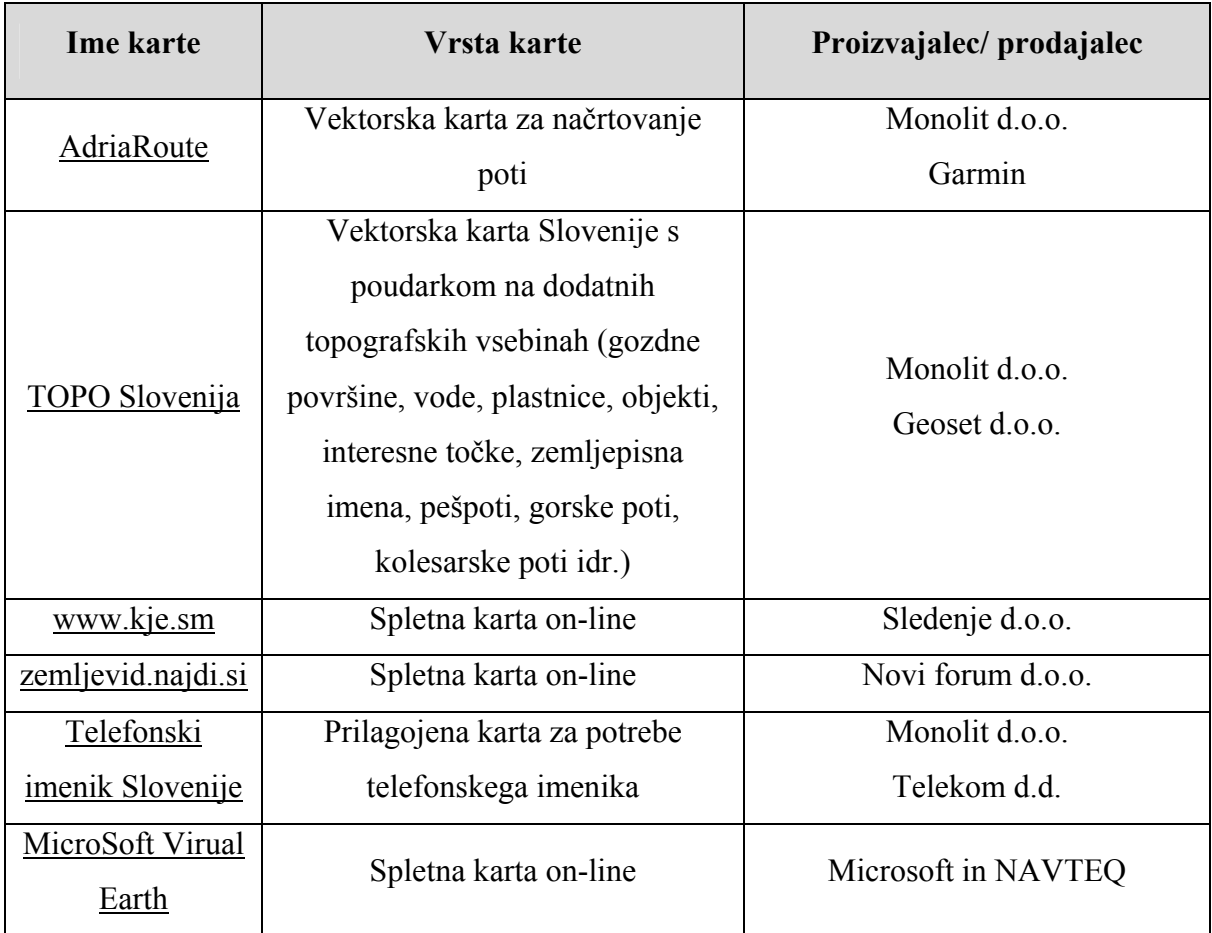

# **4.2 Višinski profil poti**

Za kolesarje je še bolj kot horizontalna predstavitev pomembna vertikalna predstavitev poti. Premagovanje višinskih razlik pomeni za kolesarja velik fizičen napor. Dolžina ni bistven dejavnik pri izbiri kolesarske poti. Pravilna izdelava višinskega profila je zato ključna pri predstavitvi ponudbe kolesarskih poti.

Za izdelavo višinskih profilov je na voljo več možnosti. Na terenu se lahko podatke o višinah pridobijo z barometričnim višinomerstvom ali z zajemom podatkov GPS ali kombinacijo obeh. Po digitalizaciji poti v pisarni se lahko podatki o višinah pridobijo na podlagi podatkov Digitalnega modela reliefa.

Digitalni model reliefa je zapletena predstavitev reliefa, ki vključuje višinske točke, značilne črte in točke terena ter geomorfologijo. Digitalni model višin vključuje samo višine točk na nekem območju. Modeli reliefa in višin se uporabljajo v kartografiji, prostorskem planiranju, geografskih informacijskih sistemih, telekomunikacijah, različnih analizah, ki so povezane z reliefom idr.

V Sloveniji ima področje digitalnega modela reliefa že dolgo tradicijo. Že v sedemdesetih letih prejšnjega stoletja so začeli izdelovati digitalni model višin DMR 100. Dokončno je bil izdelan sredi osemdesetih letih prejšnjega stoletja z digitalizacijo višinskih točk v pravilno kvadratasto celično mrežo, ki ima ločljivost 100 m krat 100 m. Temelj za zajem podatkov so bile predvsem topografske karte TTN 5 in TTN 10 (Državna kartografija, 2005).

Geodetska uprava danes vodi in vzdržuje naslednje digitalne modele višin (Državna kartografija, 2005):

- $\bullet$  DMR 12,5
- $\bullet$  DMR 25
- InSAR DMV 25
- InSAR DMV 100.

# **4.2.1 DMR 25<sup>5</sup>**

 $\overline{a}$ 

Sredi devetdesetih let prejšnjega stoletja so na Geodetski upravi Republike Slovenije začeli sistematično zajemati podatke za model višin s celično mrežo, ki ima ločljivost 25 m krat 25

<sup>&</sup>lt;sup>5</sup> Digitalni model reliefa 25 sicer ni najnovejši in najnatančnejši, ki je na razpolago v Republiki Sloveniji. V diplomskem delu je uporabljen zaradi dejstva, da se uporablja pri izdelavi višinskih profilov v procesu izdelave kolesarskih poti.

m (DMR 25). Omenjeni model višin je izdelan s fotogrametričnimi metodami, vzporedno z izdelavo ortofoto načrtov (DOF 5). Osnovni vir so ciklični aeroposnetki Slovenije (CAS) z merilom 1 : 17.500. V primerjavi z drugimi digitalnimi modeli višin ima ta model boljšo lokalno višinsko natančnost. Njegova največja pomanjkljivost je neenotnost. Zato lahko ob istočasni uporabi več listov DMR 25 pride do odstopanj na robovih med posameznimi razdelitvenimi listi, ki so enaki kot pri kartah TTN. Na goratih območjih lahko pride do odstopanja, ki je večje kot 50 m (Državna kartografija, 2005).

#### **Zbirni podatki o DMR 25**

- Območje izdelave območje Slovenije 3 258 listov TTN5,
- povprečna višinska natančnost podatkov je:
	- $\circ$  raven relief 1,5 m,
	- $\circ$  razgiban relief 3 m.
	- o hribovit relief  $6.5$  m,
- izhodna oblika za manjša območja je zapis ASCII (y, x, H) in
- enota izdajanja je list TTN 5.

## **4.3 Tehnike za predstavitev kolesarskih poti na svetovnem spletu**

Poleg »po meri« narejenih rešitev za prikaz kolesarskih poti na svetovnem spletu se uporabljajo tudi prosto dostopne rešitve. Delno tudi te omogočajo »po meri« rešitve za prikaz končnim uporabnikom. Na kratko sta predstavljeni dve rešitvi, ki sem jih tudi dejansko preizkusil. V zadevnem primeru sem uporabil delno že uporabljene rešitve za uvoz podatkov GPX in ročno dodal nekatere elemente – opis poti in fotografije (sliki 31–32).

#### **4.3.1 Google Maps**

Google je z brezplačno storitvijo Google Maps postavil nov standard na področju prikaza prostorskih podatkov (predvsem satelitskih posnetkov in vektorskih kart) na svetovnem spletu. Za svojo rešitev je ponudil tudi različne odprte vmesnike aplikacijskega programa (API), kar je številnim razvijalcem omogočilo razvoj novih rešitev.

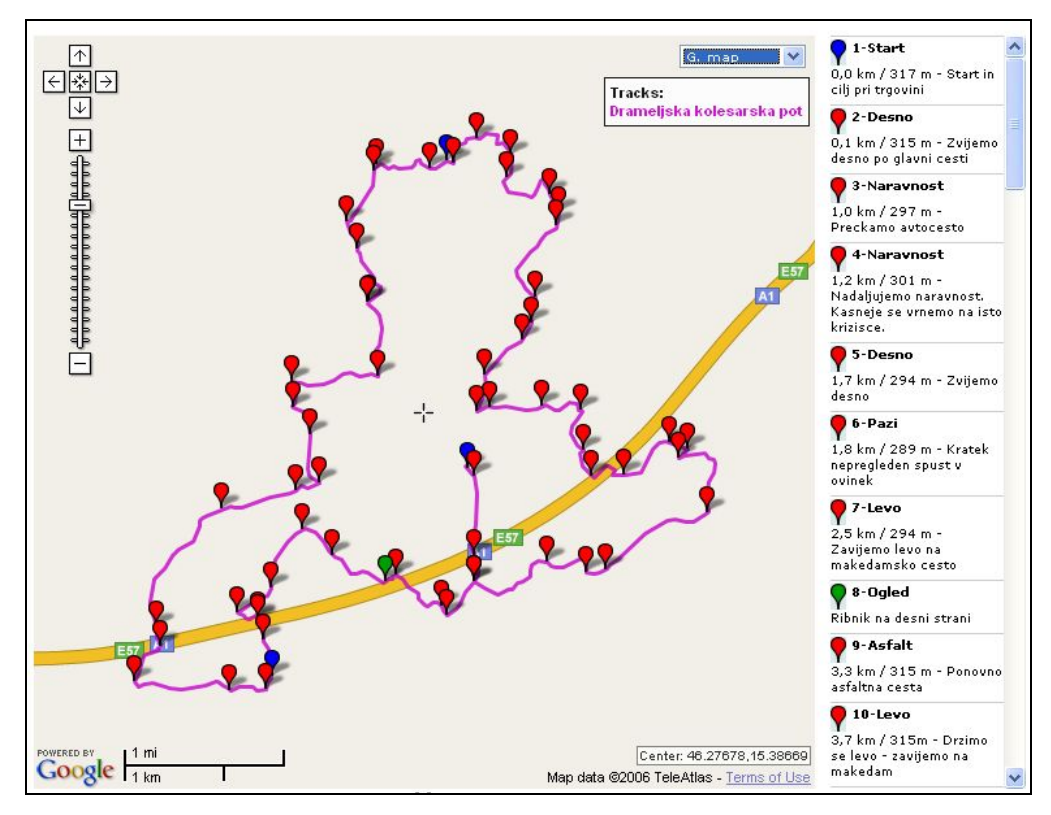

Slika 31: DKP prikazana v programu Google Maps – pogled »Map«

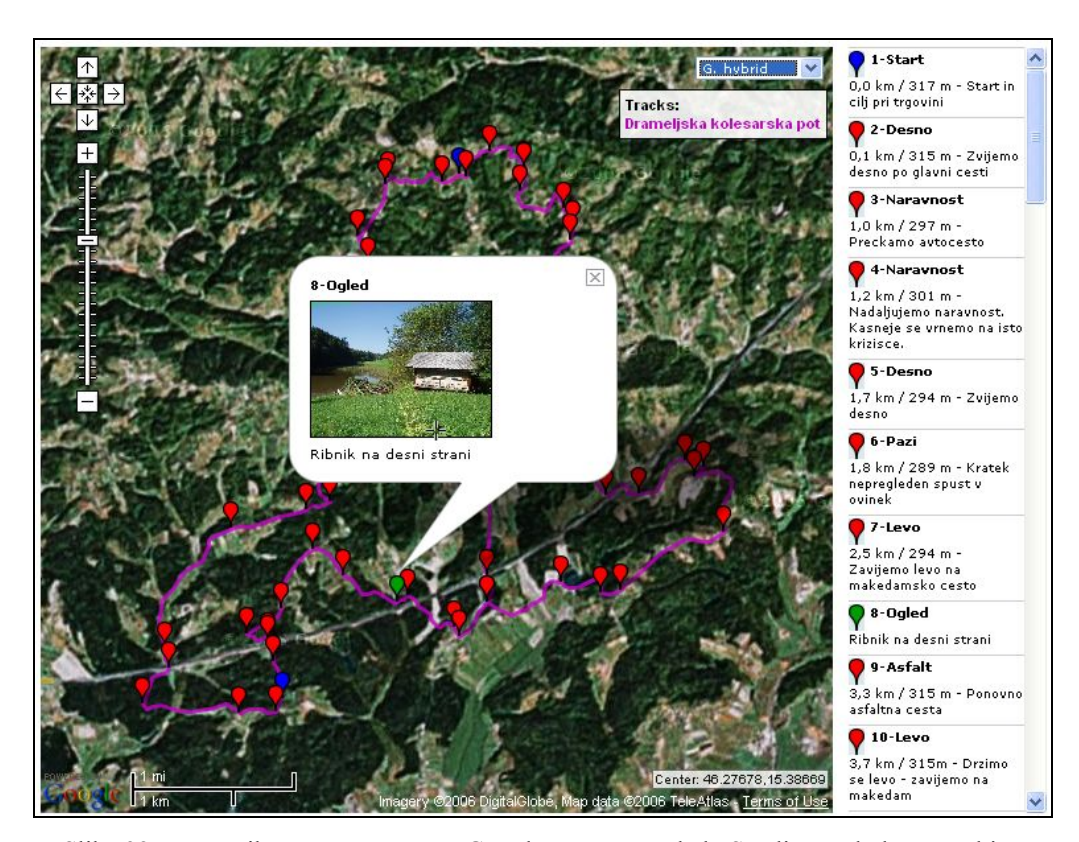

Slika 32: DKP prikazana v programu Google Maps – pogled »Satelite« z dodatno vsebino

# **4.3.2 Microsoft Virtual Earth**

Tudi podjetje Microsoft ima rešitev za prikaz prostorskih podatkov na spletu. Razvijalcem omogoča, da dodajo svojo vsebino. Na realiziranem pogledu je predstavljena samo vektorska pot Drameljske kolesarske poti.

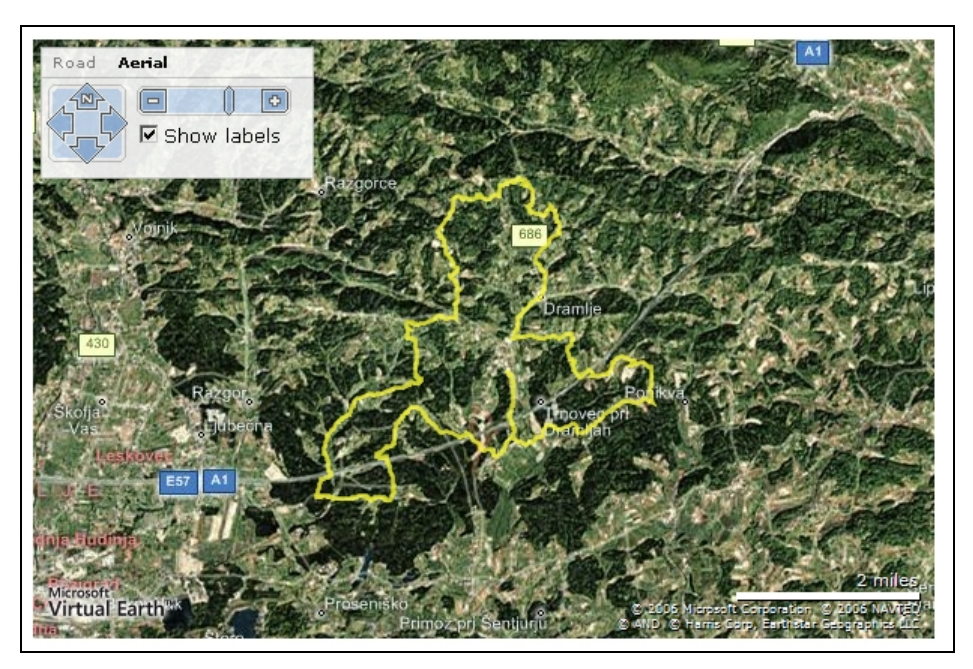

Slika 33: DKP prikazana v programu Virtual Earth –pogled »Aerial« z napisi

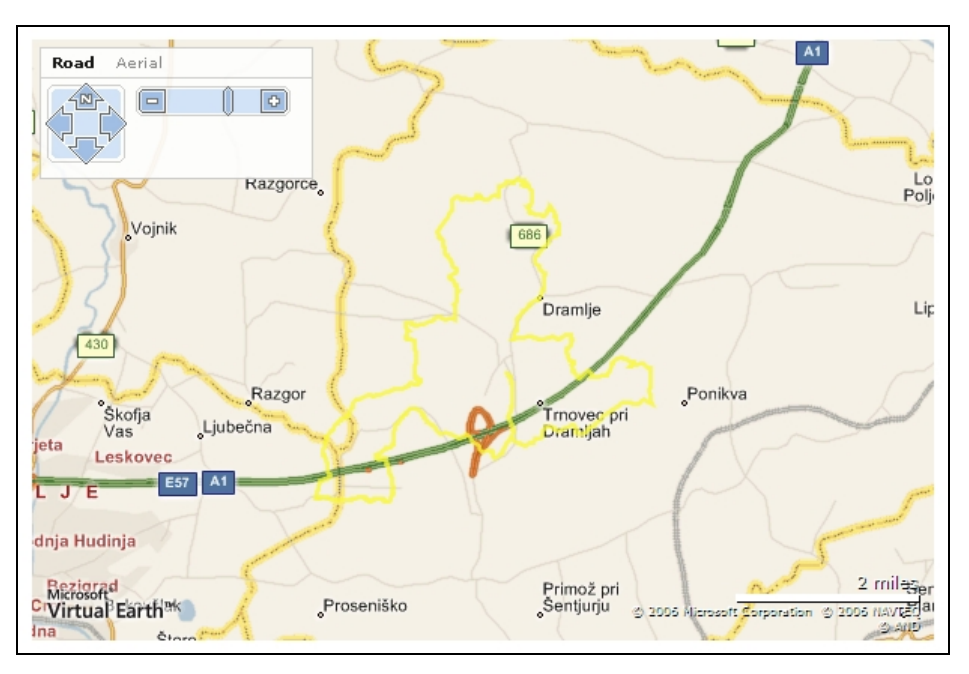

Slika 34: DKP prikazana v programu Virtual Earth – pogled »Ceste«

## **5 MOŽNOSTI UPORABE PODATKOV O KOLESARSKIH POTEH NA TERENU**

V poglavju so predstavljene možnosti uporabe podatkov o kolesarskih poteh na terenu. To vključuje klasično uporabo podatkov o kolesarskih poteh s tematskimi kartami in modernejše pristope uporabe.

#### **5.1 Klasična uporaba**

#### **5.1.1 Tematske karte**

V preteklosti so bile vse tematske karte, med katere spada tudi kolesarska karta, kolesarju na voljo le v tiskani verziji (klasična zložljiva karta ali karta v obliki knjige). Tem tematskim kartam, katerih kvaliteta je lahko na zelo visokem nivoju pa so se pridružile še razne zgibanke in prospekti, narejeni popolnoma nestrokovno, kar je pripeljalo do tega, da so potencialne uporabnike samo odvrnile od dejanske uporabe.

#### **5.1.2 Izpis poti iz aplikacij**

Poleg tiskanih kolesarskih kart so zdaj zelo priljubljeni in priročni izpisi kolesarskih poti, natisnjeni neposredno iz aplikacij ali spletnih strani. Te kolesarske karte so lahko na spletu objavljene kot statične slike, ki se natisnejo, ali pa je vsebina kolesarske poti prikazana kot vektorski sloj na rastrski podlagi. Prednost tega dostopa je, da ima uporabnik možnost izdelave podrobnosti posameznih odsekov poti, kar v primeru statične rastrske slike ni možno.

#### **5.2 Sodobni pristopi**

## **5.2.1 Izvozi poti za nemrežen dostop**

Uporabnik si lahko za uporabo ročne naprave GPS med vožnjo po kolesarski poti na svojo napravo GPS naloži pot v standardni izmenjevalni obliki. Predhodno ima pripravljene možnosti izvoza sledi (angl. track) za vodenje prek zaslona naprave GPS in rute (angl. route),

vizualno ali zvočno navigacijo in dodatne vsebine, ki jih bo uporabil na poti (npr. opisi znamenitosti, namigi in drugo).

### **Prednosti nemrežnega dostopa**

Uporabnik nadzoruje položaj v celoti in si lahko pripravi poljubne vsebine. Ima možnost dopolnjevanja z lastnimi vsebinami in prilagoditve ponujene vsebine. Izdela si lahko lasten arhiv poti.

### **Slabosti nemrežnega dostopa**

Uporabnik nima zunanje pomoči, ampak mora za vse poskrbeti sam. Za prenos poti na lastno napravo mora imeti neko znanje. Za prikaz kartografskih podlag, ki so zelo drage, mora poskrbeti sam.

# **Možnost analize opravljene poti**

Po opravljeni kolesarski poti ima uporabnik možnost analize poti. S svoje mobilne naprave prenese pot v osebni računalnik in z ustrezno programsko opremo naredi analizo vožnje. Možnosti so prikazane v preglednici 7.

# **5.2.2 Mrežni dostop do poti in podlag**

Sodobne komunikacijske naprave in razvito omrežje za mobilno komunikacijo, ki je dostopno vsem, omogoča popolnoma drugačen dostop do kolesarskih poti in podlag za prikaz. Uporabnik na svoji komunikacijski napravi ne potrebuje podatkov, ampak samo ustrezno programsko opremo za posredovanje svoje lokacije (v povezavi z napravo GPS) ter za sprejem in prikaz podatkov. Vse obdelave in priprave podatkov opravi oddaljen strežnik.

# **Prednosti mrežnega dostopa**

Glavne prednosti so prihranek časa pri pripravi podatkov pred odhodom na teren. Uporabnik ne potrebuje znanja za namestitev programske opreme in podatkov. Poljubno kolesarsko pot in podlago za prikaz naroči pri ustrezni službi.

#### **Slabosti mrežnega dostopa**

Slabosti zadevajo predvsem zahtevo po neprekinjeni povezavi z mobilnim omrežjem in stroške, ki so povezani z prenosi podatkov iz centralnega strežnika na mobilno napravo uporabnika. Pri sprotnem dostopu do podatkov uporabnik nima popolnega nadzora nad podatki in vpogleda v njih. Zaupati mora ponudniku storitev.

# **Možnost naknadne obdelave podatkov v zvezi z opravljeno potjo**

Uporabnik lahko po koncu vožnje ali med njo naroči ali pogleda analizo poti, ki jo je predhodno pripravil. Analiza poti lahko vključuje skupen čas vožnje, dolžino opravljene poti, najnižjo in najvišjo nadmorsko višino idr.

# **5.2.3 Primerjava naknadnih analiz med mrežnim in nemrežnim dostopom do poti**

Analiza opravljene poti je mogoča le pri sodobnejših načinih vodenja po kolesarskih poteh. Ti načini kolesarja vodijo, istočasno pa tudi spremljajo njegovo vožnjo. V preglednici so prikazane možnosti analize opravljene poti in nekatere glavne razlike.

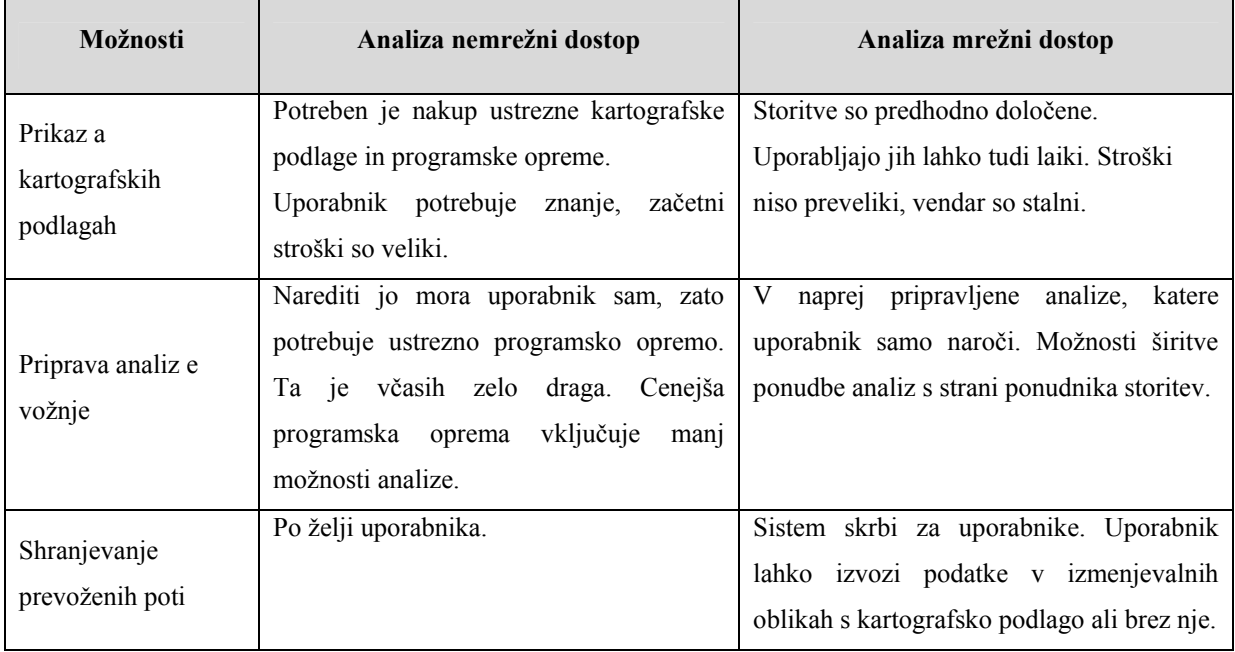

# Preglednica 7: Razlike med naknadnimi analizami

# **6 CELOVITA REŠITEV ZA ZAJEM IN OBJAVO KOLESARSKIH POTI**

V predhodnih poglavjih so bile predstavljene pobude in nekatere rešitve za zajem in predstavitev kolesarskih poti. V tem poglavju je predstavljena celovita sistematična rešitev z uporabljenimi deli rešitev iz predhodnih poglavij. Vse pobude in rešitve zdaj še niso uresničene, vendar so lahko izhodišče za prihodnjo nadgradnjo in dopolnitve.

#### **6.1 Predstavljena celovita rešitev**

Predstavljena celovita rešitev vključuje tudi element GIS, ki ga sedanje rešitve za opis kolesarskih poti še nimajo. Kolesarske poti so bile doslej opisane v besedilni obliki, kateri so bile dodane fotografije za ponazoritev. Zadevna rešitev takemu opisu dodaja še prostorski prikaz dejanskega poteka kolesarske poti na kartografski podlagi v interaktivnem zemljevidu. Ta rešitev omogoča pripravo kolesarskih poti na enak način za vse ustvarjalce kolesarskih poti. Njena pozitivna lastnost je enoten videz vseh kolesarskih poti za končnega uporabnika.

Obstajajo tri glavne vrste uporabnikov, s katerimi so povezane končne aplikacijske rešitve:

- urejevalec kolesarskih poti,
- skrbnik sistema in
- uporabnik svetovnega spleta (kolesar).

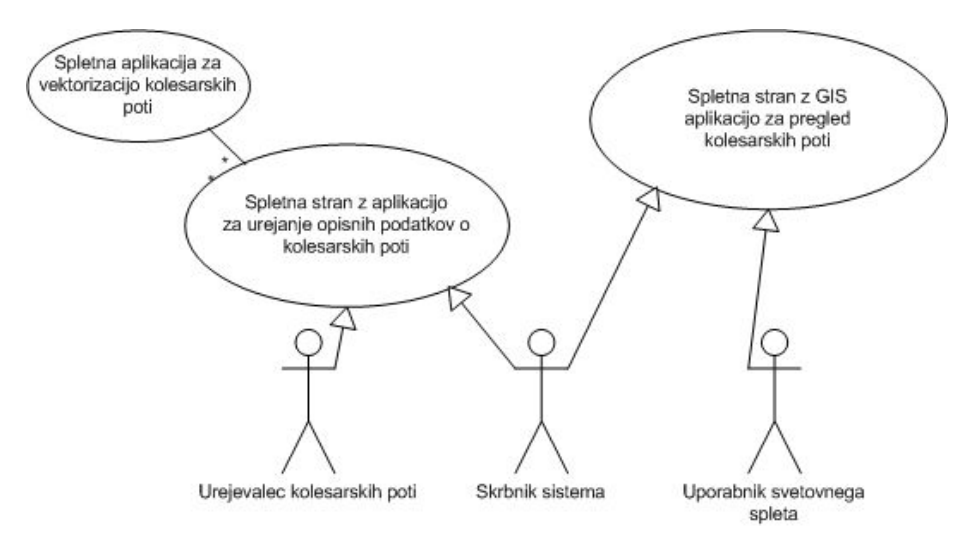

Slika 35: Aplikacije in uporabniki sistema

## **Urejevalec kolesarskih poti**

Ti uporabniki izkoriščajo obstoječo spletno aplikacijo za prijavo v sistem. V njej navedejo osnovni opis o kolesarski poti (atributni podatki in fotografije) in potem dostopijo do spletne aplikacije GIS, v kateri lahko naredijo zajem kolesarskih poti (vektorizirajo kolesarsko pot ali jo uvozijo iz datoteke GPX). V obstoječi aplikaciji določijo stanje kolesarske poti, ki prikazuje, ali je pot končana.

Prikazana spletna rešitev ni namenjena poklicnim geodetom ali delavcem GIS, ampak širši množici ljudi, ki se ukvarjajo predvsem s turizmom. Ti si prizadevajo ponudbo predstaviti na način, ki je laičnemu gostu (kolesarju) razumljiva in zato zanj privlačna.

### **Skrbnik sistema**

Skrbnik je oseba, ki poskrbi za delovanje obeh aplikacij ter prenos novih kolesarskih poti in višinskih profilov na spletno stran z aplikacijo GIS za pregled kolesarskih poti.

#### **Uporabnik svetovnega spleta (kolesar)**

Kolesarji lahko zdaj pri iskanju kolesarskih poti uporabljajo tudi interaktivni zemljevid z vrisano kolesarsko potjo, višinskim profilom in možnostjo izpisa poti.

# **6.2 Informacijska arhitektura**

V nadaljevanju je prikazan del informacijske infrastrukture, ki zadeva spletno aplikacijo GIS za vektorizacijo kolesarskih poti. Aplikacija za urejanje opisnih podatkov in pregled kolesarskih poti nista predstavljena, ker v razvoju te aplikacije nisem sodeloval od začetka. Sodeloval sem le pri njeni integraciji in nadgradnji.

# **6.2.1 Informacijska struktura aplikacije za vektorizacijo poti**

Aplikacija je prostorski informacijski sistem, ki temelji na informacijski strukturi z več ravnmi. Odjemalec (urejevalec kolesarskih poti) lahko uporablja samo spletni brskalnik. Aplikativni strežnik, ki skrbi za komunikacijo z odjemalci in podpira grafični prikaz, temelji na tehnologiji ESRI Map Objects in razvojnem okolju Delphi. Prostorski podatki so shranjeni v standardnih oblikah GIS na datotečnem sistemu ali v relacijski bazi Oracle.

Aplikacija deluje v strukturi s tremi ravnmi:

- aplikacijska raven z grafičnim strežnikom,
- odjemalec in
- podatkovna raven z bazo podatkov na datotečnem sistemu in v bazi Oracle.

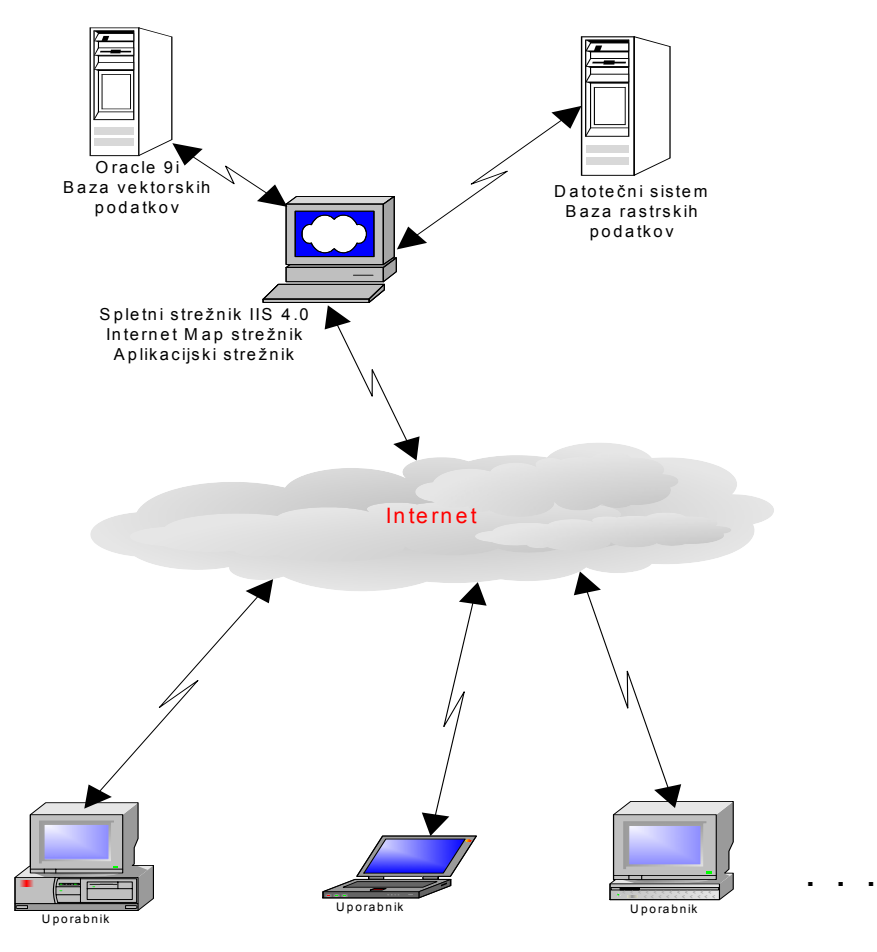

Slika 36: Struktura sistema s tremi ravnmi (Vir: Tehnična dokumentacija, Igea d.o.o.)

# **Aplikacijska raven**

Aplikacijska raven je vmesni člen med odjemalcem in bazo podatkov ter vsebuje vso poslovno logiko, ki je potrebna za delovanje sistema.

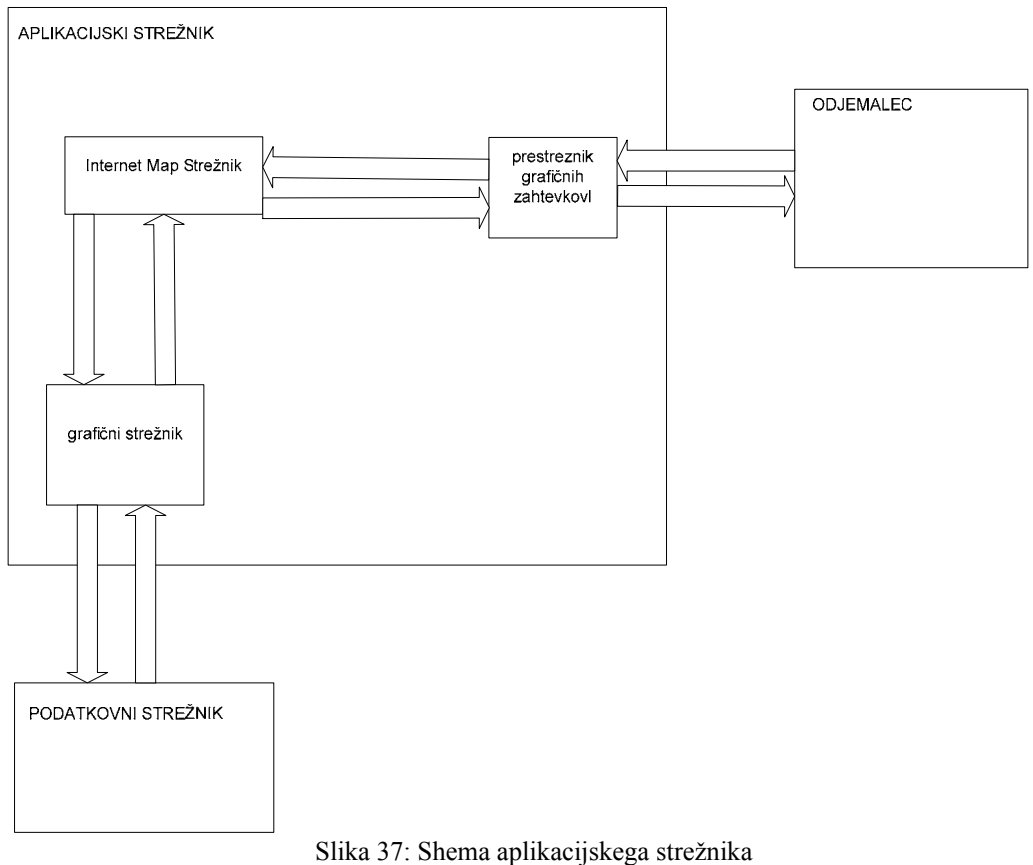

(Vir: Tehnična dokumentacija, Igea d.o.o.)

Aplikacijska raven je sistem, ki je nameščen na aplikacijskem strežniku in ima tri sestavne dele:

- 1. strežnik IMS (strežnik Internet Map) aplikacija, ki skrbi za komunikacijo z odjemalci, zbira njihove zahteve, vodi čakalno vrsto in razporeja zahtevke na proste grafične strežnike.
- 2. Grafični strežnik na podlagi zahtev poišče podatke v bazi, pripravi sliko ali zahtevane podatke in rezultate posreduje nazaj odjemalcu.
- 3. Prestreznik zahtevkov je dejanski posrednik med odjemalcem in strežnikom IMS, saj prestreza zahtevke uporabnikov (odjemalca) in jih posreduje strežniku IMS.

# **Odjemalec**

Spletni strežnik omogoča odjemalcem (brkljalnikom) dostop do spletnih strani JSP/html. Spletne strani tako določajo uporabniški vmesnik in delovanje aplikacije, odjemalci pa

poskrbijo za prikaz in interakcijo. Odjemalec, ki ga običajno uporablja uporabnik, je internetni brskalnik (različica IE 6 ali 7, Firefox 1.5 ali 2, Netscape 7) s podporo JavaScripta.

### **Podatkovna raven**

Podatkovna raven so prostorski rastrski in vektorski podatki ter atributni podatki, ki skupaj sestavljajo podatkovno bazo. Ključna sestavina GIS so prostorski podatki, ki so shranjeni v digitalni prostorski bazi.

#### **Baza podatkov**

Izraz baza podatkov uporabljamo običajno za označevanje kakršne koli zbirke podatkov. V računalniškem okolju označujemo z njim na poseben način shranjene podatke v računalniškem sistemu. V računalniškem pomenu je baza podatkov poseben, večnamenski sistem za zajemanje, vzdrževanje in obdelavo podatkov (Kvamme, Oštir, Stančič, Šumrada; 1997).

Baza podatkov je model okolja, ki je podlaga za sprejemanje odločitev in izvajanje dejavnosti. Dogajanja v okolju se v bazi podatkov kažejo kot sprememba hranjenih podatkov (Kvamme, Oštir, Stančič, Šumrada; 1997). Preden stvarni svet ali okolje predstavimo v bazi podatkov, moramo objekte in pojave v njem ustrezno opisati in opredeliti. Ta postopek, katerega rezultat je predstavitev poenostavljenih stvarnih objektov v bazi podatkov, se imenuje podatkovno modeliranje. S podatkovnim modeliranjem torej ustvarimo podatkovni model. V tehničnem smislu uporabljamo ta izraz večinoma za označevanje kakršne koli zbirke podatkov (Kvamme, Oštir, Stančič, Šumrada; 1997). V skladu s to opredelitvijo so baze podatkov tudi nekdanje pisne evidence in načrti.

Danes se izraz baza podatkov uporablja za podatke, shranjene v digitalni obliki (računalniški disk, CD-plošča, magnetni trak itd.). Takšna baza podatkov je posebej organizirana digitalna zbirka podatkov za večnamensko uporabo. Digitalna baza podatkov je bolj natančno opredeljena kot avtomatizirana, mehanizirana, deljiva, formalno opredeljena in centralno vodena zbirka podatkov (Kvamme, Oštir, Stančič, Šumrada; 1997).

V zgodovinskem smislu so se sistemi baz podatkov razvijali in izvajali predvsem na dva načina, tj. v grafične in atributne baze podatkov.

Danes so pomembne tri vrste baz podatkov:

- Baze podatkov, ki vsebujejo atributne podatke o lastnostih določenih objektov ali pojavov, so atributne baze. Izraz baza podatkov se je včasih uporabljal le za atributne baze podatkov.
- Baze podatkov, ki vsebujejo podatke o grafični predstavi določene tematike, so grafične baze podatkov. Najbolj znani sistemi, ki podpirajo takšne baze podatkov, so tako imenovani sistemi CAD (angl. computer asisted design). Ti sistemi omogočajo uporabniku prijazno delo z grafično bazo podatkov.
- Baze podatkov, ki vsebujejo podatke o lastnostih elementa (atributni podatki) skupaj s podatki o njegovi lokaciji v prostoru (lokacijski podatki). Takšne baze so korporirane baze podatkov.

Pomanjkljivost grafične baze podatkov je, da ne vsebuje grafičnih podatkov, medtem ko je pomanjkljivost atributne baze podatkov, da ne vsebuje atributnih podatkov. Grafične baze podatkov ne omogočajo popolnega pregleda lastnosti posameznih elementov, atributne baze podatkov pa ne pojasnjujejo, kakšna je pozicija in oblika nekega elementa ter kakšen je njegov odnos do drugih elementov. Čeprav je lahko podatek o lastnosti elementa tudi njegov položaj, prostorska predstavitev elementa ni mogoča, analize, ki temeljijo na prostorskih odnosih med elementi, pa so težko izvedljive. Zato so se razvile korporirane baze podatkov.

Podatki, ki so v bazah, se lahko razdelijo na dve glavni skupini: prostorski podatki in neprostorski podatki. Podobno se tudi baze podatkov glede na vrsto podatkov, ki so shranjeni v bazi podatkov, delijo na neprostorske in prostorske baze podatkov.

# **Prostorska baza podatkov**

Prostorski podatki so podatki o pojavih, ki so neposredno ali posredno povezani s prostorom na površini zemlje. Za prostorske podatke se uporablja sopomenka geografski podatki. Prostorski podatki morajo zagotoviti informacijo o položaju objekta v prostoru, ker je to temeljna značilnost določenega objekta. V bazi morajo biti podatki shranjeni tako, da zagotavljajo tudi informacije o odnosih med posameznimi elementi. Z odnosi med posameznimi elementi se ukvarja topologija.

# **Topologija**

Topologija je nauk o legi in odnosu teles v prostoru (po Slovarju tujk, CZ, 2005). Predstavlja in opredeljuje geometrično povezanost grafičnih gradnikov, ki sestavljajo nek geografski objekt, brez uporabe njihove absolutne lokacije. Osnovni grafični gradniki so točka, linija in območje (Kvamme, Oštir, Stančič, Šumrada; 1997).

**Točka** je najbolj enostavna brezrazsežna danost, ki predstavlja vse geografske danosti, katerih položaj je določen s parom ravninskih koordinat x in y. Ima svoj identifikator in se navadno prikaže z ustreznim znakom.

**Linija –** (odsek) je enorazsežna danost, ki ima prostorsko lokacijo, dolžino, oznako in obliko. Linijski objekti so lahko sestavljeni iz enega ali več medsebojno povezanih usmerjenih odsekov, ki imajo obliko preme linije ali krivulje. Odsek, ki ima začetno in končno točko, je lahko tudi lomljen. Lahko je povezava ali linija med dvema vozliščema. Vozlišča so končne točke odsekov. Edini merljiv atribut linije je njena dolžina.

**Območje** (ploskev) je dvorazsežna danost, ki opredeljuje ploskovni objekt v naravi, omejen z odseki oziroma linijami. Vsako območje določajo vsaj tri obodne linije (meja), ki določajo vsaj tri lomne točke. Lokacijski identifikator območja je točka v območju, tj. centroid.

Postopek, s katerim se opredelijo odnosi med posameznimi elementi v prostoru, se imenuje gradnja topologije. Topološki odnosi med osnovnimi grafičnimi gradniki so določeni v preglednicah topološkega modela. Topološko urejeni grafični podatki ustrezajo naslednjim določilom (Kvamme, Oštir, Stančič, Šumrada; 1997):

- vsak odsek določata natanko dve vozlišči,
- vsak odsek obdajata dve območji (pri slepih odsekih je to eno območje),
- vsako območje omejuje pravilno usmerjeno zaključeno območje razvrščenih odsekov (sestavljena območja z otoki lahko določata dva ali več območij),
- vsako vozlišče mora obdajati eno samo usmerjeno zaporedje razvrščenih območij.

Glede na vrste grafičnih gradnikov, ki so medsebojno topološko povezani, obstajajo tri topološke strukture:

- točkovna topologija,
- linijska topologija,
- območna (poligonska) topologija.

Prostorski podatki so uporabni predvsem zaradi atributov, ki določajo lastnosti posameznega elementa in jih ni mogoče predstaviti grafično.

V bazi podatkov sistema GIS so posebnost geometrični atributi, ki so organizirani posebej in predstavljeni v rastrski ali vektorski obliki:

- rastrska organizacija geometričnih podatkov temelji na mreži enakih mrežnih celic;
- vektorska organizacija geometričnih podatkov temelji na treh osnovnih grafičnih gradnikih, ki so točka, črta in območje (ali ploskev).

# **Rastrski podatki**

Rastrska struktura grafičnih podatkov je sestavljena iz dvorazsežnega polja ali matrike celic enake oblike. Položaj vsake posamezne celice v modelu je enolično določen s številko vrstice in stolpca v tabeli ali s koordinatami kvadranta v prostoru. Vsaka celica lahko vsebuje tudi podatek ali kodo o atributu, ki ga prikazuje. Rastrski podatki (v oblikah tiff, jpg, gif, bmp idr.) so shranjeni na datotečnem sistemu in organizirani v tako imenovanih katalogih slik (angl. image catalogue).

# **Vektorski podatki**

Teoretično se lahko vsaka točka na karti ali vsaka točka v naravi enolično določi v prostoru s tremi koordinatami Ti(xi,yi,zi) ali z ustreznim koordinatnim nizom. V prostoru obstaja splošen koordinatni sistem, ki ga določajo geodetske referenčne točke, na primer Gauss-Krügerjev koordinatni sistem, globalni koordinatni sistem, geodetski koordinatni sistem itd.

V vektorskem podatkovnem sistemu so vsi geografski pojavi določeni z grafičnimi gradniki, ki so točke, linije ali območja. Vse tri osnovne vrste se lahko ločeno opredelijo s ključnimi točkami, ki so dane v koordinatnem sistemu, in vsemi povezavami med njimi.

# **6.3 Spletna aplikacija za določitev opisa poti**

Vektorizacija kolesarskih poti dopolnjuje obstoječe atributne opise kolesarskih poti, kar se kaže v strukturi celotnega sistema. Glavni del celotnega sistema je atributna aplikacija za urejanje opisa kolesarskih poti. Uporablja se enotno tudi za druge naloge (vnos podatkov o turističnih ponudbah, opisi turističnih krajev, urejanje podatkov o drugih poteh in izletih idr.).

Varnost je zagotovljena z avtoriziranim dostopom do atributne aplikacije z uporabniškim imenom in geslom.

Uporabnik se po prijavi odloči, ali želi urejati obstoječo pot ali vnesti novo pot. V okno, ki se odpre, vpiše atributne podatke o poti (skrbnik poti, opis poti, osnovne tehnične značilnosti poti, dolžina, približen čas trajanja) in vstavi fotografije.

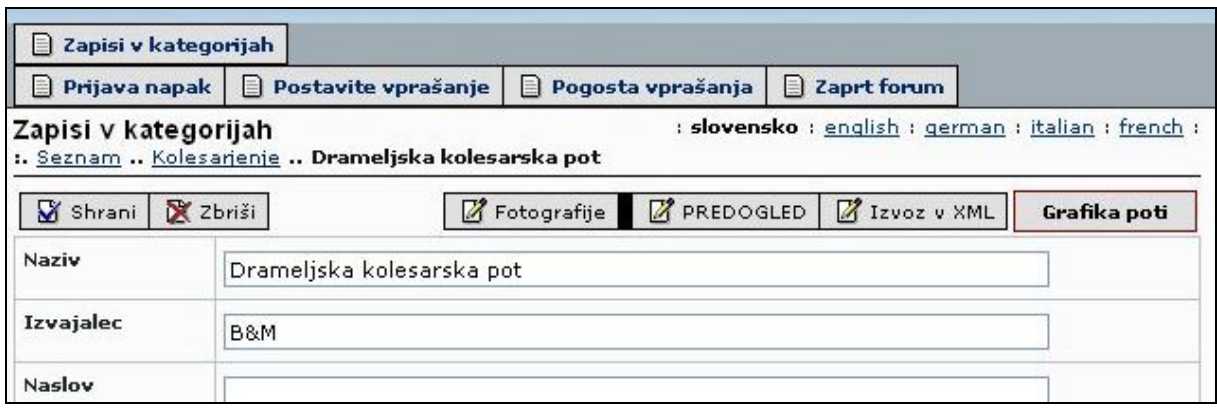

Slika 38: Določanje opisa poti

Po vnosu atributnih podatkov lahko uporabnik vektorizira kolesarske poti. S klikom na gumb »Grafika poti« se v novem oknu spletnega brskalnika odpre aplikacija za vektorizacijo poti.

## **6.4 Aplikacija za vektorizacijo in uvoz poti**

Uporabnik lahko spletno aplikacijo na različne načine prilagodi vsebino prikaza iz nabora prostorskih podatkov. Vendar skrbi za dinamično spreminjanje vsebine glede na merilo prikaza tudi sam sistem. Premikanje po karti je mogoče s standardnimi funkcijami, kot so povečava, premik, prikaz v izbranem merilu itd. Trenutni izris je mogoče vedno natisniti s tiskalnikom ali shraniti kot sliko za nadaljnjo uporabo. S to aplikacijo je mogoče poiskati tudi atributne podatke o kolesarskih poteh na izbrani lokaciji, podatke o dolžini poti ipd.

### **6.4.1 Uporabniški vmesnik**

Uporabniški vmesnik je najpomembnejši del aplikacije, saj skrbi za interakcijo uporabnika z aplikacijo in izkoriščanje njene funkcionalnosti.

Uporabniški vmesnik je razdeljen na sedem sklopov: grafično okno, pregledno okno, orodna vrstica, sloji, iskalnik, okno z rezultati in globalni gumbi.

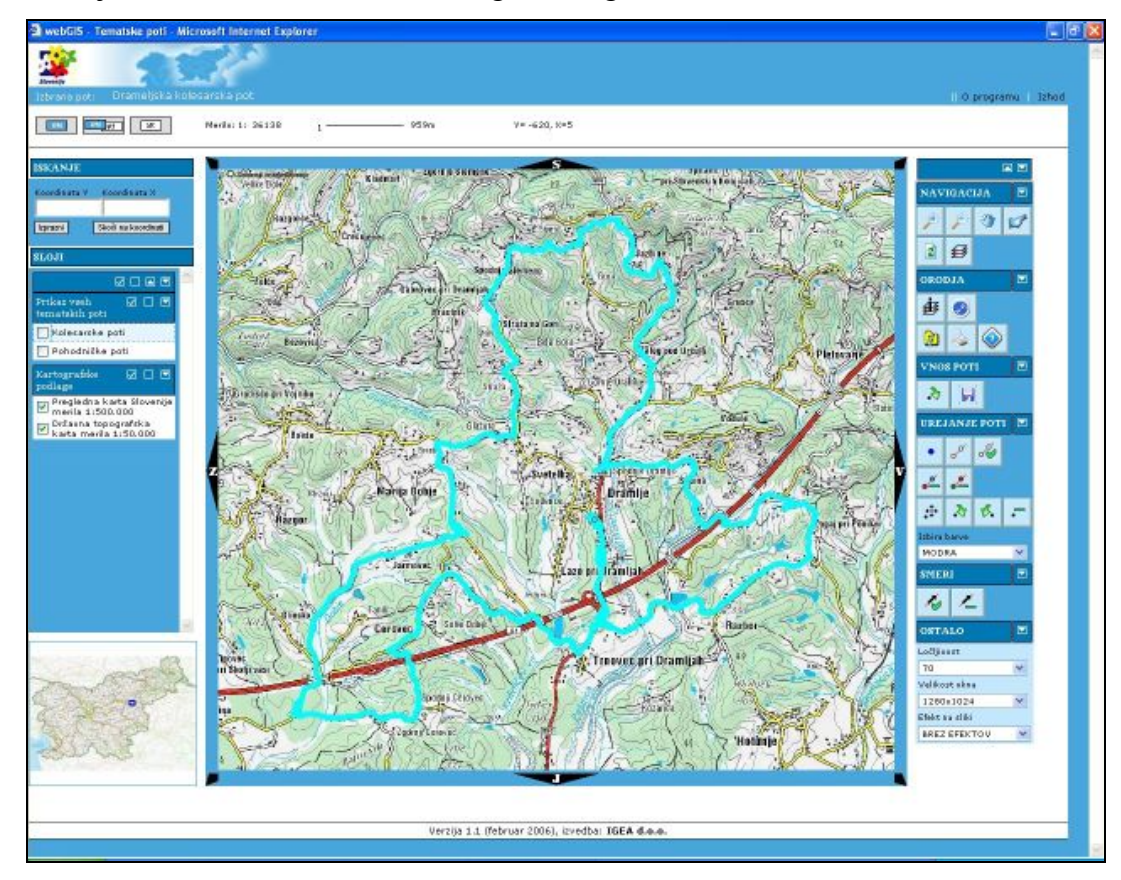

Slika 39: Uporabniški vmesnik aplikacije

# **6.4.1.1 Grafično okno**

Grafično okno ali okno za prikazovanje podatkov je glavni del vmesnika. V njem je prikazana izbrana vsebina iz vsebinskih slojev, pri čemer določa vrsto prikaza uporabnik z ukazi iz orodne vrstice.

Ob grafičnem oknu je opisno merilo trenutno prikazane karte (Merilo: 1: 2408794). Grafično merilo predstavlja črta (1 – 63724 m), ki prikazuje razmerje med velikostjo v oknu in dejansko razdaljo na terenu. Koordinate prikazujejo (x=5451471 y=4994610) lokacijo miškinega kazalca v oknu. Koordinate so določena v Gauss-Krügerjevi projekciji.

Okvir okoli grafičnega okna omogoča premikanje karte v katero koli smer. Vsebina okna se premakne v izbrano smer za tri četrtine celotnega okna.

# **6.4.1.2 Pregledno okno**

Pregledno okno prikazuje lokacijo območja iz grafičnega okna v širšem območju (npr. Republiki Sloveniji). Pregledno okno je lahko tudi pomožno orodje za premik glavnega okna. V preglednem oknu se lahko namreč izbere območje, ki ga želimo videti v grafičnem oknu.

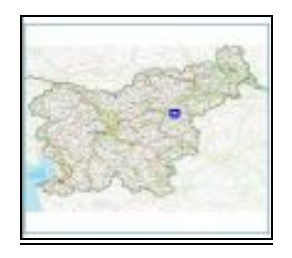

Slika 40: Pregledno okno

#### **6.4.1.3 Orodna vrstica**

V orodni vrstici so ikone za ukaze, ki nam omogočajo pregledovanje in urejanje kolesarskih poti. Podrobnejši opis je v prilogi A.

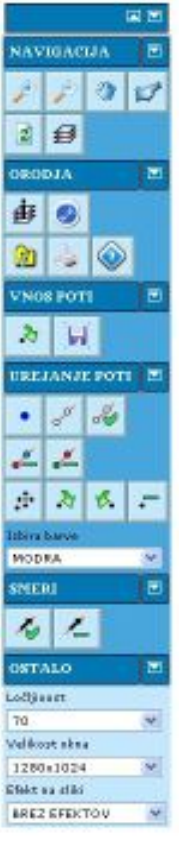

#### **Navigacija**

Sklop omogoča premikanje po grafičnem oknu.

#### **Orodja**

Sklop ponuja uporabniku različna orodja, s katerimi lahko poizveduje po elementih grafičnega okna.

### **Vnos poti**

Sklop omogoča preprosto vektorizacijo poti.

# **Urejanje poti**

Sklop omogoča urejanje že obstoječe poti.

# **Smeri**

Sklop omogoča risanje smeri vožnje po kolesarski poti.

# **Ostalo**

Sklop omogoča uporabniku prilagoditev samega uporabniškega vmesnika po svojih željah.

Slika 41: Orodna vrstica

# **6.4.2 Sloji**

Sistem omogoča uporabniku nastavitev prikaza slojev, ki ga zanimajo. Uporabnik lahko sloje za prikaz iz širšega nabora podatkov v bazi ali datotečnem sistemu izbira. Posamezni podatkovni sloji so organizirani v skupine. Uporabnik lahko posamezen sloj ali celotno skupino vključi ali izključi. Izbrani podatkovni sloji se prenesejo v okno za prikaz.

Sloji, ki so vključeni, se glede na izbrano merilo prikazujejo dinamično. Določen sloj se prikazuje znotraj nekega merila, kar je odvisno od merila posamezne karte.

Vse nastavitve so zapisane v nastavitveni datoteki na strežniku in veljajo za celoten aplikativni sistem. To pomeni, da veljajo za vse uporabnike, pri čemer jih ti ne morejo spreminjati. Spreminja jih lahko le skrbnik sistema v nastavitveni datoteki, spremembe pa se kažejo pri vseh uporabnikih.

Vsebinski sloji pregledovalnika so razdeljeni v dve skupini:

- tematske poti in
- kartografske podlage.

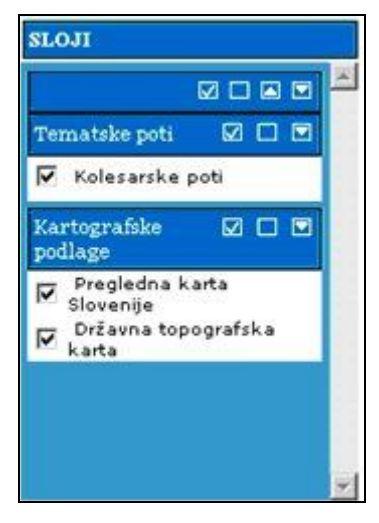

Slika 42: Sloji

### **6.4.3 Iskalnik lokacije**

Iskalnik omogoča iskanje lokacije glede na vnesene koordinate.

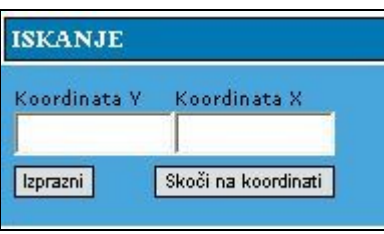

Slika 43: Iskalnik lokacije

### **6.4.4 Okno z rezultati**

V oknu z rezultati so izpisi raznovrstnih informacij, kot so rezultati iskanja, rezultati merjenj razdalj in zadetki identifikacije izbranih slojev.

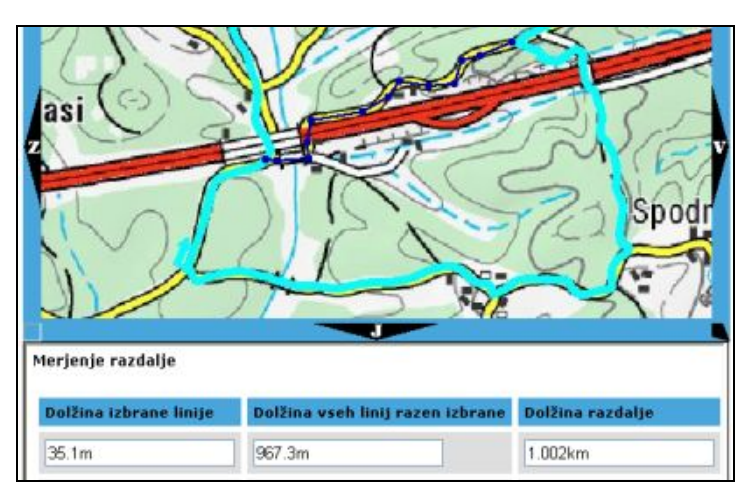

Slika 44: Okno z rezultati

Okna z rezultati se lahko skrijejo ali z uporabo gumbov za preklop glavnega okna in okna z rezultati povečajo čez cel zaslon.

# **6.4.5 Globalni gumbi**

Globalni gumbi omogočajo hiter dostop do nekaterih akcij: izhod iz programa, dostop do okna z informacijami o programu ter preklop glavnega okna in okna z rezultati.

Preglednica 8: Možnosti preklopa glavnega okna in okna z rezultati

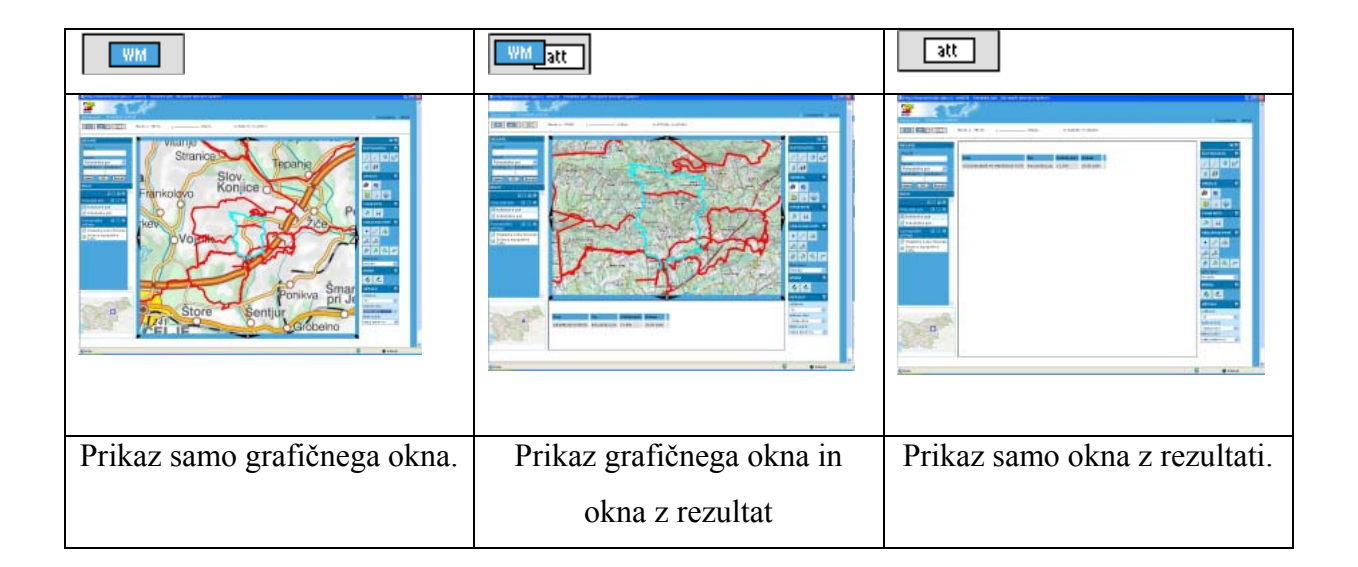

## **6.4.6 Oblikovanje nove poti**

Nova pot se oblikuje z vnosom opisnih podatkov v atributni aplikaciji in klikom na gumb »Grafika«. Potem ko se nastavi pogled, se naredi vektorizacija poti. Ime trenutno izbrane poti je vidno v globalni vrstici: Izbrana pot: Drameljska kolesarska pot

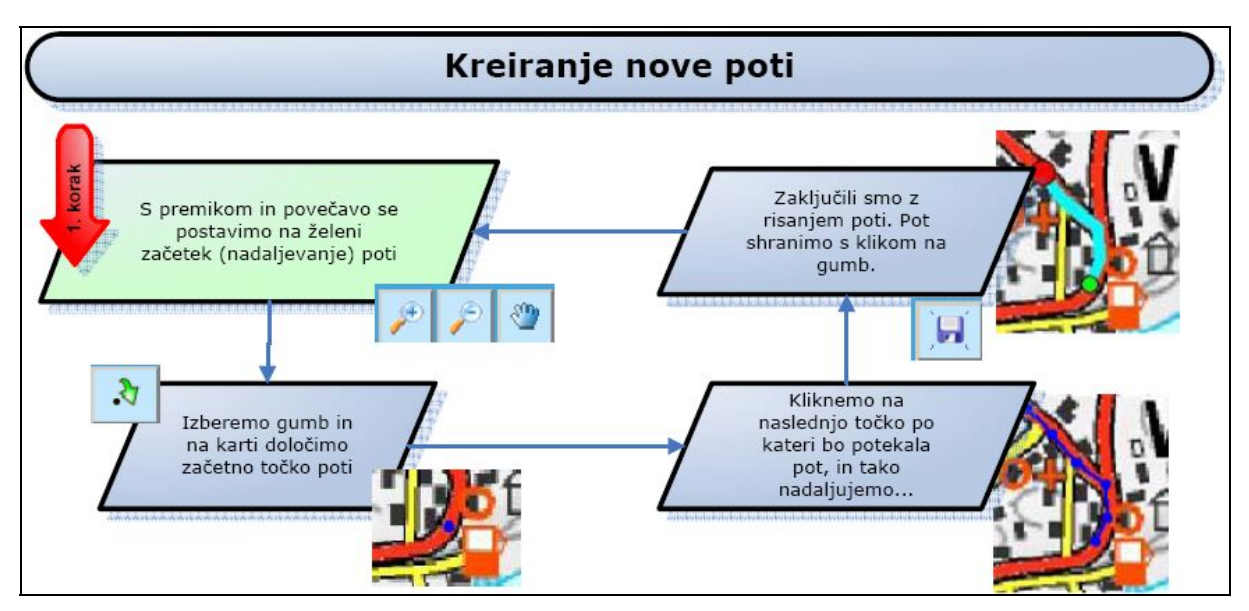

Slika 45: Oblikovanje nove poti

(Vir: Tehnična dokumentacija, Igea d. o. o.)

# **6.4.7 Urejanje obstoječe poti**

Poti se lahko urejajo poljubno. Najprej je treba izbrati odsek poti, ki se bo urejal. Zato se z možnostjo »Izbira s točko« označita dve točki mejni točki odseka poti, ki se bo urejal. S klikom na gumb »Določi odsek« se na izbranem odseku prikažejo vse lomne točke poti, ki se lahko spreminjajo (brisanje, dodajanje, premikanje). Prve in zadnje točke odseka ne moremo spreminjati**.** Postopek urejanja je predstavljen v shemi na sliki 46.

Lomne točke odseka se lahko poljubno spreminjajo z naslednjimi ukazi:

- vrini pred izbrano točko in vrini za izbrano točko,
- briši izbrano točko in
- premakni izbrano točko.

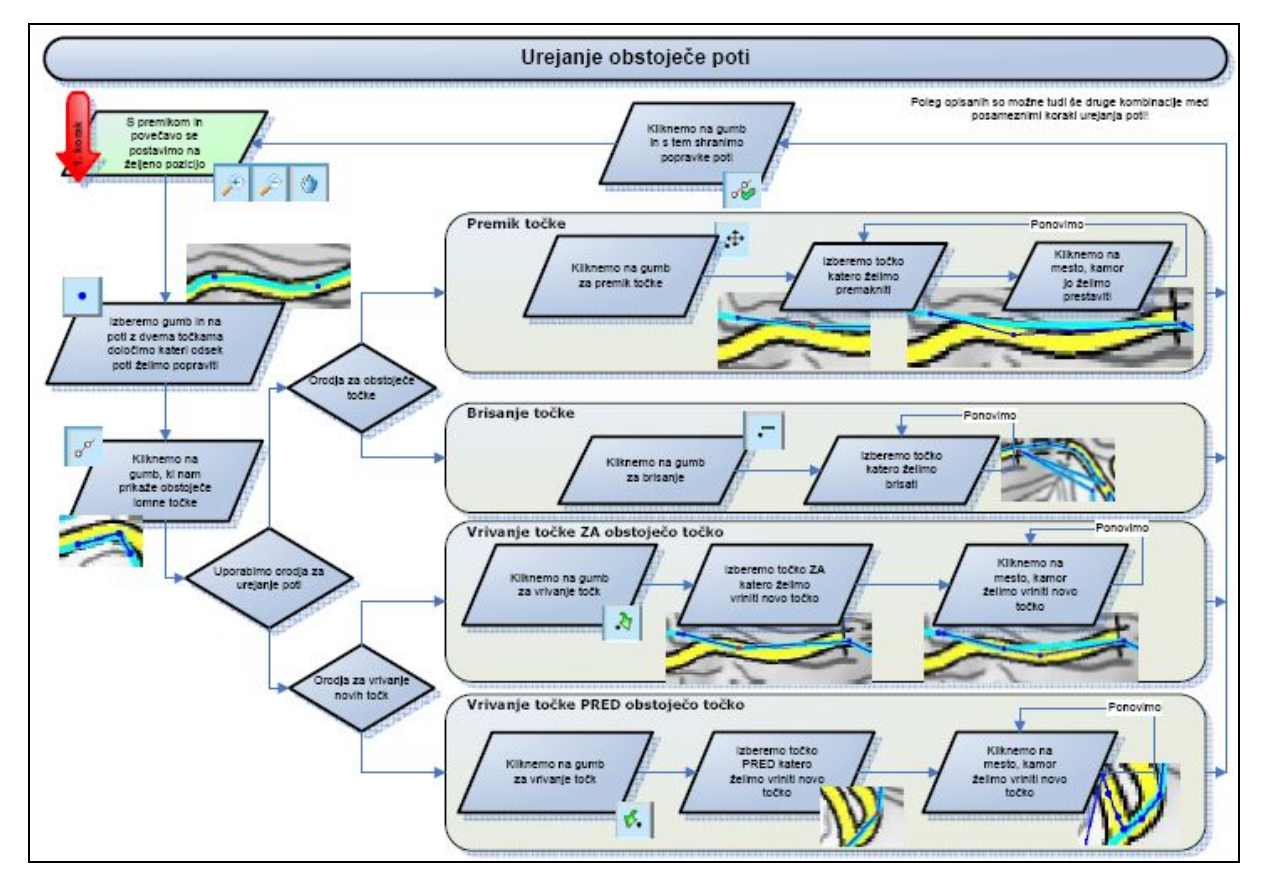

Slika 46: Urejanje obstoječe poti (Vir: Tehnična dokumentacija, Igea d. o. o.)

# **6.4.7.1 Urejanje – nov začetek poti**

Uporabnik lahko poleg urejanja poteka kolesarske poti spremeni tudi začetek kolesarske poti. S točko označi nov začetek in ga s klikom na gumb potrdi. Za ureditev odseka med novim in starim začetkom poti uporabi orodja za urejanje poti.

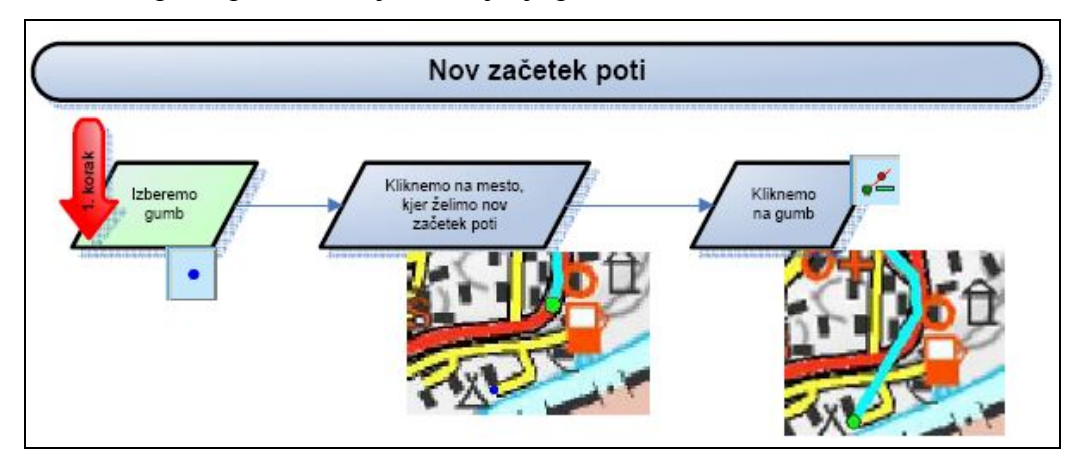

Slika 47: Oblikovanje novega začetka poti (Vir: Tehnična dokumentacija, Igea d. o. o.)

#### **6.4.7.2 Urejanje – nov konec poti**

Uporabnik izbere točko za nov konec pot. Pot se skrajša za izbrano dolžino.

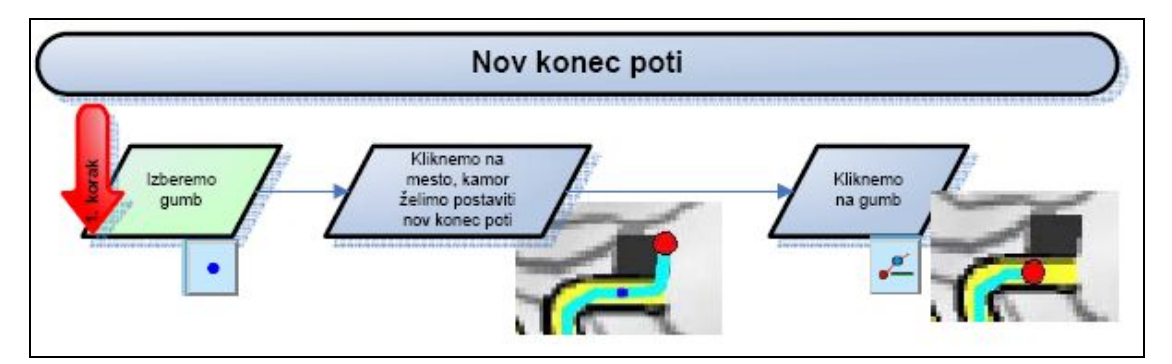

Slika 48: Oblikovanje novega konca poti (Vir: Tehnična dokumentacija, Igea d. o. o.)

#### **6.4.8 Postavitev puščic za označitev smeri poti**

Vsaka kolesarska pot ima svoj začetek in konec iz tega sledi, da je pot opisana v določeni smeri. Atributni podatki so prikazani urejeno, pri čemer upoštevajo zaporedje lokacij ob kolesarski poti. Po vektorizaciji poti se ob poti postavijo tudi puščice, ki označujejo to smer. Vsaki poti jih je možno določiti poljubno število, ki predstavljajo orientacijo smeri poteka tudi na določenih odsekih, kjer se pot razdeli na dva odseka.

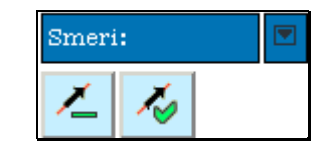

Slika 49: Postavitev puščic za označitev smeri

#### **6.4.8.1 Dodajanje puščic za označitev smeri**

Vektor smeri je določen z dvema točkama. Smer poti se določi na naslednji način: 1) najprej se klikne na gumb »Izbira s točko«; 2) na karti ob poti se izbere začetek in konec prikaza smeri (dve točki, ki določata vektor smeri); 3) nazadnje se klikne na gumb »Dodaj smer«, da se izriše nova smer.
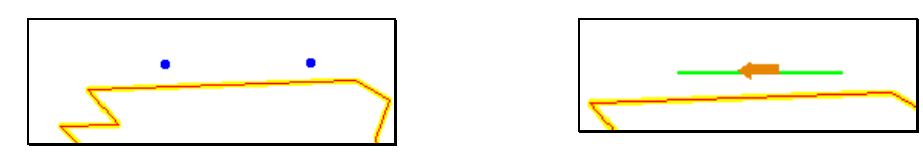

Slika 50: Dodajanje puščic za označitev smeri poti

### **6.4.8.2 Brisanje puščic za označitev smeri**

Smeri se lahko poljubno brišejo (odstranjujejo). Najprej se s točkama označi puščica smeri, ki jih želimo odstraniti, potem pa se klikne na gumb »Briši smer«. Izbrana puščica se izbriše.

### **6.4.9 Uvoz poti v obliki GPX**

Podatki, zajeti z napravami GPS, se lahko uvažajo tudi z datotekami GPX, pri čemer mora biti v datoteki GPX zapisan samo en odsek sledi poti. S klikom na gumb »Uvoz podatkov GPX**«** se v oknu za rezultate pokaže vmesnik za izbor datoteke.

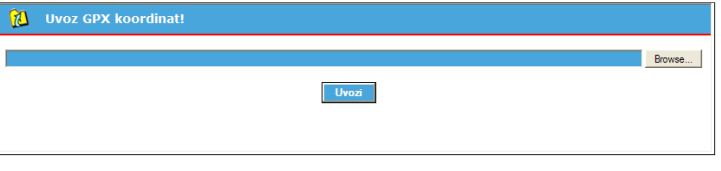

**Slika 51:** Uvoz podatkov GPX

S klikom na gumb »Browse« se odpre okno za izbiro datoteke. Najprej se izbere pripravljena datoteka v obliki GPX, potem pa se klikne na gumb »Uvozi«. Po končanem uvozu se izpiše obvestilo o stanju uvoza. V grafičnem oknu se karta osveži s podatki iz poti, uvožene na novo. S tem se izvršijo vsi preračuni v slovenski državni koordinatni sistem.

### **6.5 Višinski profil poti**

Potem ko uporabnik konča z delom v aplikaciji za vektorizacijo kolesarskih poti, mora v aplikaciji za vnos opisnih podatkov o poti nastaviti status, da je končal z vnosom poti. Skrbnik sistema izdela višinski profil poti z uporabo standardnih programskih paketov GIS (npr. ESRI ArcMAP) in namiznimi orodji (npr. Microsoft Office). Ta profil objavi v spletni aplikaciji za pregled kolesarskih poti.

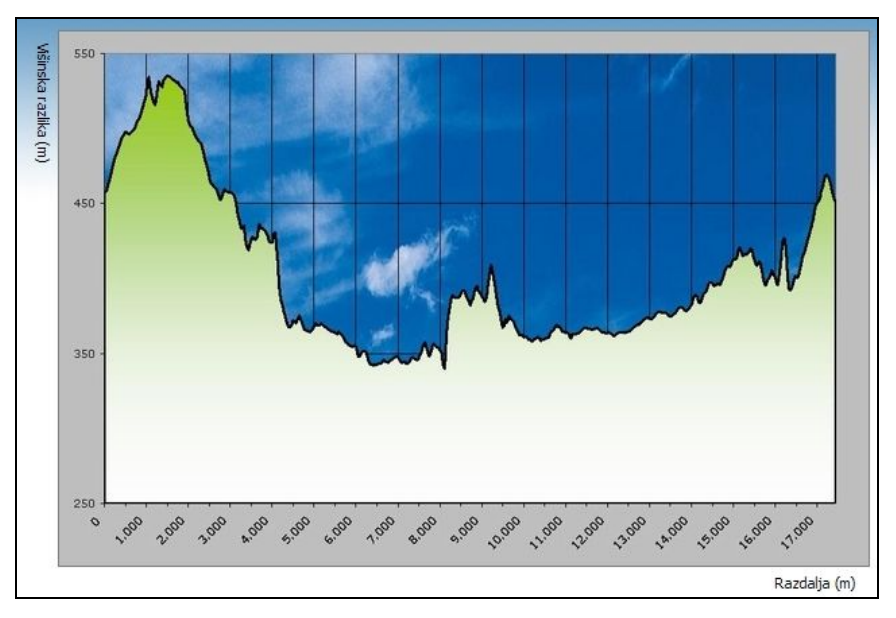

Slika 52: Primer izdelanega višinskega profila

### **6.6 Spletna stran za predstavitev vektoriziranih poti**

Predstavitev vektorizirane poti končnemu uporabniku je zelo pomembna. Za končne uporabnike mora biti spletna stran bolj enostavna kot za skrbnike poti. Razen tega jim mora ponuditi bistvene informacije na pregleden in jasen način. Ena od možnosti je prikazana na dejanskem primeru poti (Drameljska kolesarska pot).

#### **6.6.1 Drameljska kolesarska pot**

Za potrebe praktičnega dela diplomske naloge sem oblikoval novo kolesarsko pot v domačem kraju. Uporabil sem postopek zajema GPS in obdelavo podatkov s spletno aplikacijo za vektorizacijo poti. Ob terenskem zajemu poti sem naredil še nekaj fotografij, ki sem jih vključil na predstavitveno stran

Do kolesarske poti je možno dostopati prek naslova: http://www.slovenia.info/?kolesarjenje=753 (27. 11. 2006)

Po kliku na navedeno stran, se odpre okno z uporabljeno aplikacijo GIS za pregled poti in dodatnih vsebin.

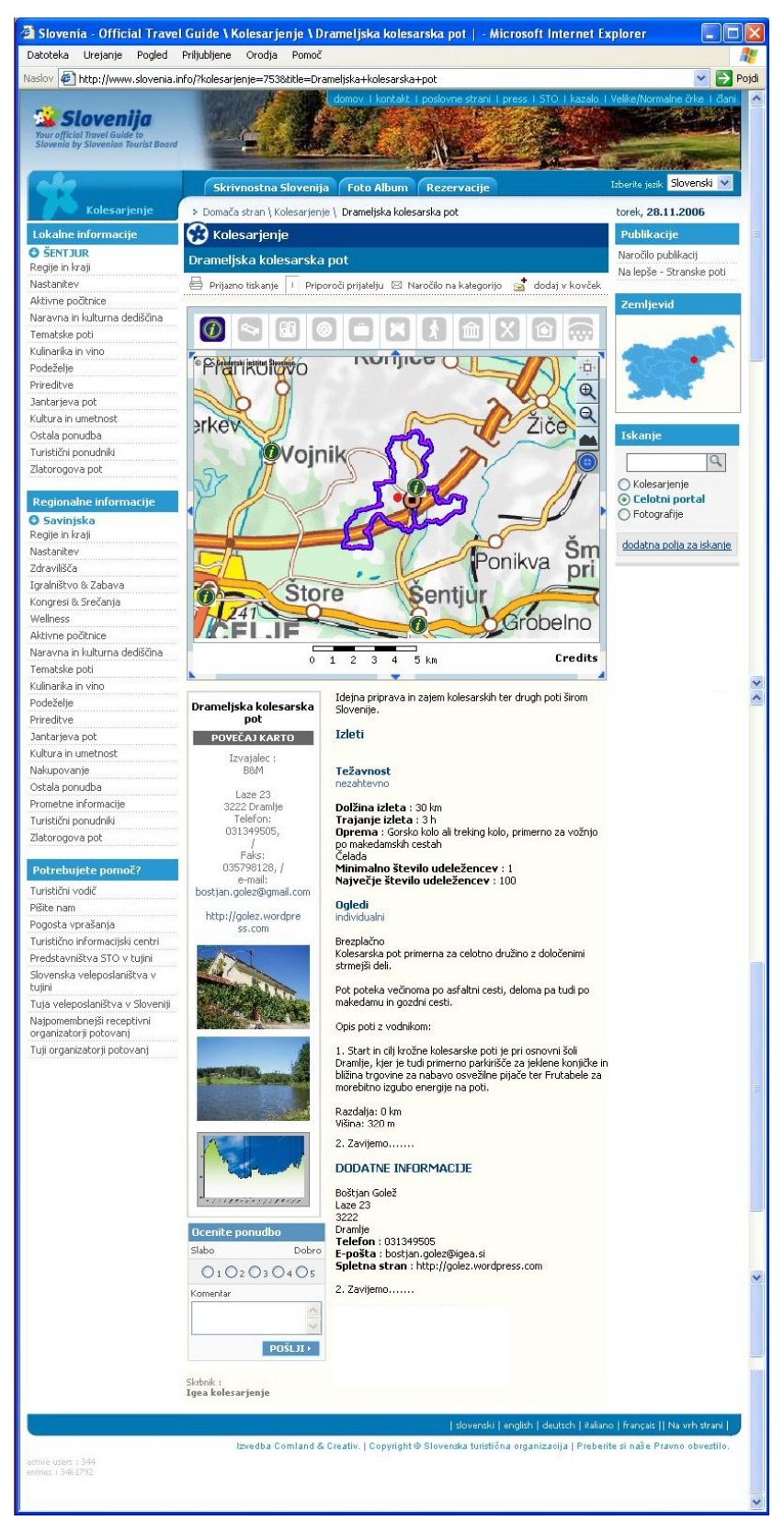

Slika 53: Pogled na Drameljsko kolesarsko pot z vsemi opisi (Vir: www.slovenia.info; 27. 11. 2006)

Ob iskanju informacij o kolesarski poti se osredotočimo samo na osrednji del predstavitvene strani (slika 52). Na zgornjem delu okna je implementiran pregledovalnik poti GIS, spodaj pa so atributni opisi, fotografije, višinski profil in podatki o dodatnih informacijah. S klikom na sliko pomanjšanega višinskega profila (enako velja za fotografije) ali pa na ikono za višinski profil na zemljevidu se v novem oknu odpre povečan višinski profil.

Na delu, kjer je prostorski pregledovalnik, lahko uporabimo funkcije za povečavo/ pomanjšavo zemljevida, prikaz višinskega profila, centriranje karte ter povečavo okna zemljevida na ločljivost uporabniškega zaslona – zemljevid se odpre v novem oknu. Z gumbi nad zemljevidom lahko pregledamo ostalo geolocirano turistično ponudbo na območju npr. gostinska ponudba ob poti za osvežilno pijačo ali kosilo. S klikom na ikono (npr. gostilna) se nam v novem oknu odprejo dodatne informacije o izbrani ponudbi.

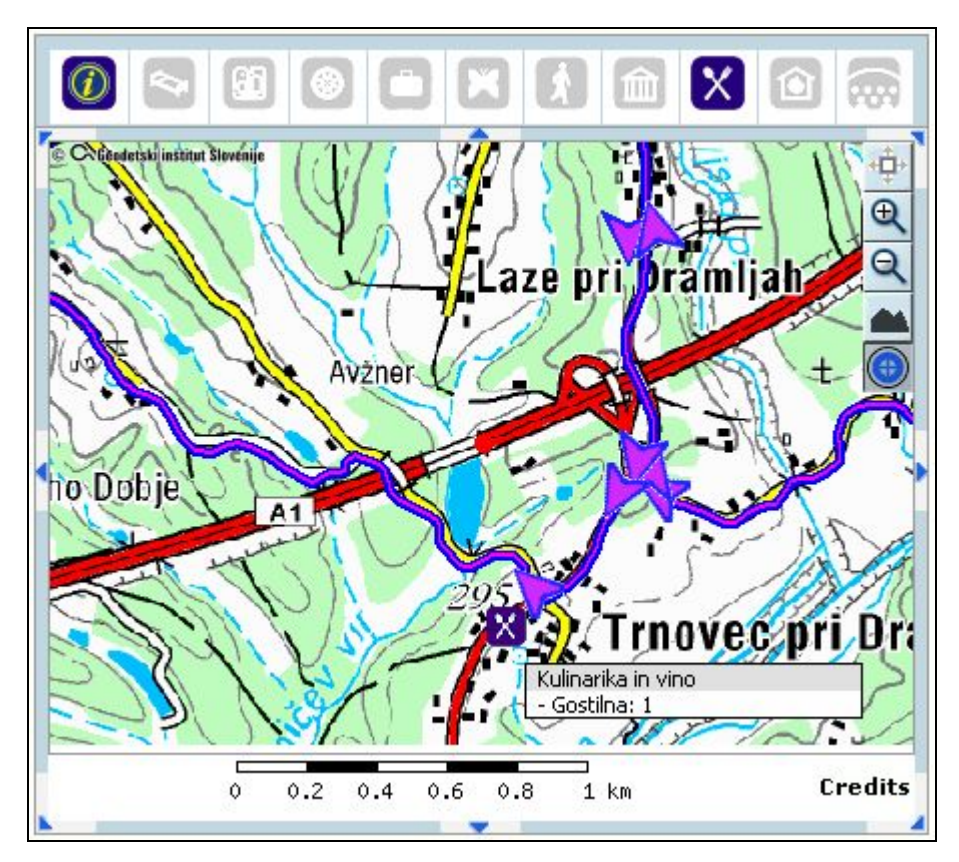

Slika 54: Pogled na del kolesarske poti s prikazano gostinsko ponudbo (Vir: www.slovenia.info; 27. 11. 2006)

S klikom na gumb za povečavo zemljevida se odpre novo okno, v katerem je prikazana pot (na zemljevidu s slike 53 in 54 je prikazana vijolično, da je čim bolj vidna in ločena od ostalih vsebin na kartografski podlagi) z največjo možno ločljivostjo glede na uporabnikov zaslon. Hkrati se pokažejo vse ikone, ki prikazujejo geolocirano turistično ponudbo na območju. Uporabnik lahko uporabi drsnik na levi strani, s katerim prilagodi povečavo.

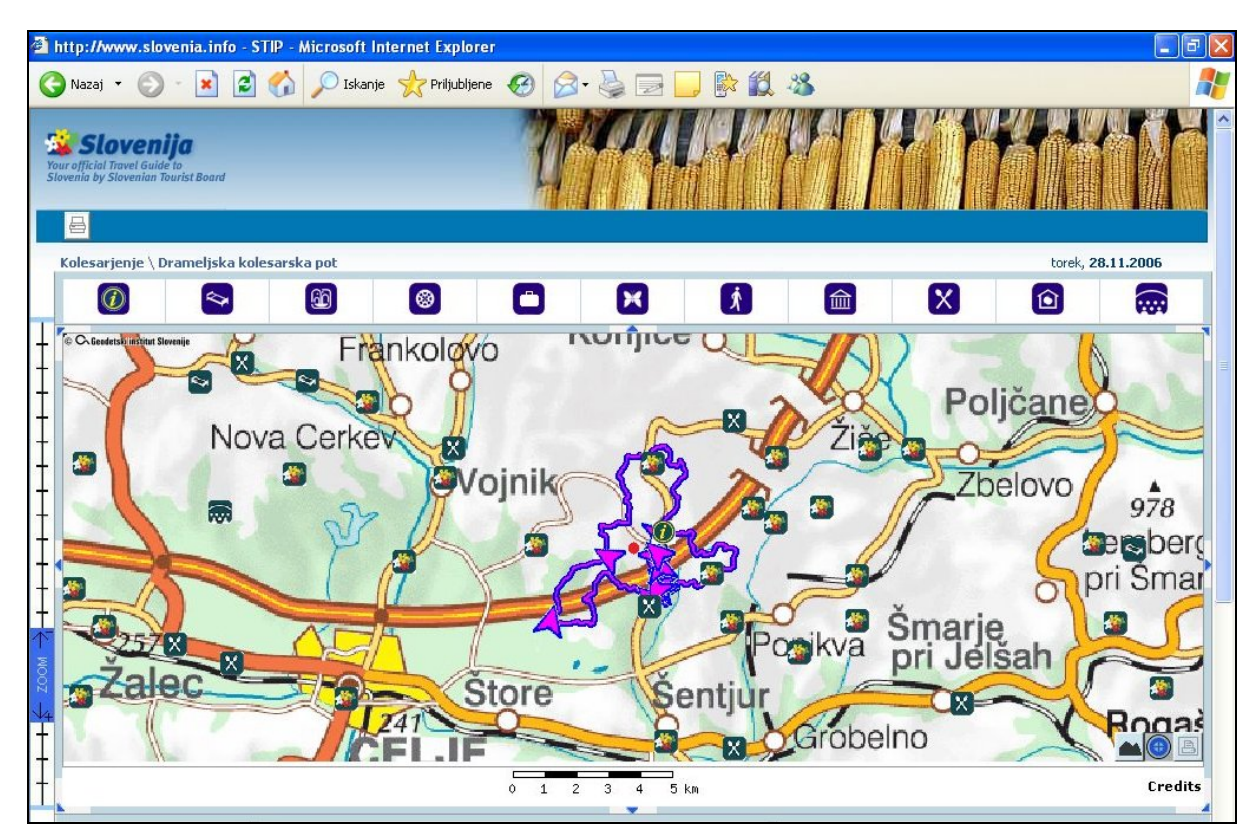

Slika 55: Povečan zemljevid z izborom dodatne ponudbe ob kolesarski poti (Vir: www.slovenia.info; 27. 11. 2006)

Izbrano povečavo zemljevida si končni uporabnik lahko izpiše na tiskalnik. Skupaj z izpisom opisa in višinskega profila kolesarske poti vzame s seboj na resnično doživljanje kolesarske poti – s kolesom. Primer izpisa je v prilogi B.

### **7 SKLEP**

Naloga predstavlja eno izmed možnosti, ki jih ponuja sodobni razvoj tehnologije in računalništva v povezavi z geografskimi informacijskimi sistemi ter svetovnega spleta na primeru kolesarskih poti. Predstavljene so dve tehnološki možnosti zajema. Omenjenih je več možnosti za prikaz vsebin, povezanih s kolesarskimi potmi, in predstavljena celovita sistematična rešitev za zajem in predstavitev kolesarskih poti na svetovnem spletu.

Veliko časa je bilo posvečenega raziskavi možnosti, ki jih ponuja svetovni splet s tako imenovanim svetovnim "bumom" prostorskih podatkov. To kažeta primera, narejena v programih Microsoft Virtual Earth in Google Maps. Svetovni splet ponuja vedno več programov za izdelavo različnih predstavitev v povezavi s prostorskimi podatki. To omogoča geodetom, ki delamo na področju svetovanja rešitev GIS, veliko rešitev. Drugi končni uporabniki lahko izkoristijo enostavne in uporabne rešitve teh programov.

Med pisanjem diplomske naloge sem večino rešitev preizkusil tudi praktično, tj. s kolesom na terenu. Zajem kolesarskih poti z novim modulom GPS Sirf III je zelo kakovosten, tako da običajno ni treba delati večjih popravkov v aplikaciji za vektorizacijo poti. Za izdelavo kakovostne kolesarske poti ni dovolj le teoretično načrtovanje v pisarni, ampak je treba spoznati teren tudi praktično. Pomembno je, da se na terenu preveri, ali je v resnici sploh možna takšna različica poti, kot smo si jo zamislili. Morda je cesta preveč prometna ali gozdna pot preveč zaraščena za kolo.

V zadnjem poglavju sem se ukvarjal z rešitvami, pri katerih sem sodeloval kot nosilec vsebine skupaj z naročnikom in razvijalcem aplikacij. Z obema rešitvama sem sorazmerno zadovoljen, čeprav je še veliko možnosti za nadaljnje izboljšave in nadgradnjo. Glede na pozitivne odzive skrbnikov kolesarskih poti, ki uporabljajo aplikacijo za vektorizacijo poti, se zdi, da smo bili s prvo različico zelo uspešni. Druga aplikacija, tj. pregled kolesarskih poti za uporabnike svetovnega spleta (kolesarje) še ni na voljo. Zato rezultatov nisem mogel oceniti glede na odziv končnih uporabnikov.

Tematika, s katero sem se ukvarjal v diplomski nalogi, je pomembna za razvoj in integracijo tehnologije GIS, večjo uporabnost tehnologije GPS ter povezavo obstoječih in novih kartografskih in drugih prostorskih podatkov. Upam si napovedati, da je prihodnost navigacije v napravah GNSS kombinacija rastrskih (kartografskih izdelkov in izdelkov ortofoto) in vektorskih podatkov, t. i. vodenje po visoko ločljivih satelitskih posnetkih s tridimenzionalnimi modelom okolja.

Pomembno je, da razvoj in tehnologijo, ki sta na voljo, ustrezno izkoristimo. Zato potrebujemo nove in inovativne zamisli.

### **VIRI**

Golež, B., Orehek, Z., Špelič, D. 2006. Tehnična specifikacija: Nadgradnja slovenskega turističnega informacijskega portala (vnos različnih tematskih poti na zemljevide): 21 str.

Krašovec, S. 2006. Diplomsko delo: Vektorizacija poti s pomočjo geografskega informacijskega sistema. Ljubljana, Univerza v Ljubljani, Fakulteta za računalništvo in informatiko: 51 str.

Kvamme, K., Oštir, K., Stančič, Z., Šumrada, R. 1997. Geografski informacijski sistemi. Ljubljana, Znanstvenoraziskovalni center Slovenske akademije znanosti in umetnosti: 476 str.

Mozetič, B. Državni koordinatni sistem, Izobraževanje za imetnike geodetskih izkaznic, http://www.gu.gov.si (27.11.2006).

Petrovič, D. Ocena kakovosti državne topografske karte v merilu 1: 50 000, Geodetski vestnik 50/2006 – 2, 187-199*.*

Drobne, Podobnikar: Osnovni pojmi v GIS http://www.fgg.uni-lj.si/~/sdrobne/GIS\_Pojm/Index.htm (5.10.2006)

Environmental Systems Research Institute (ESRI) http://www.esri.com/ (5. 10.2006)

Garmin www.garmin.si (20. 5. 2006) www.garmin.com (10. 11. 2006)

Geodetska Uprava Republike Slovenije www.gu.gov.si (26. 11. 2006)

### Magellan Meridian Gold

http://www.navigator.si/magellan/meridian-tp.htm (5. 10. 2006)

Golež, B. Drameljska kolesarska pot http://dkpdramlje.googlepages.com (11. 11. 2006)

GPSVizualizer

www.gpsvizualizer.com (10. 8. 2006)

GPX: the GPS Exchange Format http://www.topografix.com/gpx.asp (1. 6. 2006)

Magellan

http://www.magellangps.com/about/aboutgps/ (26. 11. 2006)

Methods for Creating Spatial Databases http://gislounge.com/features/aa092700.shtml (5. 10. 2006)

### Microsoft

www.microsoft.com (26. 11. 2006)

Sledenje d. o. o. www.sledenje.com (5. 10. 2006)

Yakumo: Products http://www.yakumo.com/products/mode=article/art\_nr=1041018 (5. 10. 2006)

Vidmar, G., Zdešar, A., Herlec, U., Ferlan, M. Zajem in vizualizacija geoloških podatkov za GIS, http://www.mfc-l.si/?s=d&p=vidmar&l=si (5. 10. 2006)

# **PRILOGA A: OPIS ORODNE VRSTICE SPLETNE APLIKACIJE ZA VEKTORIZACIJO IN UVOZ KOLESARSKIH POTI**

## **Navigacija**

Sklop navigacija omogoča uporabniku premikanje po grafičnem oknu.

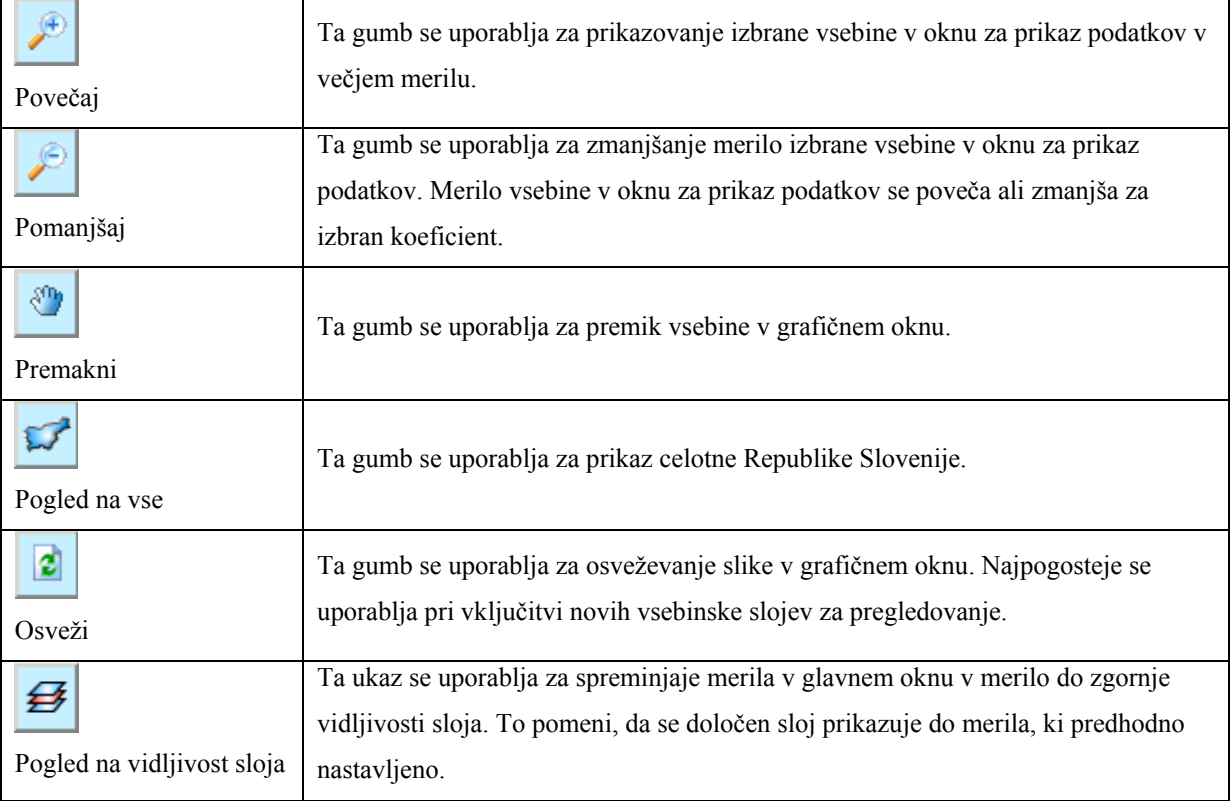

## **Orodja**

Sklop Orodja ponuja uporabniku različna orodja, s katerimi lahko poizveduje po elementih grafičnega okna.

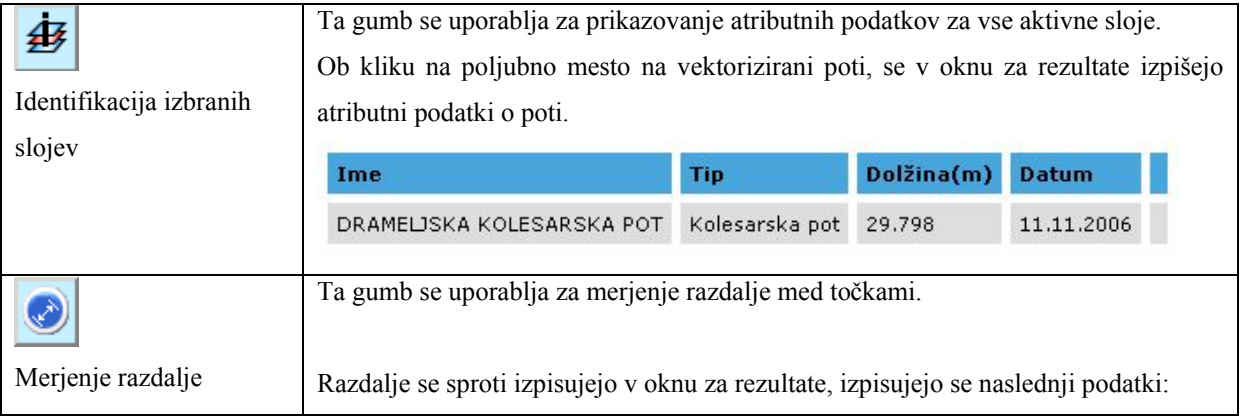

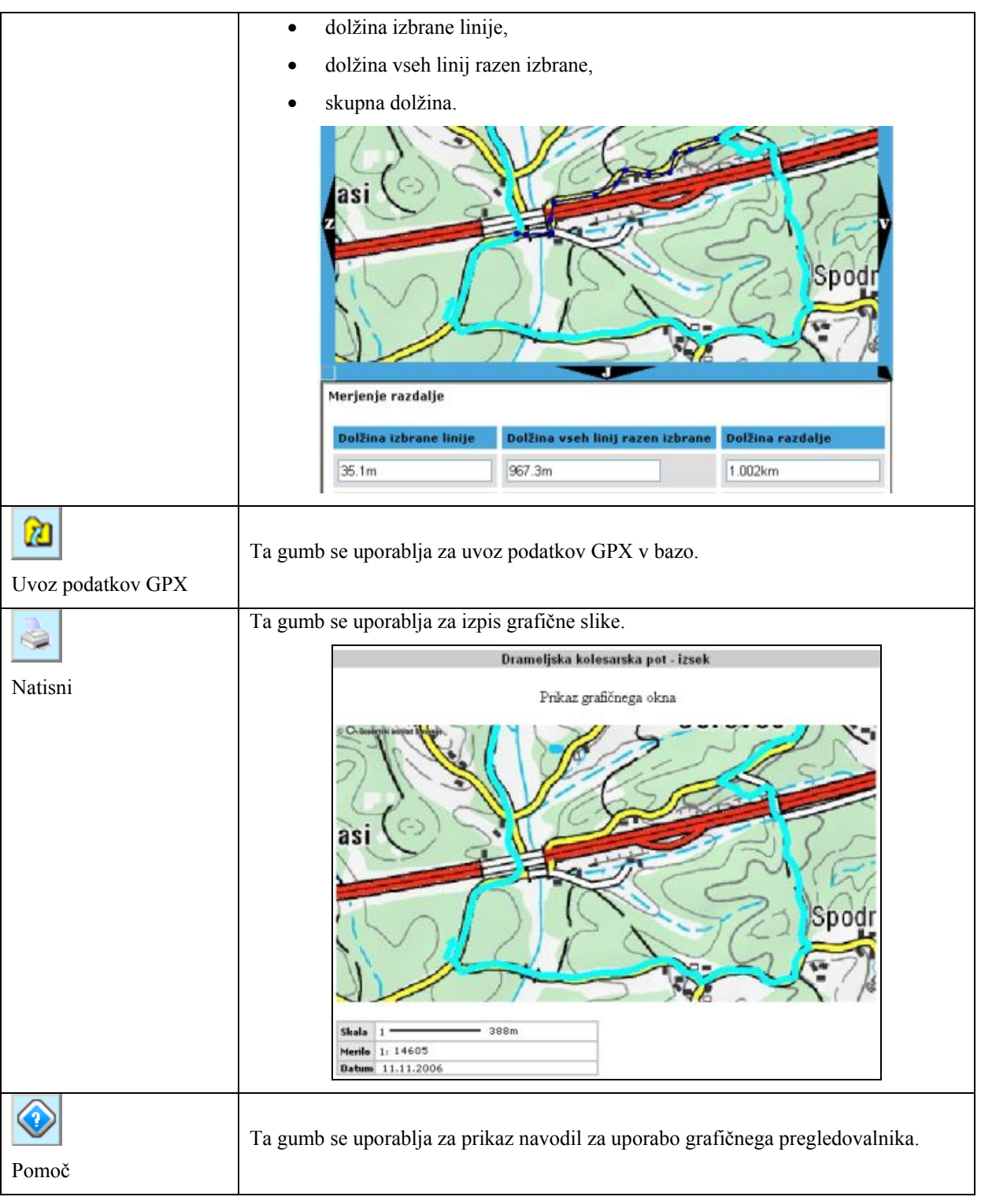

## **Vnos poti**

Ta sklop omogoča preprosto vektorizacijo poti.

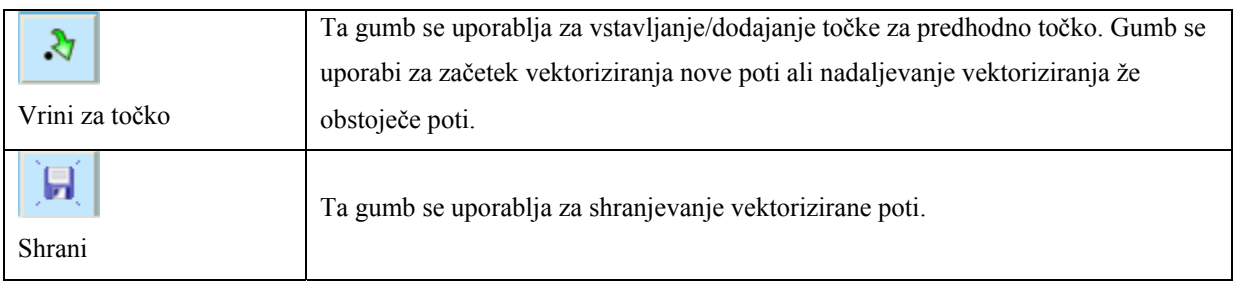

## **Urejanje poti**

Ta sklop omogoča urejanje že obstoječe poti.

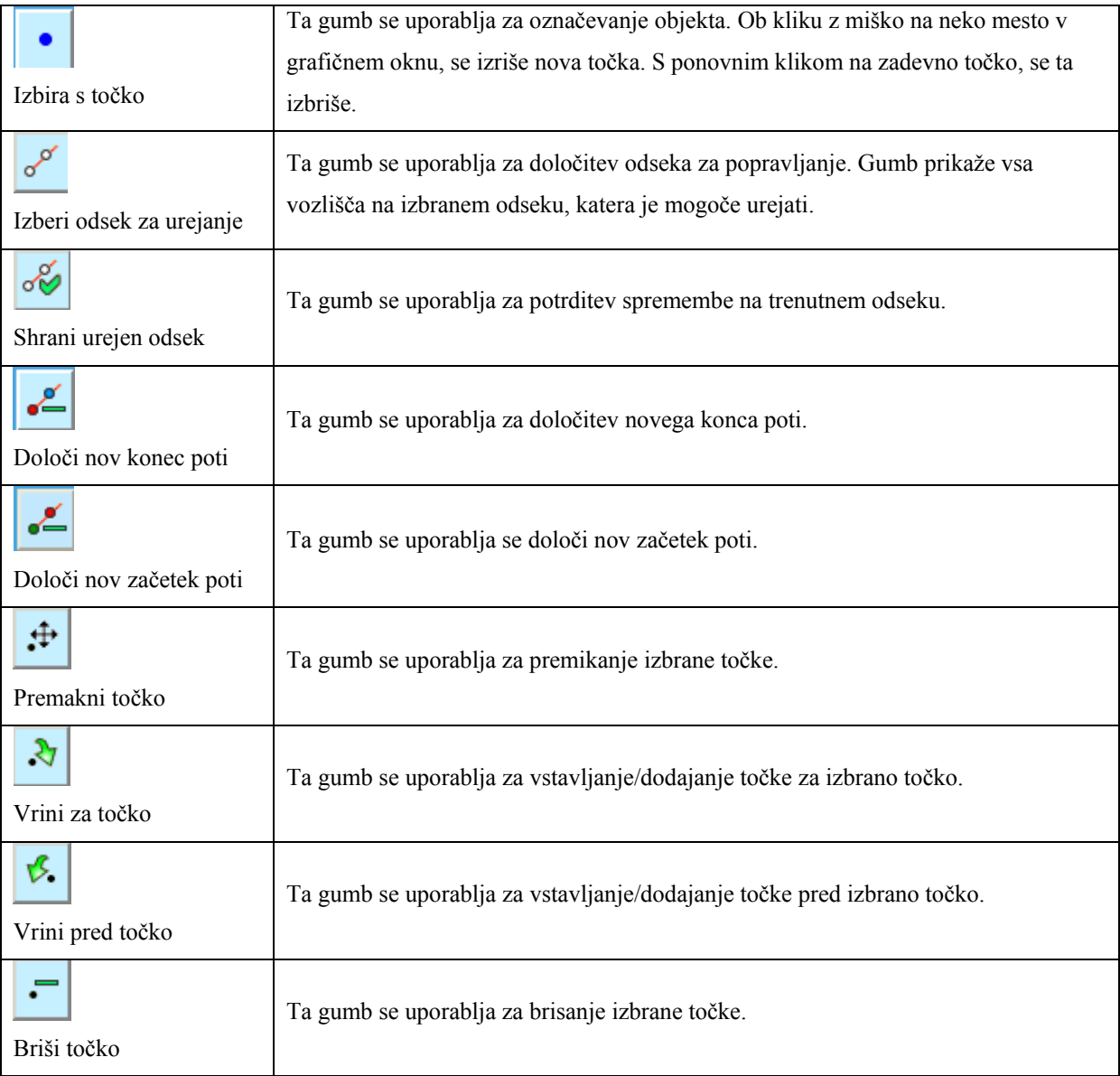

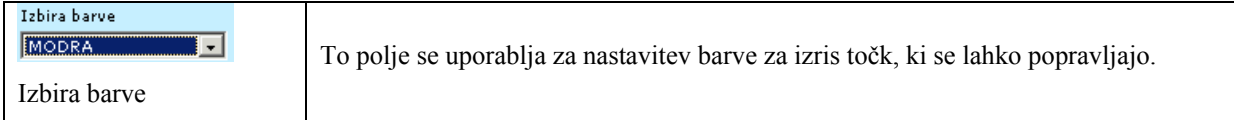

### **Smeri**

Ta sklop omogoča risanje smeri vožnje po kolesarski poti.

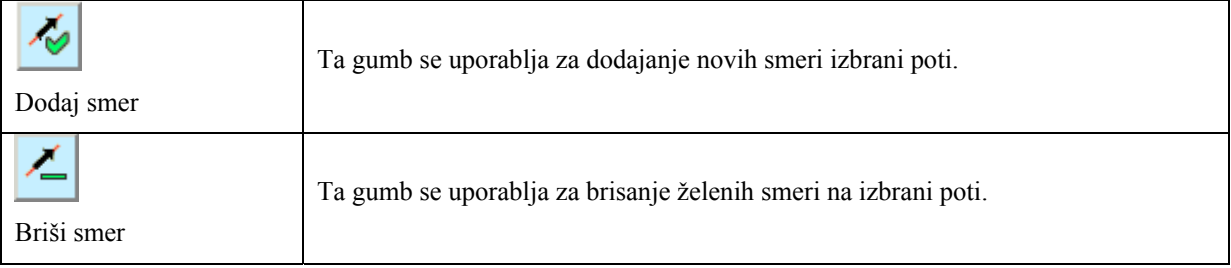

### **Ostalo**

Sklop Ostalo omogoča uporabniku, da prilagodi uporabniški vmesnik.

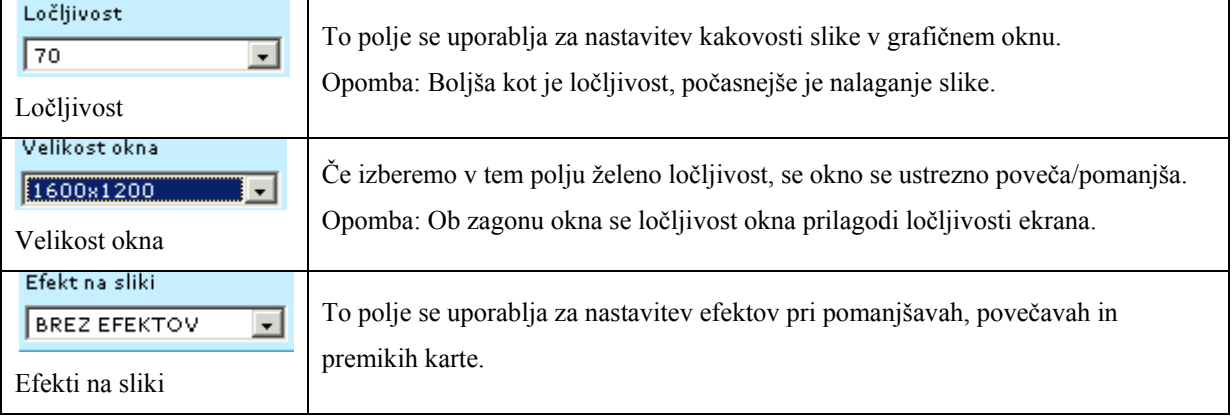

### **PRILOGA B: IZPIS DRAMELJSKE KOLESARSKE POTI**

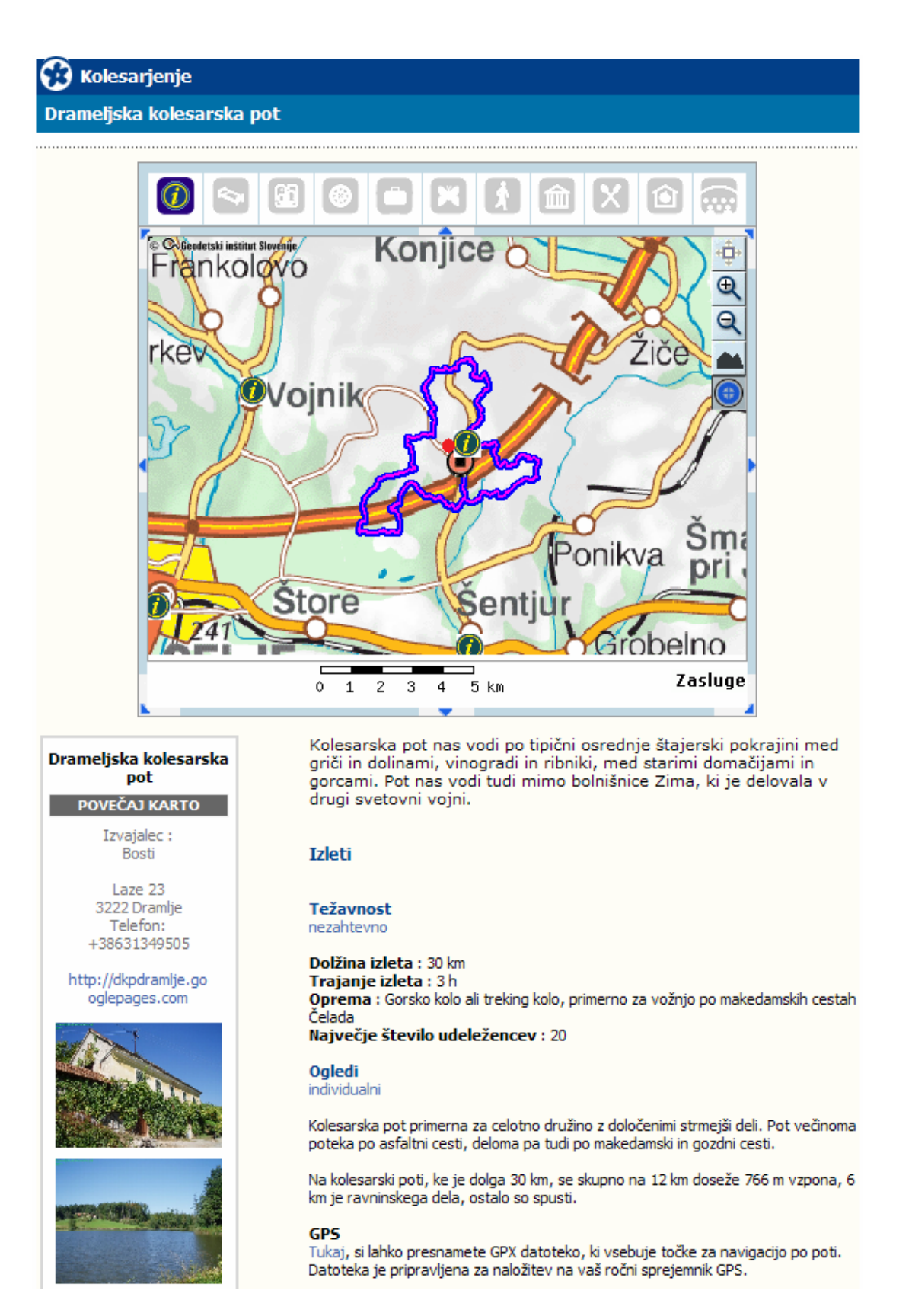

P

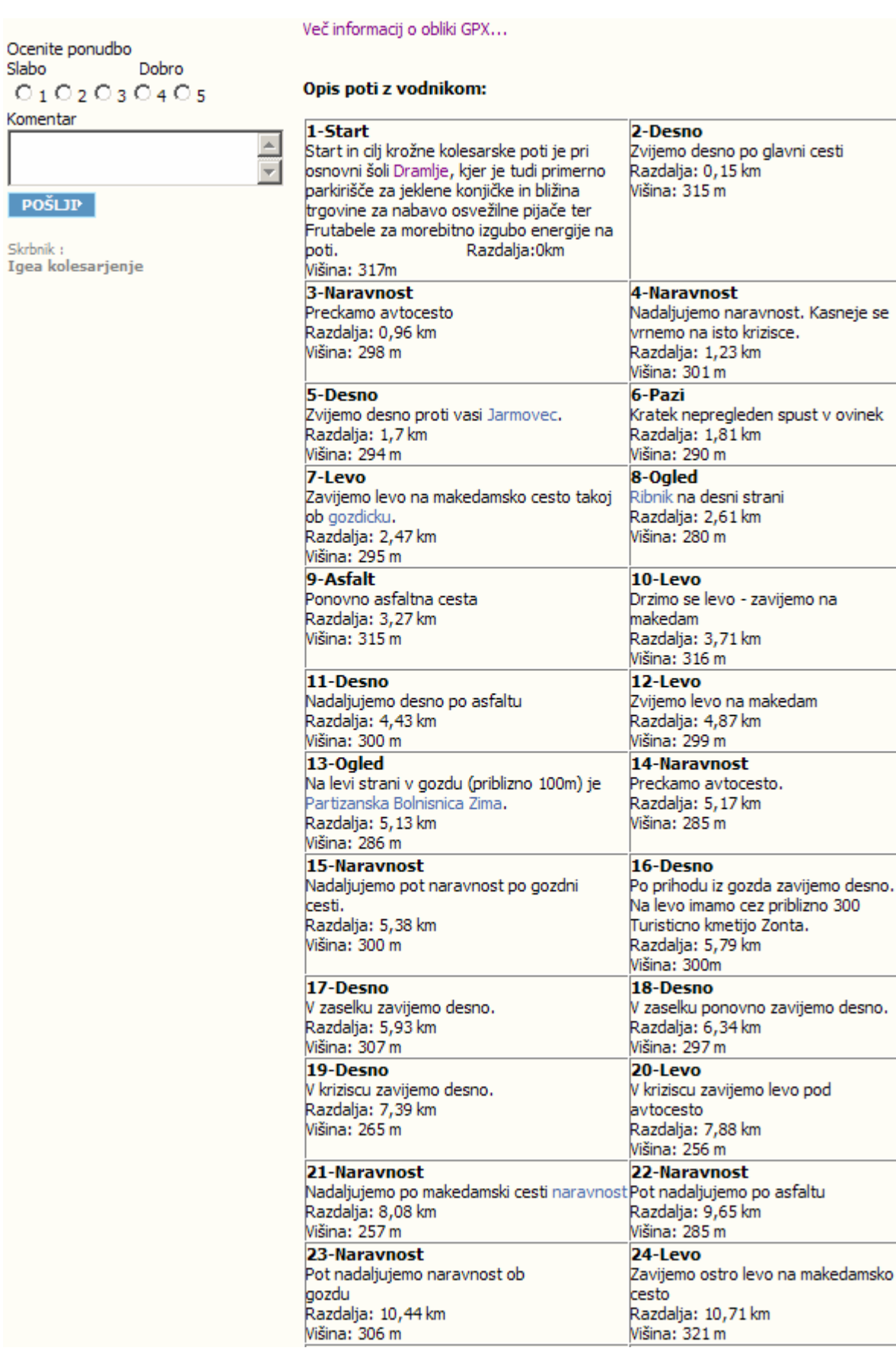

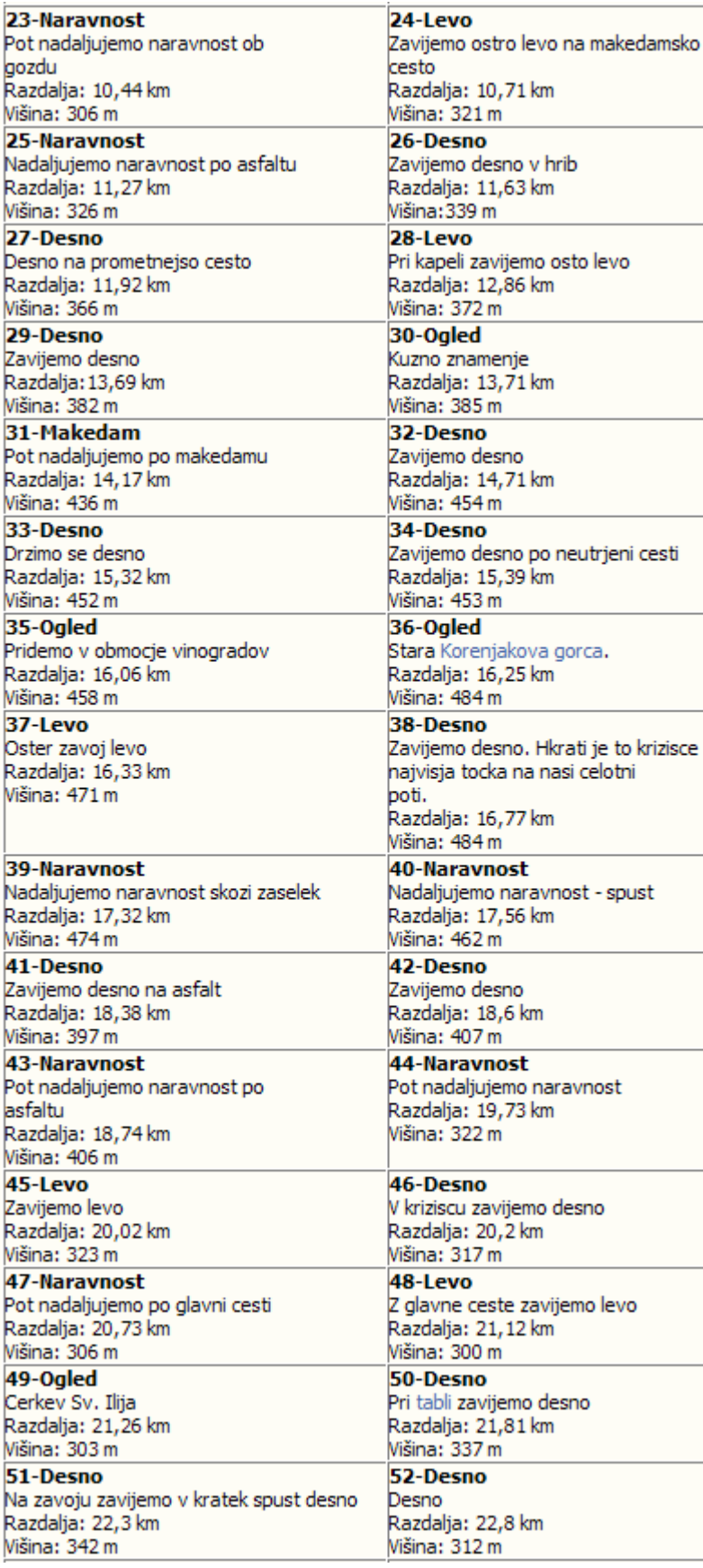

km

v hrib

km

km

km

km

km

po neutrjeni cesti

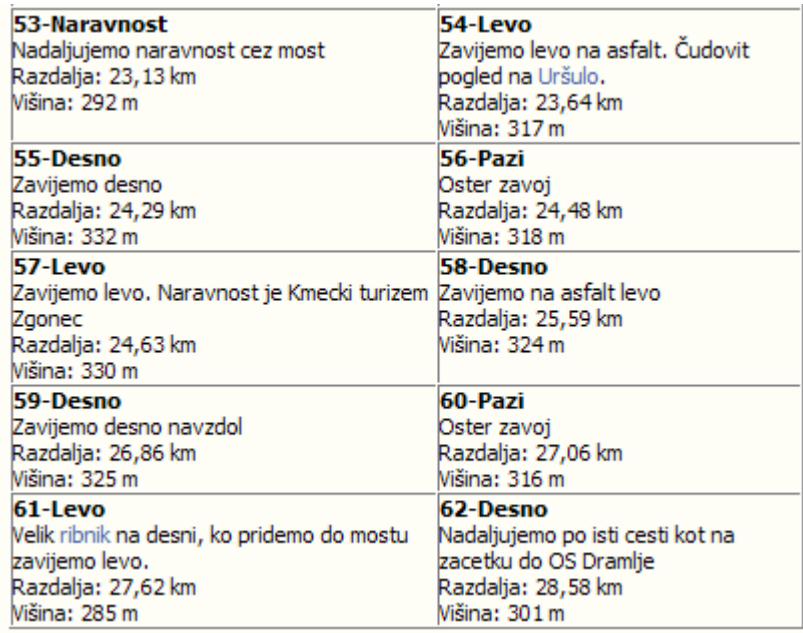

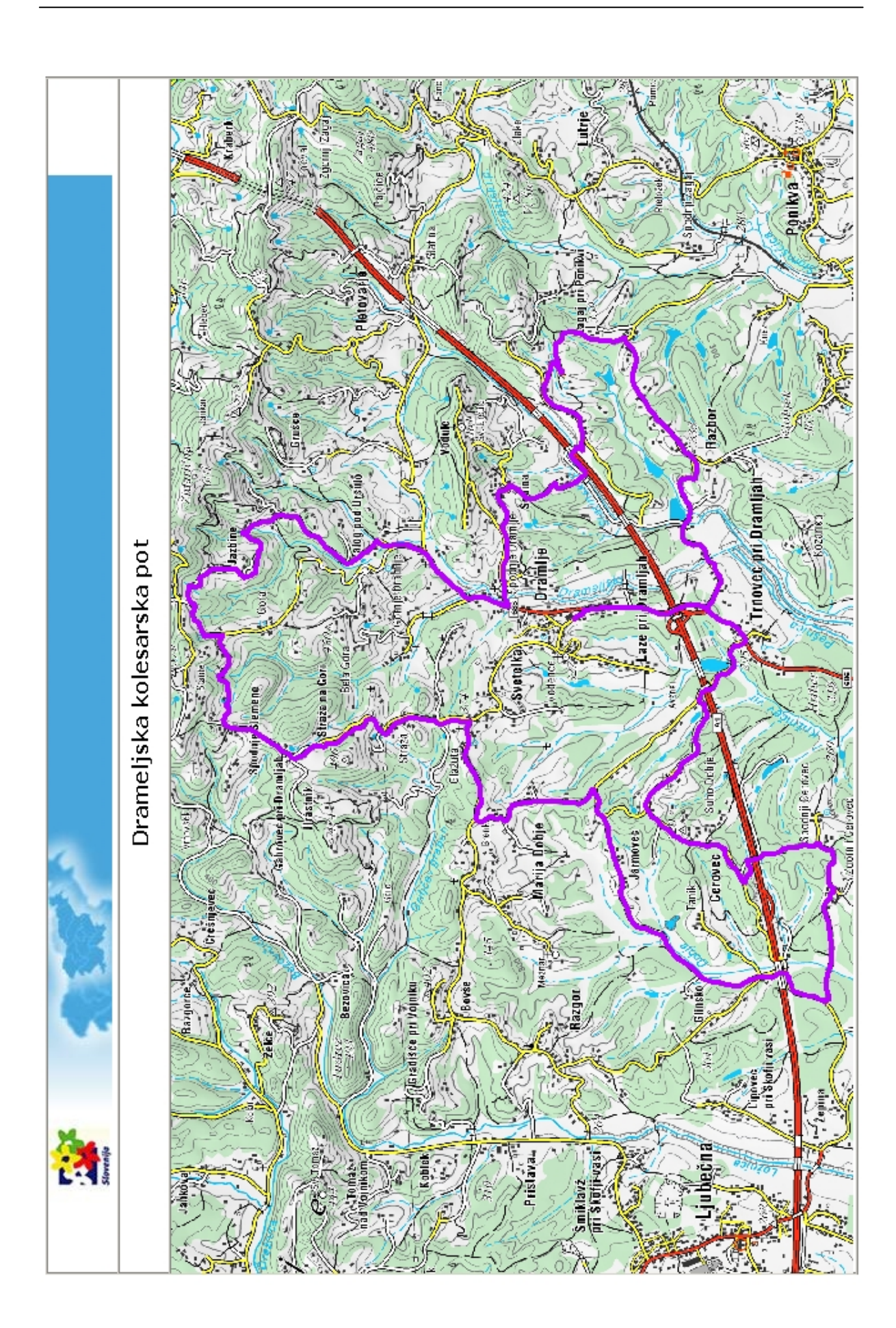

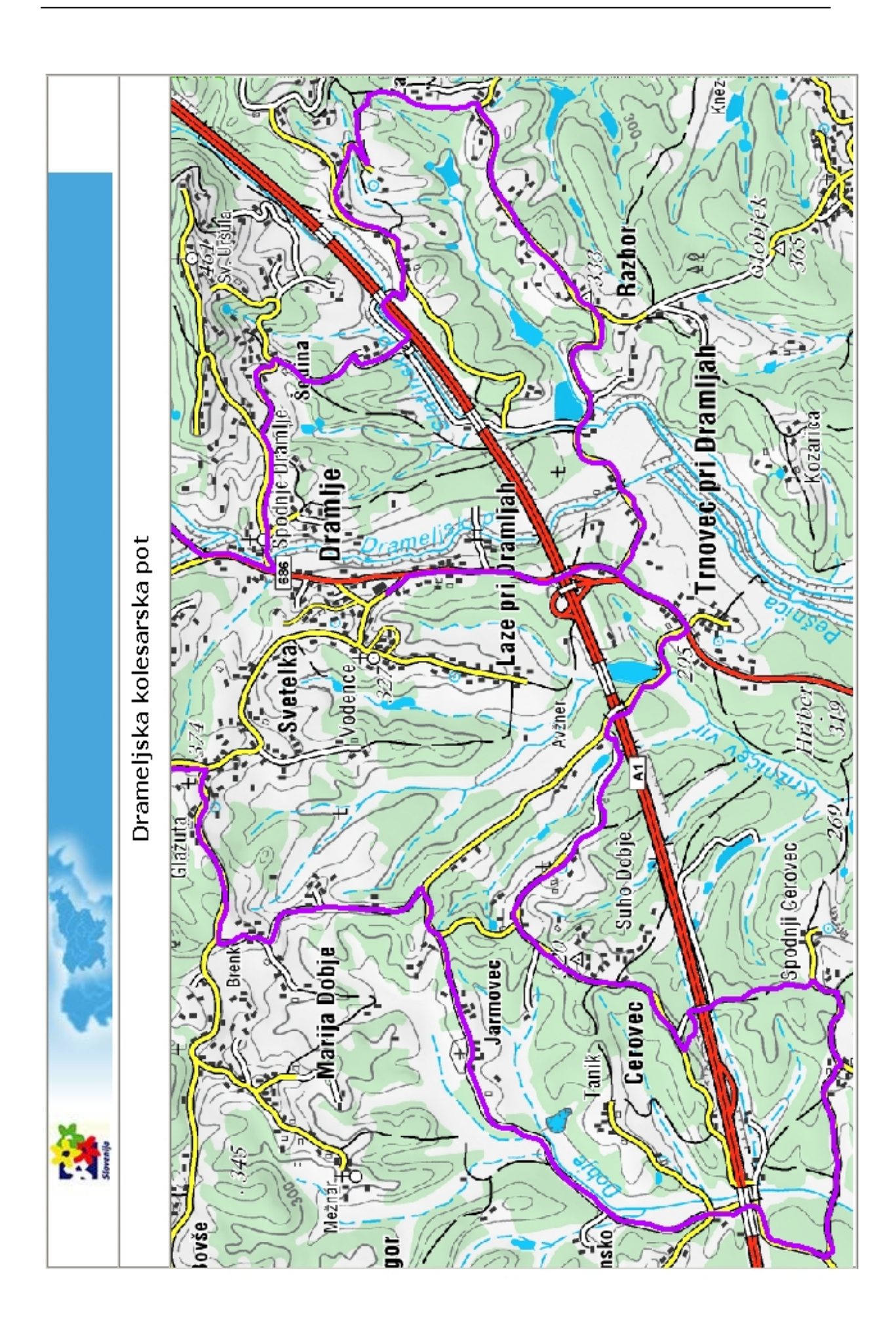

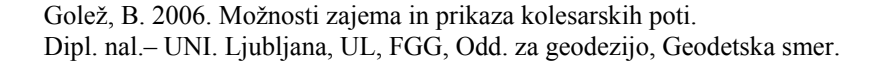

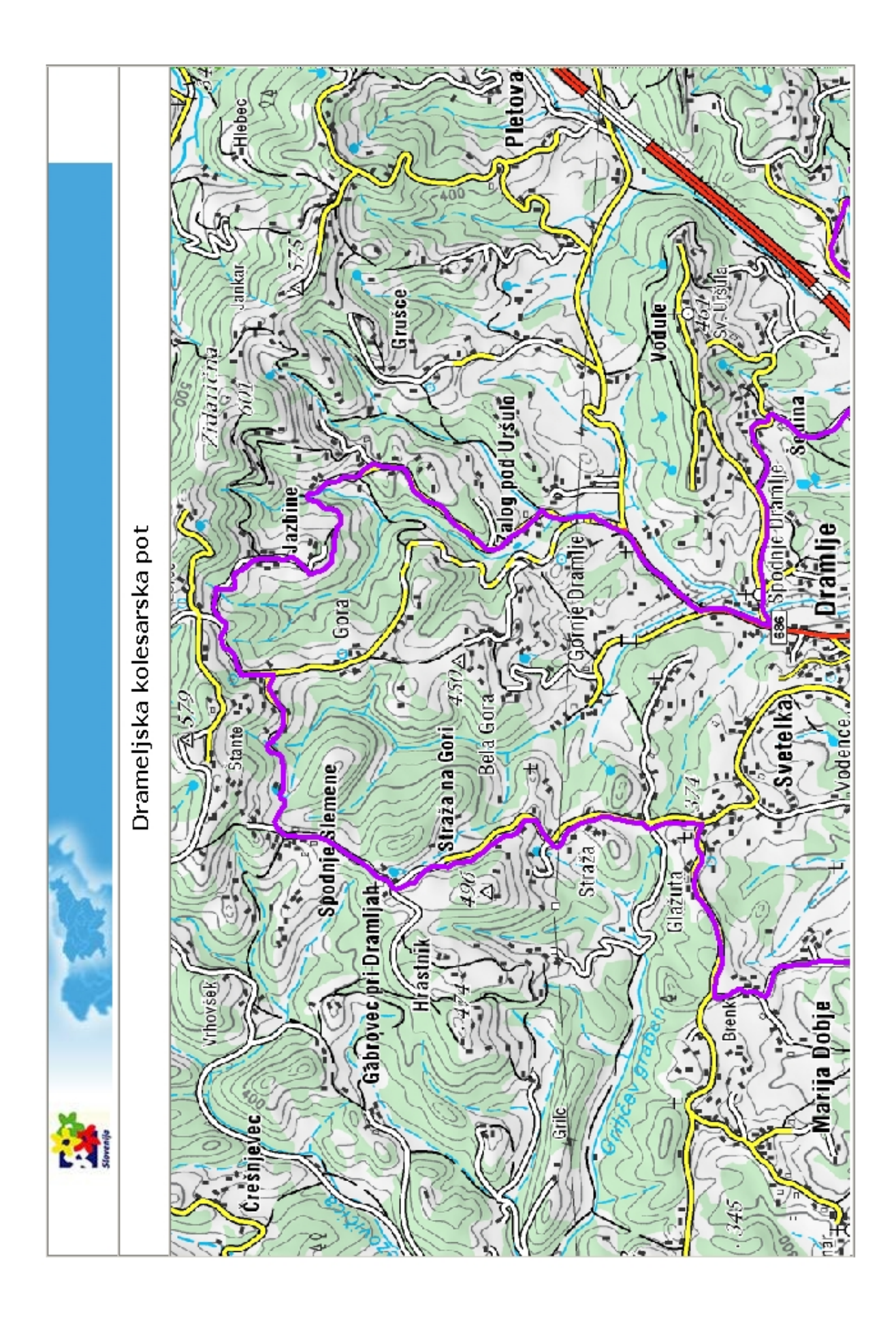

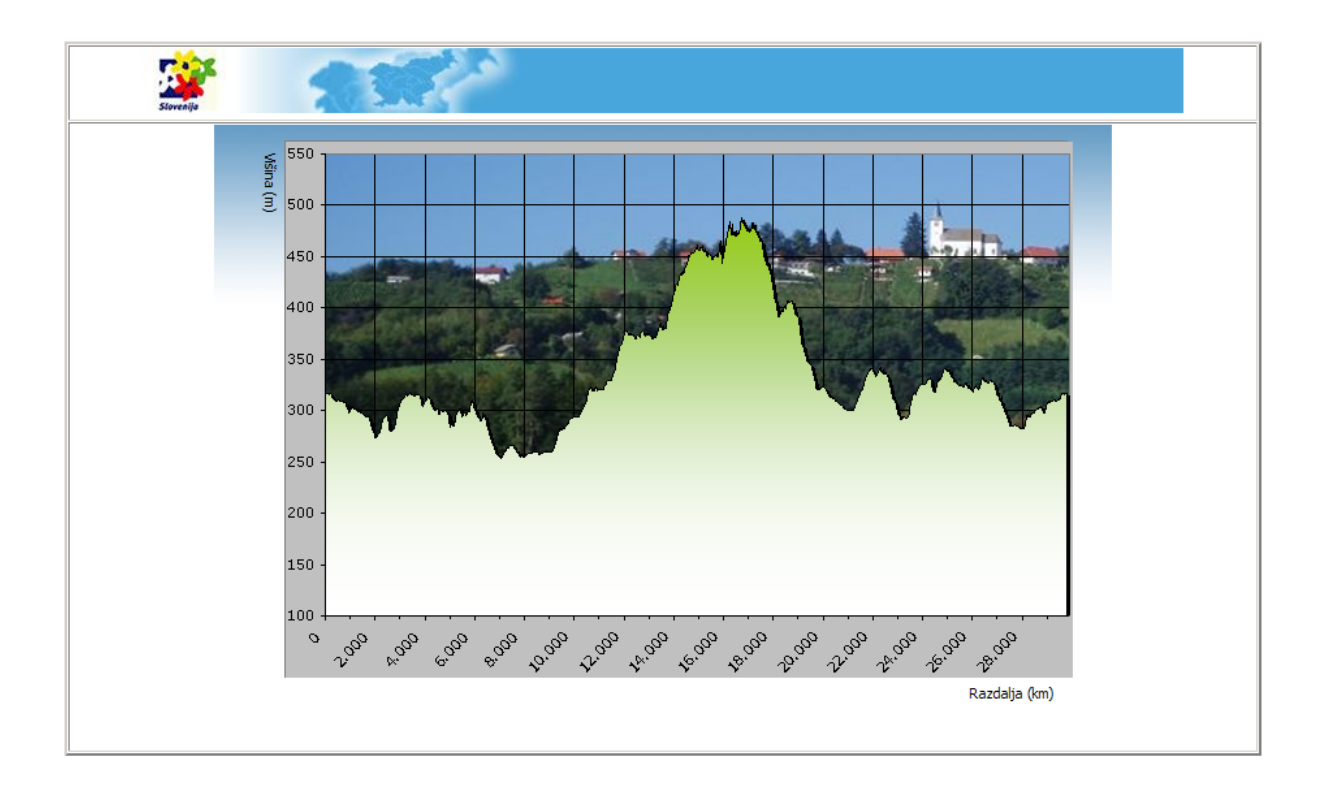